# net>scaler

## **NetScaler CPX 13.1**

**Machine translated content**

## **Disclaimer**

La version officielle de ce document est en anglais. Certains contenus de la documentation Cloud Software Group ont été traduits de façon automatique à des fins pratiques uniquement. Cloud Software Group n'exerce aucun con‑ trôle sur le contenu traduit de façon automatique, qui peut contenir des erreurs, des imprécisions ou un langage inapproprié. Aucune garantie, explicite ou implicite, n'est fournie quant à l'exactitude, la fiabilité, la pertinence ou la justesse de toute traduction effectuée depuis l'anglais d'origine vers une autre langue, ou quant à la con‑ formité de votre produit ou service Cloud Software Group à tout contenu traduit de façon automatique, et toute garantie fournie en vertu du contrat de licence de l'utilisateur final ou des conditions d'utilisation des services applicables, ou de tout autre accord avec Cloud Software Group, quant à la conformité du produit ou service à toute documentation ne s'applique pas dans la mesure où cette documentation a été traduite de façon automatique. Cloud Software Group ne pourra être tenu responsable de tout dommage ou problème dû à l'utilisation de contenu traduit de façon automatique.

## **Contents**

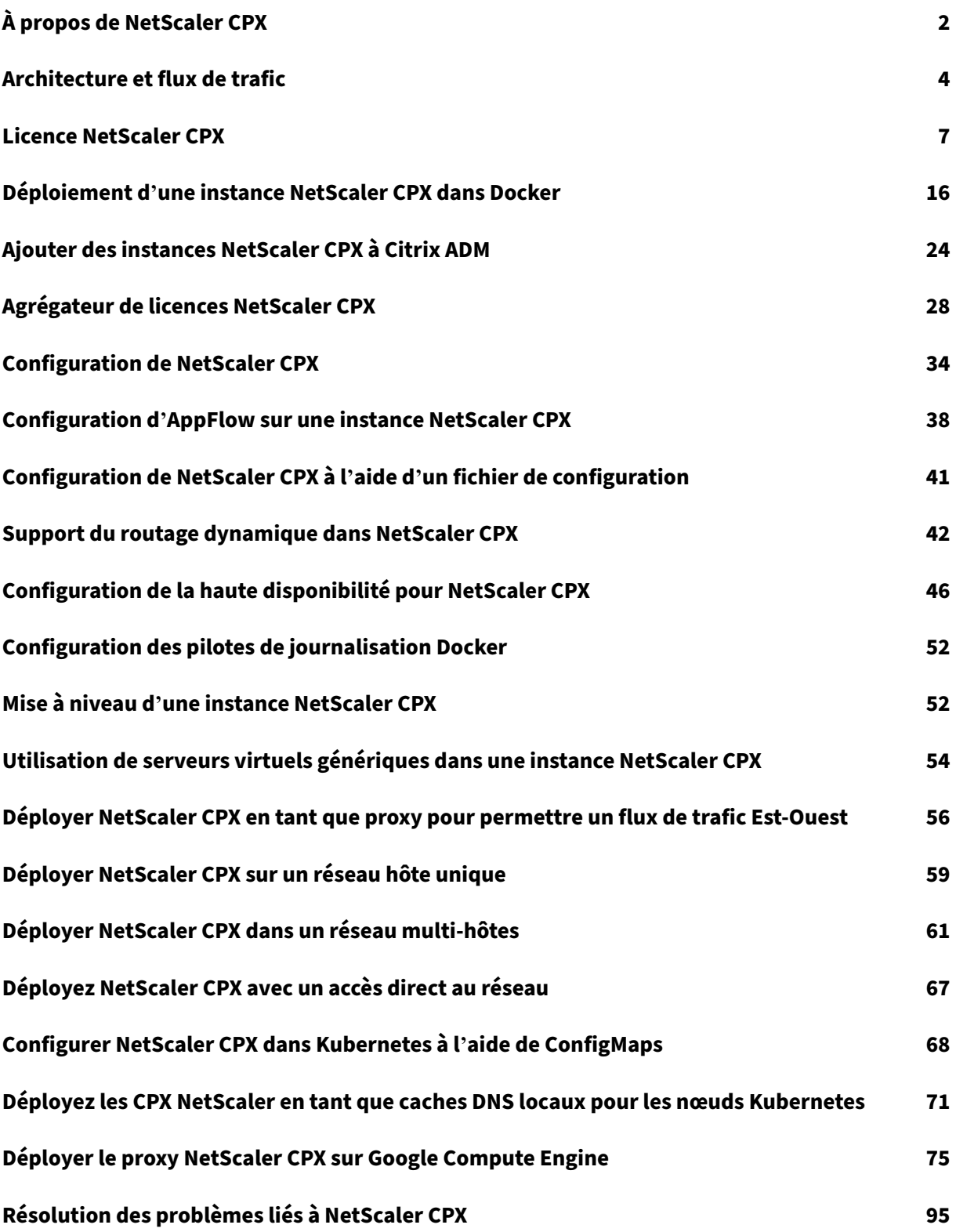

## **À propos de NetScaler CPX**

#### <span id="page-2-0"></span>November 23, 2023

NetScaler CPX est un contrôleur de diffusion d'applications basé sur des conteneurs qui peut être pro‑ visionné sur un hôte Docker. NetScaler CPX permet aux clients de tirer parti des fonctionnalités du moteur Docker et d'utiliser les fonctionnalités d'équilibrage de charge et de gestion du trafic NetScaler pour les applications basées sur des conteneurs. Vous pouvez déployer une ou plusieurs instances NetScaler CPX en tant qu'instances autonomes sur un hôte Docker.

Une instance NetScaler CPX fournit un débit allant jusqu'à 1 Gbit/s.

En tant que facteur de forme conteneurisé de NetScaler, NetScaler CPX s'intègre parfaitement à l' environnement Kubernetes et fait partie intégrante de la solution native cloud NetScaler. La solution cloud native de NetScaler vous aide à créer et à fournir des applications logicielles avec rapidité, agilité et efficacité dans un environnement Kubernetes. Grâce à la solution cloud native NetScaler, vous pouvez garantir une fiabilité et une sécurité de niveau professionnel pour votre environnement Kubernetes.

Pour plus d'informations, consultez la solution cloud native NetScaler.

Ce document suppose que vous connaissiez Docker et son fonctionnement. Pour plus d'informations sur Docker, consultez la documentation e Docker sur [https://docs.dock](https://docs.netscaler.com/fr-fr/citrix-adc/current-release/cloud-native-solution.html)er.com.

## **Fonctionnalités prises en charge**

NetScaler CPX prend en charge les fonctionnalités suivantes :

- Disponibilité des applications
	- **–** Équilibrage de charge L4 et commutation de contenu L7
	- **–** Déchargement SSL
	- **–** Traduction du protocole IPv6
	- **–** Équilibrage de charge Microsoft SQL, MySQL
	- **–** Contrôles de taux AppExpert
	- **–** Pilotage du trafic sensible aux abonnés
	- **–** Protection contre les surtensions et file d'attente prioritaire
	- **–** Protocoles de routage dynamiques
- Accélération application
	- **–** Optimisations TCP pour les clients et les serveurs
	- **–** Redirection du cache
	- **–** AppCompress
- **–** AppCache
- Sécurité des applications
	- **–** Réécriture et répondeur L7
	- **–** Défenses DoS L4
	- **–** Défenses DoS L7
	- **–** Pare‑feu d'application Web (WAF). NetScaler CPX prend en charge toutes les fonctionnal‑ ités WAF qui sont prises en charge sur d'autres formats NetScaler. Pour plus d'informations sur les fonctionnalités WAF prises en charge, consultez NetScaler WebApp Firewall.
	- **–** Authentification, autorisation et audit (AAA) pour le trafic des applications
- Optimisation du protocole TCP
	- **–** TCP à chemins multiples
	- **–** Contrôle de congestion d'augmentation binaire (BIC) et TCP cubique
- Facilité de gestion simple
	- **–** Journalisation Web
	- **–** AppFlow
	- **–** NetScaler Application Delivery Management
	- **–** Analyse des actions
- Optimisation des applications
	- **–** Mise en cache intégrée
- Routage BGP et injection d'intégrité de routage (RHI)
- Haute disponibilité (couche 2 et couche 3)

#### **Remarque :**

Les fonctionnalités d'interface telles que Rx, Tx, GRO, GSO et LRO sont désactivées pour les interfaces (hôte Linux) allouées à l'appliance NetScaler CPX. Ces fonctionnalités restent désactivées même après l'arrêt de l'appliance NetScaler CPX. En outre, le MTU est remplacé par 1500 octets pour de telles interfaces.

#### **Plates‑formes prises en charge**

NetScaler CPX est pris en charge sur les plateformes suivantes :

- Kubernetes
- Red Hat OpenShift
- Clouds publics
	- **–** Amazon Elastic Kubernetes Service (EKS)
- **–** Azure Kubernetes Service (AKS)
- **–** Google Kubernetes Engine (GKE)
- Rancher
- Pivotal Container Service (PKS)
- Docker version 1.12 et supérieure

## <span id="page-4-0"></span>**Architecture et flux de trafic**

#### November 23, 2023

Cette section décrit l'architecture en mode pont de NetScaler CPX et le flux de trafic. NetScaler CPX peut également être déployé en mode hôte.

Lorsque vous provisionnez une instance NetScaler CPX sur un hôte Docker, le moteur Docker crée une interface virtuelle, eth0, sur l'instance CPX. Cette interface eth0 est directement connectée à une interface virtuelle (veth\*) sur le pont docker0. Le moteur Docker attribue également une adresse IP à l'instance NetScaler CPX sur le réseau 172.17.0.0/16.

La passerelle par défaut de l'instance CPX est l'adresse IP du pont docker0, ce qui signifie que toute communication avec l'instance NetScaler CPX se fait via le réseau Docker. Tout le trafic entrant reçu du pont docker0 est reçu par l'interface eth0 sur l'instance NetScaler CPX et traité par le moteur de paquets NetScaler CPX.

La figure suivante illustre l'architecture d'une instance NetScaler CPX sur un hôte Docker.

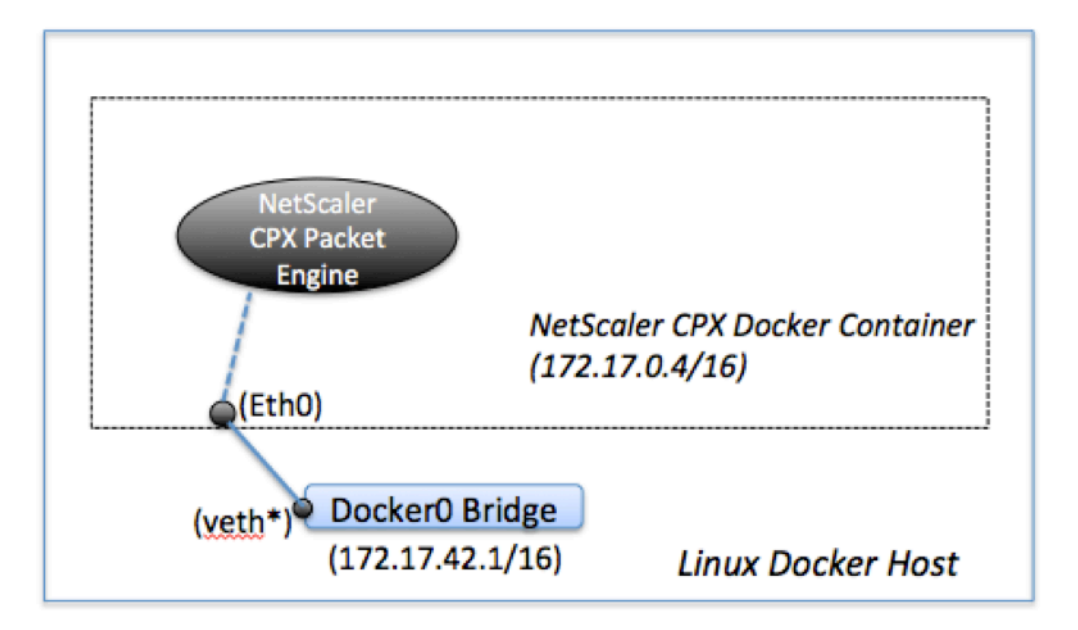

## **Fonctionnement de l'adresse IP unique sur NetScaler CPX**

Une appliance NetScaler MPX ou VPX standard nécessite au moins trois adresses IP pour fonction‑ ner :

- Adresse IP de gestion appelée adresse IP NetScaler (NSIP)
- Adresse IP du sous-réseau (SNIP) pour communiquer avec la batterie de serveurs
- Adresse (s) IP (VIP) du serveur virtuel pour accepter les demandes des clients

Une instance NetScaler CPX fonctionne avec une seule adresse IP utilisée pour la gestion ainsi que pour le trafic de données.

Lors du provisionnement, une seule adresse IP privée (adresse IP unique) est attribuée à une instance NetScaler CPX par le moteur Docker. Les trois fonctions IP d'une instance NetScaler sont multiplexées sur une adresse IP. Cette adresse IP unique utilise différents numéros de port pour fonctionner en tant que NSIP, SNIP et VIP.

L'image suivante illustre comment une seule adresse IP est utilisée pour exécuter les fonctions de NSIP, SNIP et VIP.

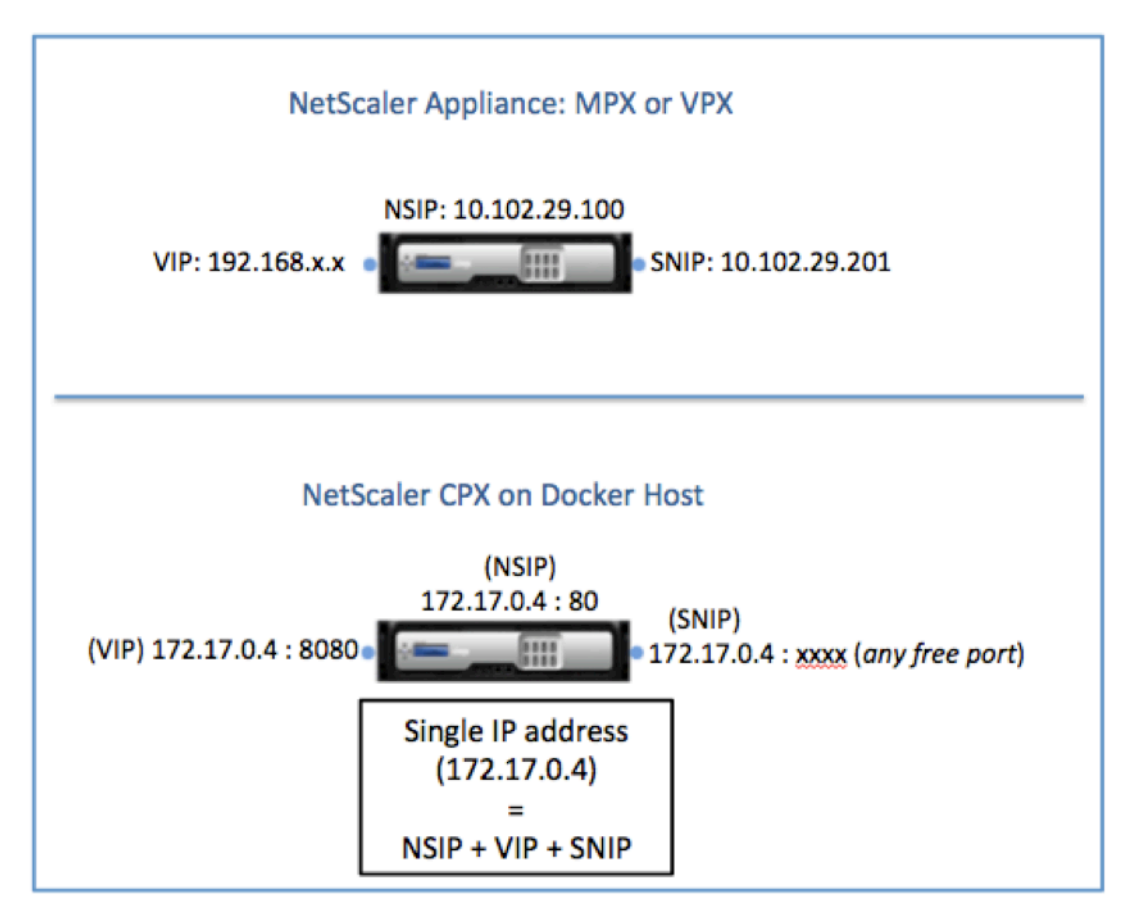

## **Flux de trafic pour les demandes provenant de l'instance NetScaler CPX**

Docker configure implicitement des tables IP et une règle NAT pour diriger le trafic provenant de l' instance NetScaler CPX vers l'adresse IP docker0.

La figure suivante illustre comment une demande ping provenant d'une instance NetScaler CPX atteint la destination.

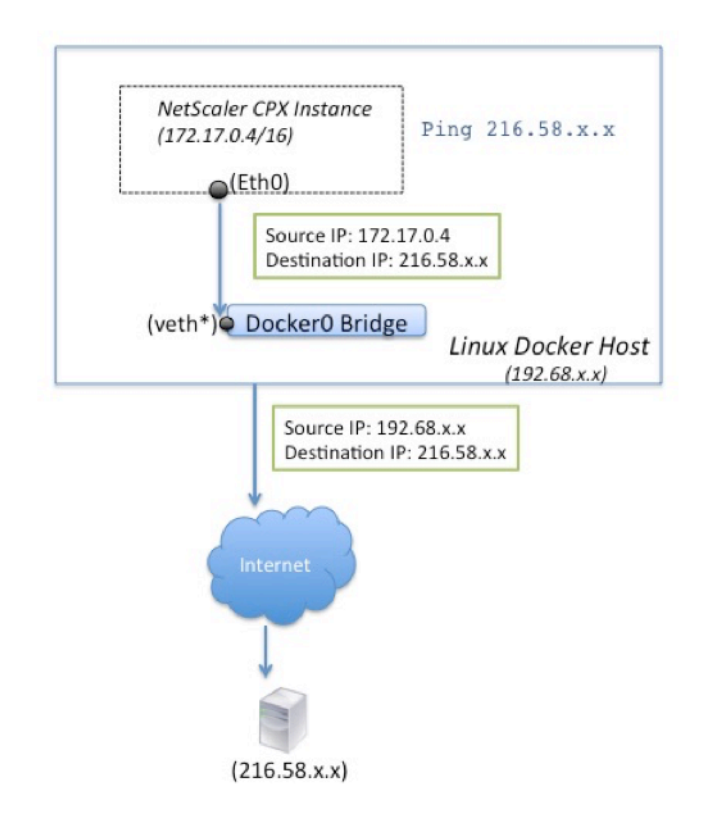

Dans cet exemple, la demande ping est envoyée par le moteur de paquets sur l'interface eth0 avec l' adresse IP source comme adresse IP NetScaler CPX (172.17.0.4). L'hôte Docker effectue ensuite une traduction d'adresse réseau (NAT) pour ajouter l'adresse IP de l'hôte (192.68.x.x) en tant qu'adresse IP source et envoie la demande à la destination (216.58.x.x). La réponse de l'adresse IP de destination suit le même chemin en sens inverse. L'hôte Docker effectue une NAT sur la réponse et transmet la réponse à l'instance NetScaler CPX sur l'interface eth0.

## **Flux de trafic pour les demandes provenant du réseau externe**

Pour activer la communication externe, lors du provisionnement de NetScaler CPX, vous devez définir des paramètres tels que Docker expose certains ports tels que 80, 22 et tout autre port de votre choix. Si vous n'avez défini aucun port à exposer pendant le provisionnement, vous devez configurer des règles NAT sur l'hôte Docker pour rendre ces ports disponibles.

La demande client provenant d'Internet est reçue par l'hôte Docker, qui effectue ensuite une traduction d'adresse de port (PAT) pour mapper l'adresse IP publique et le port à l'adresse IP et au port uniques de l'instance NetScaler CPX, et transmet le trafic à l'instance.

Lafigure suivante montre comment l'hôte Docker effectue la traduction d'adresse de port pour diriger le trafic vers l'adresse IP unique et le port NetScaler CPX.

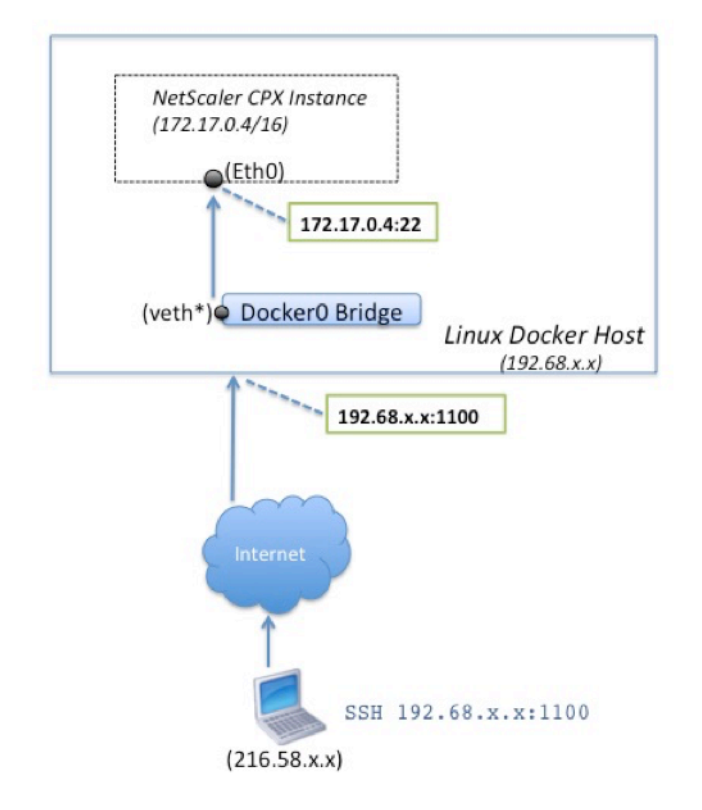

Dans cet exemple, l'adresse IP de l'hôte Docker est 192.68.x.x et l'adresse IP unique de l'instance NetScaler CPX est 172.17.0.4. Le port SSH 22 de l'instance NetScaler CPX est mappé au port 1100 sur l'hôte Docker. La demande SSH du client est reçue sur l'adresse IP 192.68.x.x sur le port 1100. L'hôte Docker effectue une traduction d'adresse de port pour mapper cette adresse et ce port à l'adresse IP unique 172.17.0.4 sur le port 22 et transmet la demande du client.

## **Licence NetScaler CPX**

#### <span id="page-7-0"></span>March 21, 2024

NetScaler CPX est un contrôleur de diffusion d'applications basé sur des conteneurs qui peut être pro‑ visionné sur un hôte Docker pour équilibrer la charge des applications basées sur des microservices. Vous avez besoin d'une licence CPX pour améliorer les performances de livraison des applications.

NetScaler CPX prend en charge les licences de pool. Citrix ADM peut agir en tant que serveur de licences pour vos instances NetScaler CPX.

Citrix ADM est disponible à la fois sur site et en tant que service cloud. Vous pouvez utiliser Citrix ADM pour gérer les licences de capacité groupées pour tous les formats NetScaler.

Pour plus d'informations sur Citrix ADM sur site, voir Citrix ADM sur site. Pour plus d'informations sur le service Citrix ADM, consultez le service NetScalerADM.

## **[Types de licences NetScaler CPX](https://www.carlstalhood.com/citrix-application-delivery-management-adm-13/)**

NetScaler CPX prend en charge les licences de bande passante et de pool de processeurs virtuels (cœur) pour les déploiements sur site et dans le cloud.

**Pool de bande passante** : les licences NetScaler CPX peuvent être attribuées en fonction de la con‑ sommation de bande passante par les instances. Vous pouvez utiliser les licences groupées pour optimiser l'utilisation de la bande passante en garantissant l'allocation de bande passante nécessaire à une instance et pas plus que ses exigences. Actuellement, NetScaler CPX ne prend en charge que les licences de pool de bande passante premium.

**Pool de processeurs virtuels** : dans la licence basée sur l'utilisation du processeur virtuel, la licence spécifie le nombre de processeurs auxquels une instance NetScaler CPX particulière est autorisée. Ainsi, le NetScaler CPX peut récupérer des licences uniquement pour le nombre de processeurs virtuels à partir du serveur de licences. NetScaler CPX vérifie les licences en fonction du nombre de processeurs en cours d'exécution sur le système. Pour plus d'informations sur le pool de processeurs virtuels, consultez la section Licences de processeurs virtuels NetScaler.

#### **Capacité groupée prise en charge pour les instanc[es NetScaler CPX](https://docs.citrix.com/en-us/citrix-application-delivery-management-software/current-release/license-server/adc-virtual-cpu-licensing.html)**

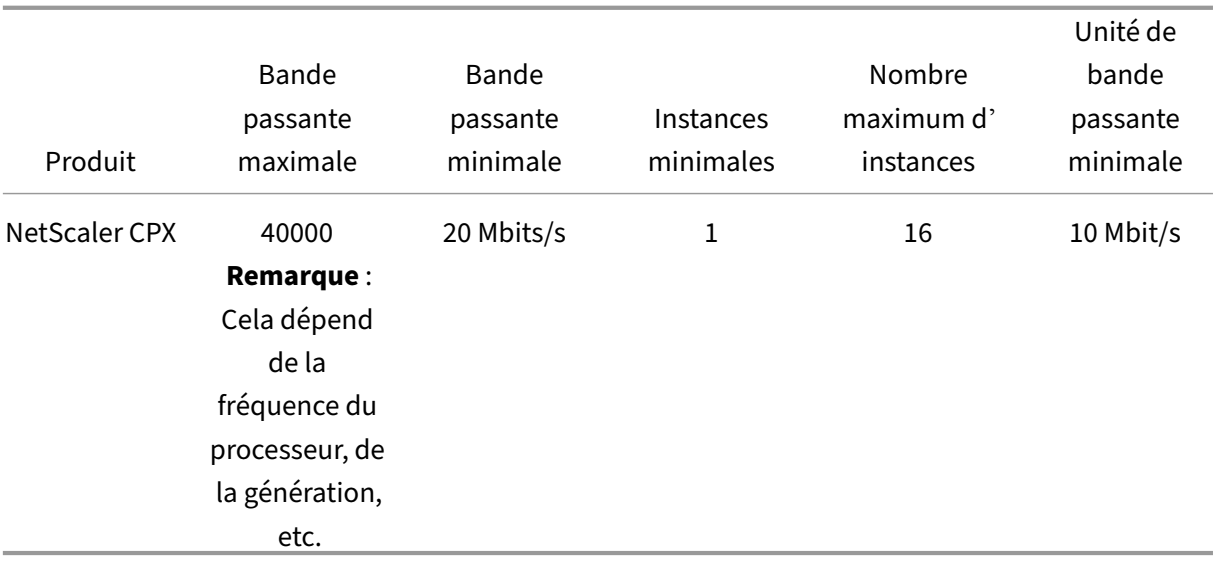

**Remarque :** Citrix travaille actuellement sur un modèle de licence NetScaler CPX basé sur la consom‑ mation ou basé sur le paiement au fur et à mesure de la croissance pour les offres basées sur le cloud public. Une fois prêt, il sera disponible sur le marché du cloud public pour être consommé.

## **Comment fonctionnent les licences NetScaler CPX ?**

**Capacité groupée NetScaler CPX :** pool de licences commun à partir duquel votre instance NetScaler CPX peut récupérer une licence d'instance et uniquement la quantité de bande passante dont elle a besoin. Lorsque l'instance n'a plus besoin de ces ressources, elle les réintègre dans le pool commun, ce qui rend les ressources disponibles pour les autres instances qui ont besoin de ces licences.

Licences**d'enregistrement et de départ NetScaler CPX : Citrix ADM attribue des licences** aux in‑ stances NetScaler CPX à la demande. Une instance NetScaler CPX peut récupérer la licence auprès de Citrix ADM lorsqu'une instance NetScaler CPX est provisionnée et vérifier sa licence auprès de Citrix ADM lorsqu'une instance est détruite.

**Comportement de NetScaler CPX :** une seule instance NetScaler CPX extrait un débit allant jusqu' à 1 Gbit/s, extrait uniquement du pool d'instances et non du pool de licences de bande passante. NetScaler CPX fonctionne de cette manière jusqu'à 1 Gbit/s d'utilisation de la bande passante. Par exemple, si une instance CPX consomme une bande passante de 200 Mbit/s, elle utilise le pool d' instances de licence, au lieu du pool de bande passante. Toutefois, si une instance NetScaler CPX consomme 1 200 Mbit/s de débit, les 1 000 premiers Mbit/s sont utilisés depuis le pool d'instances et les 200 Mbit/s restants sont consommés depuis le pool de bande passante.

#### **NetScaler CPX Express**

NetScaler CPX Express est une édition logicielle gratuite pour les déploiements sur site et dans le cloud. Lorsque vous téléchargez une instance NetScaler CPX depuis le référentiel Quay, il s'agit de la capacité par défaut disponible pour les POC qui ne nécessitent pas de fichier de licence. Elle est dotée des fonctionnalités suivantes :

- Bande passante 20 Mbps
- 250 sessions SSL maximum
- Débit SSL de 20 Mbps

Vous devez attribuer une licence à votre instance NetScaler CPX pour la mettre à niveau afin d' améliorer les performances et les déploiements de production.

## **Modèles de licence NetScaler CPX**

NetScaler propose une gamme de modèles de licences de produits pour NetScaler CPX afin de répondre aux exigences de votre organisation. Vous pouvez sélectionner des options telles que vCPU ou bande passante et sur site ou cloud.

En fonction de vos besoins, vous pouvez choisir l'un des modèles suivants :

- Licence basée sur la bande passante pour NetScaler CPX à partir du service ADM
- Licence basée sur un processeur virtuel pour NetScaler CPX à partir du service ADM
- Licence basée sur la bande passante pour NetScaler CPX auprès d'ADM sur site
- Licences basées sur vCPU pour NetScaler CPX auprès d'ADM sur site

## **Fournissez des licences basées sur la bande passante et sur vCPU à partir du service Citrix ADM pour NetScaler CPX**

Procédez comme suit pour fournir une licence basée sur la bande passante et une licence basée sur vCPU pour NetScaler CPX à partir du service Citrix ADM.

1. Configurez Citrix ADM.

Assurez‑vous que la configuration du service Citrix ADM est opérationnelle avec l'agent Citrix ADM. Vous devez disposer d'un service Citrix ADM et d'un compte d'agent Citrix ADM pour que la licence NetScaler CPX soit fonctionnelle. Pour plus d'informations sur la configuration du service Citrix ADM et de l'agent Citrix ADM, consultez le service Citrix ADM.

**Remarque :** Dans cette procédure, une configuration de l'agent Citrix ADM d'un hyperviseur (sur site) est utilisée. L'image suivante montre l'[agent local utilisé pour l](https://docs.citrix.com/en-us/citrix-application-delivery-management-service/getting-started.html)'octroi de licences NetScaler CPX. [10.106.102.199](https://docs.citrix.com/en-us/citrix-application-delivery-management-service/getting-started.html)

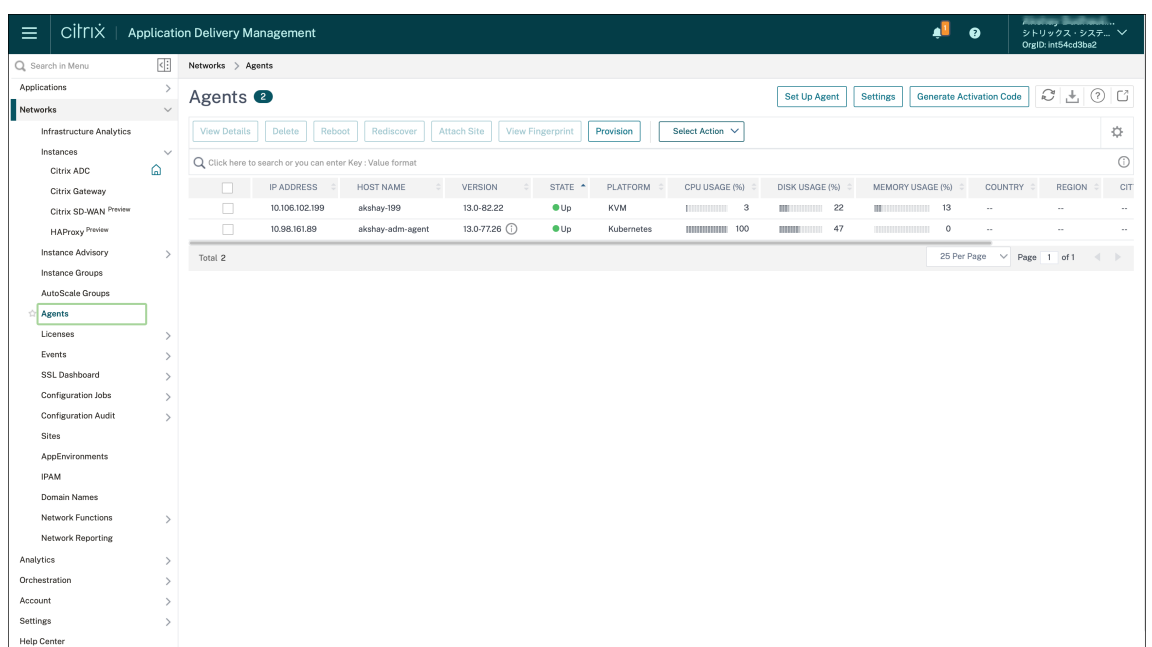

2. Ajoutez un pool de licences d'instance NetScaler au service Citrix ADM.

Il est supposé que vous disposez d'un pool de licences de bande passante disponibles pour le service ADM. Pour plus d'informations sur le téléchargement d'un fichier de licence vers Citrix ADM, consultez la section Configurer la capacité groupée. Dans l'image suivante, CNS\_INST\_200CC\_Retail.lic est utilisé comme bande passante et pool de licences d' instance.

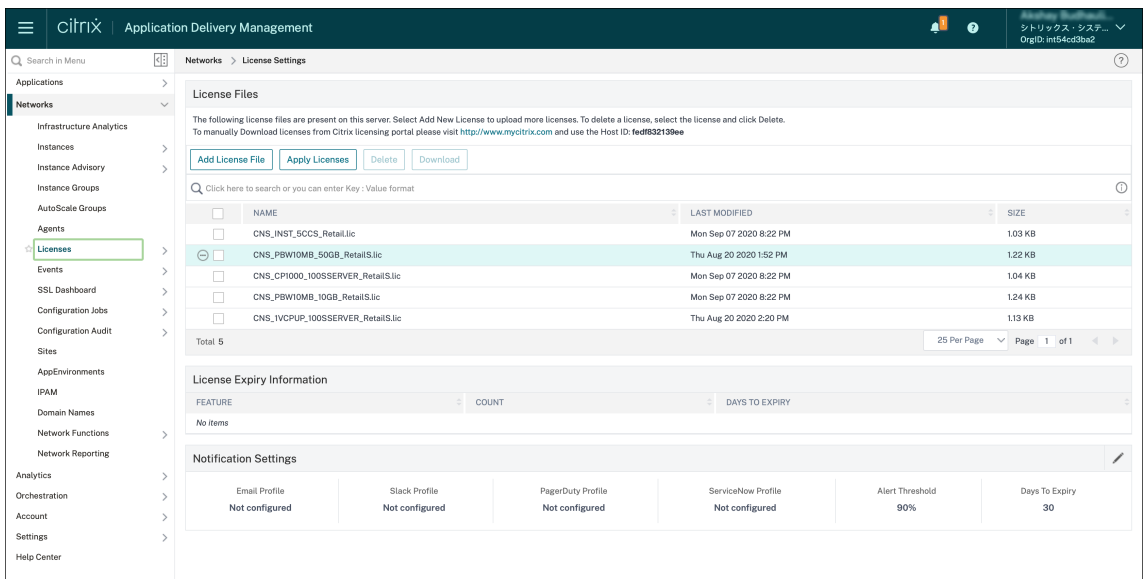

3. Déployez l'instance NetScaler CPX dans le cluster Kubernetes. Assurez-vous que les variables d'environnement suivantes sont ajoutées au fichier YAML NetScaler CPX pour attribuer une li‑ cence à l'instance NetScaler CPX.

Pour les licences basées sur la bande passante du service Citrix ADM, spécifiez les variables d'

environnement suivantes dans le fichier YAML :

- name: "LS\_IP" value: "10.105.158.166"//IP de l'agent ADM comme indiqué à l'étape 1
- name: "LS\_PORT" value: "27000"// port sur lequel le serveur de licences ADM écoute
- name: "BANDWIDTH" value: "3000"//la capacité en Mbps que vous voulez allouer à CPX
- name: "EDITION" value: "Standard"or "Enterprise"//pour choisir une édition de licence particulière qui in‑ clut Standard, Platinum et Enterprise. Par défaut, Platine est sélectionné.

Pour les licences basées sur vCPU du service Citrix ADM, spécifiez les variables d'environnement suivantes dans le fichier YAML :

• name: "LS\_IP"

value: "10.102.216.173"//IP de l'agent ADM comme indiqué à l'étape 1

- name: "LS\_PORT" value: "27000"// port sur lequel le serveur de licences ADM écoute
- name: "CPX\_CORES" value: "4"// nombre de cœurs que vous souhaitez allouer
- name: "PLATFORM" value: "CP1000"// nombre de cœurs. Le nombre de sorties est égal au nombre de cœurs.
- 4. Téléchargez le cpx-bandwidth-license-adm-service.yaml fichier à l'aide de la commande suivante :

```
1 kubectl create namespace bandwidth
2 wget https://raw.githubusercontent.com/citrix/cloud-native-
      getting-started/master/cpx-licensing/manifest/cpx-bandwidth-
      license-adm-service.yaml
```
5. Déployez le YAML modifié dans le cluster Kubernetes à l'aide de la commande suivante :

1 kubectl create -f cpx-bandwidth-license-adm-service.yaml -n bandwidth

6. Connectez-vous à NetScaler CPX pour vérifier les informations d'instanciation à l'aide de la commande suivante :

1 kubectl exec -it 'cpx-pod-ip-name' bash -n bandwidth

7. Pour afficher les informations de licence pour l'instance NetScaler CPX donnée, exécutez les commandes suivantes :

```
1 cli_script.sh " show licenseserver "
```

```
2 cli_script.sh " show capacity '
```
Vous pouvez suivre la bande passante allouée et la capacité du processeur virtuel dans le portail de services ADM.

## **Fournir des licences basées sur la bande passante et des licences basées sur le processeur virtuel pour NetScaler CPX à partir de Citrix ADM sur site**

Procédez comme suit pour approvisionner NetScaler CPX enfonction de la bande passante et du vCPU à partir de Citrix ADM sur site.

1. Configurez Citrix ADM.

Assurez‑vous que la configuration locale d'ADM est prête. Assurez‑vous que Citrix ADM sur site avec ou sans déploiement de l'agent ADM pour les licences NetScaler CPX fonctionne.

Pour plus d'informations sur la configuration de Citrix ADM sur site et de l'agent Citrix ADM, consultez le service Citrix ADM.

**Remarque :** Dans cet exemple, un agent ADM intégré avec ADM local est utilisé. Dans l'image [suivante, vous pouvez voir qu](https://docs.citrix.com/en-us/citrix-application-delivery-management-service/getting-started.html)'aucun agent n'est déployé.

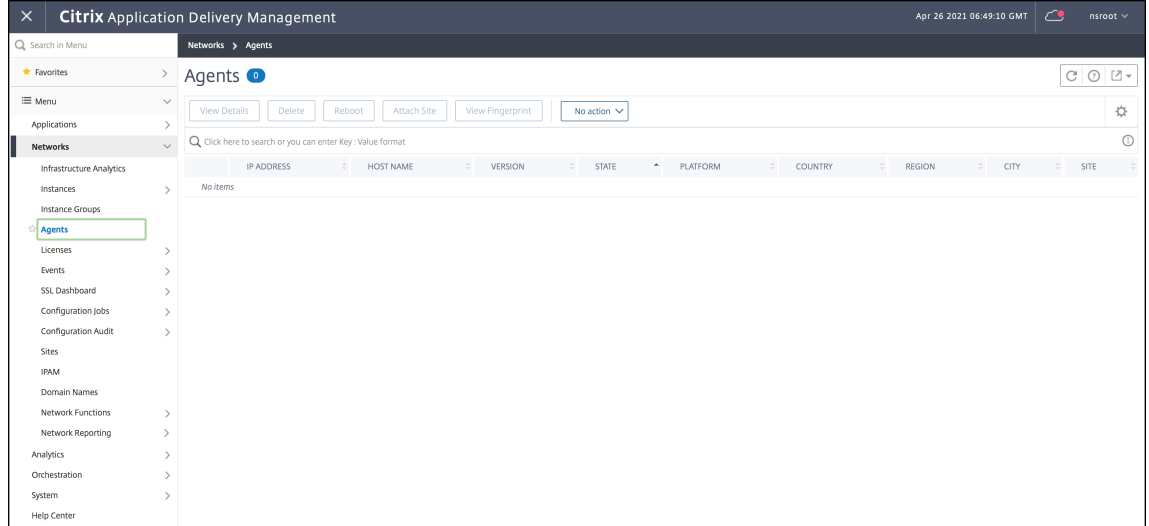

2. Ajoutez un pool de licences d'instance NetScaler à ADM sur site.

Il est supposé que vous disposez d'un pool de licences de bande passante disponible pour ADM sur site. Pour en savoir plus sur le téléchargement d'un fichier de licence vers Citrix ADM, consultez la section Gestion de licences. Dans l'image suivante, CNS\_INST\_200CC\_Retail.lic est utilisé comme bande passante et pool de licences d'instance.

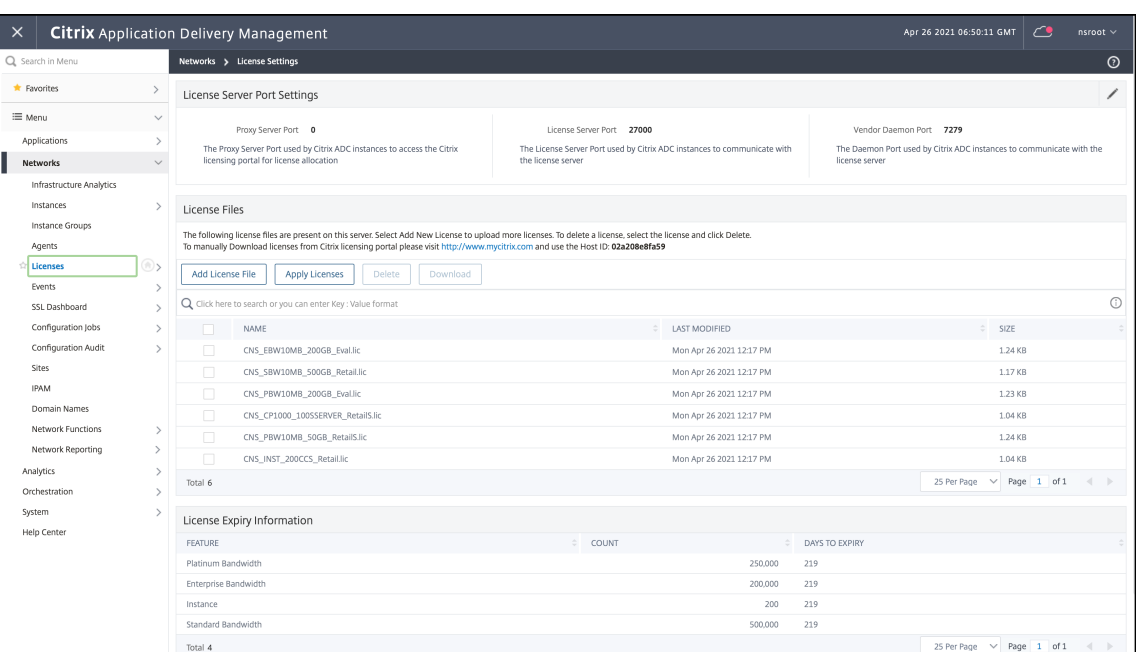

Dans l'image suivante, CP1000 est utilisé comme pool de licences vCPU.

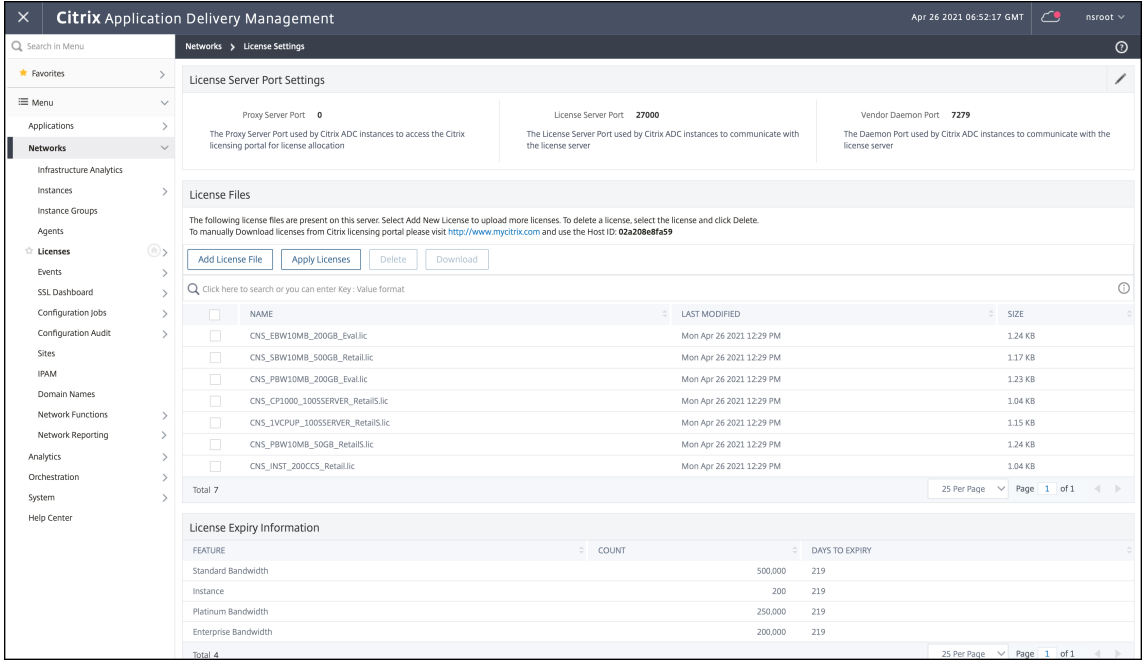

3. Déployez l'instance NetScaler CPX dans le cluster Kubernetes. Assurez-vous que les variables d'environnement suivantes sont ajoutées au fichier YAML NetScaler CPX pour attribuer une licence à l'instance NetScaler CPX.

Pour les licences basées sur la bande passante depuis Citrix ADM sur site, spécifiez les variables d'environnement suivantes dans le fichier YAML :

• name: "LS\_IP"

value: "10.105.158.144"// IP de l'instance locale d'ADM, si vous avez déployé l'agent ADM, il s'agit de l'adresse IP de votre agent comme décrit à l'étape 1

- name: "LS\_PORT" value: "27000"// port sur lequel le serveur de licences ADM écoute
- name: "BANDWIDTH" value: "3000"//la capacité en Mbps que vous voulez allouer à CPX

Pour les licences basées sur vCPU depuis Citrix ADM sur site, spécifiez les variables d'environ‑ nement suivantes dans le fichier YAML :

• name: "LS\_IP"

value: "10.105.158.144"// IP de l'instance locale d'ADM, si vous avez déployé l'agent ADM, il s'agira de votre adresse IP d'agent comme décrit à l'étape 1

- name: "LS\_PORT" value: "27000"// port sur lequel le serveur de licences ADM écoute
- name: "CPX\_CORES" value: "4"// le nombre de cœurs que vous souhaitez allouer
- name: "PLATFORM" value: "CP1000"// nombre de cœurs. Le nombre de sorties est égal au nombre de cœurs.
- 4. Téléchargez le cpx-bandwidth-license-adm-onprem.yaml fichier à l'aide de la commande suivante :

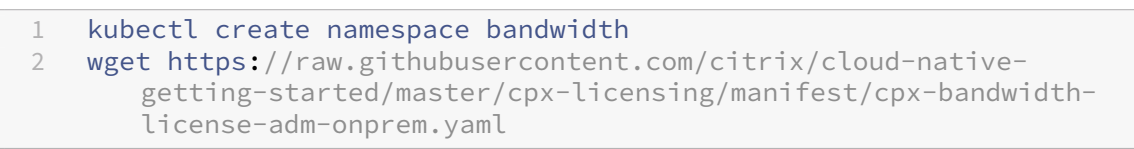

5. Déployez le YAML modifié dans le cluster Kubernetes à l'aide de la commande suivante :

```
kubectl create -f cpx-bandwidth-license-adm-onprem.yaml -n
   bandwidth
```
6. Connectez-vous à NetScaler CPX pour vérifier les informations d'instanciation à l'aide de la commande suivante :

1 kubectl exec -it <cpx-pod-ip-name> bash -n bandwidth

7. Pour consulter les informations de licence de l'instance NetScaler CPX, exécutez les commandes suivantes :

```
1 cli_script.sh " show licenseserver "
   cli_script.sh " show capacity "
```
Vous pouvez suivre la bande passante allouée et la capacité du processeur virtuel sur le portail local ADM.

#### **Commandes de nettoyage des déploiements**

Vous pouvez utiliser les commandes suivantes pour nettoyer les différents déploiements YAML :

```
1 kubectl delete -f cpx-bandwidth-license-adm-service.yaml -n bandwidth
2 kubectl delete -f cpx-core-license-adm-service.yaml -n core
3 kubectl delete -f cpx-bandwidth-license-adm-onprem.yaml -n bandwidth
4 kubectl delete -f cpx-core-license-adm-onprem.yaml -n core
5 kubectl delete namespace bandwidth
6 kubectl delete namespace core
```
## **Déploiement d'une instance NetScaler CPX dans Docker**

#### <span id="page-16-0"></span>November 23, 2023

Les instances NetScaler CPX sont disponibles sous forme de fichier image Docker dans le registre de conteneurs Quay. Pour déployer une instance, téléchargez l'image NetScaler CPX depuis le registre de conteneurs Quay, puis déployez l'instance à l'aide de la docker run commande ou de l'outil de composition Docker.

#### **Conditions préalables**

Assurez‑vous que :

- Le système hôte Docker possède au moins :
	- **–** 1 PROCESSEUR
	- **–** 2 Go de RAM

**Remarque :**Pour améliorer les performances de NetScaler CPX, vous pouvez définir le nombre de moteurs de traitement que vous souhaitez que l'instance NetScaler CPX démarre. Pour chaque moteur de traitement supplémentaire que vous ajoutez, assurez‑vous que l'hôte Docker contient le nombre équivalent de vCPU et la quantité de mémoire en Go. Par exemple, si vous souhaitez ajouter 4 moteurs de traitement, l'hôte Docker doit contenir 4 vCPU et 4 Go de mémoire.

- Le système hôte Docker exécute Linux Ubuntu version 14.04 ou ultérieure.
- La version 1.12 de Docker est installée sur le système hôte. Pour plus d'informations sur l'instal‑ lation de Docker sur Linux, consultez ladocumentation Docker.

• L'hôte Docker dispose d'une connexion Internet.

**Remarque** : NetScaler CPX rencontre des problèmes lors de l'exécution sur Ubuntu version 16.04.5, version du noyau 4.4.0‑131‑generic. Il n'est donc pas recommandé d'exécuter NetScaler CPX sur le noyau Ubuntu version 16.04.5 version 4.4.0‑131‑generic.

**Remarque** : Les versions suivantes de kubelet et kube-proxy présentent certaines failles de sécurité et il n'est pas recommandé d'utiliser Citric NetScaler CPX avec ces versions :

- **–** kubelet/kube‑proxy v1.18.0‑1.18.3
- **–** kubelet/kube‑proxy v1.17.0‑1.17.6
- **–** kubelet/kube‑proxy <=1.16.10

Pour plus d'informations sur la façon d'atténuer cette vulnérabilité, consultez Atténuer cette vulnérabilité.

## **Télé[chargement](https://github.com/kubernetes/kubernetes/issues/92315) de l'image NetScaler CPX depuis Quay**

Vous pouvez télécharger l'image NetScaler CPX depuis le registre de conteneurs Quay à l'aide de la docker pull commande et la déployer sur votre environnement. Utilisez la commande suivante pour télécharger l'image NetScaler CPX depuis le registre de conteneurs Quay :

1 docker pull quay.io/citrix/citrix-k8s-cpx-ingress:13.0-xx.xx

Par exemple, si vous souhaitez télécharger la version 13.0‑64.35, utilisez la commande suivante :

1 docker pull quay.io/citrix/citrix-k8s-cpx-ingress:13.0-64.35

Utilisez la commande suivante pour vérifier si l'image NetScaler CPX est installée dans les images Docker :

1 root@ubuntu:~# docker images | grep 'citrix-k8s-cpx-ingress' 2 quay.io/citrix/citrix-k8s-cpx-ingress 13.0-64.35<br>952a04e73101 2 months ago 469 MB 952a04e73101 2 months ago

Vous pouvez déployer la dernière image NetScaler CPX à partir du registre de conteneurs Quay.

#### **Déploiement de l'instance NetScaler CPX à l'aide de la commande docker ru[n](https://quay.io/repository/citrix/citrix-k8s-cpx-ingress?tab=tags)**

Sur l'hôte, vous pouvez installer une instance NetScaler CPX dans le conteneur Docker à l'aide de l'im‑ age Docker NetScaler CPX que vous avez chargée sur l'hôte. À l'aide de la docker run commande, installez l'instance NetScaler CPX avec la configuration NetScaler CPX par défaut.

#### **Important**

:

Si vous avez téléchargé NetScaler CPX Express depuis CPX Express, assurez-vous de lire et de comprendre le contrat de licence utilisateur final (CLUF) disponible sur :CPX Express et d'accepter le CLUF lors du déploiement de l'instance NetScaler CPX.

## *Installez l'instance NetScaler CPX sur le conteneur Docker à l'aide [de la commande docker ru](https://www.citrix.com/products/netscaler-adc/cpx-express.html)n su[ivante :](https://www.citrix.com/products/netscaler-adc/cpx-express.html)*

```
1 docker run -dt -P --privileged=true --net=host – e NS_NETMODE= " HOST "
     -e CPX_CORES=<number of cores> --name <container_name> --ulimit core
     =-1 -e CPX_NW_DEV='<INTERFACES>' -e CPX_CONFIG= ' {
2 " YIELD " : " NO " }
3 ' -e LS_IP=<LS_IP_ADDRESS> -e LS_PORT=<LS_PORT> e PLATFORM=CP1000 -v
      <host_dir>:/cpx <REPOSITORY>:<TAG>
4 <!--NeedCopy-->
```

```
1 docker run -dt --privileged=true --net=host -e NS_NETMODE="HOST" -e
     CPX_NW_DEV='eth1 eth2' -e CPX_CORES=5 – e CPX_CONFIG='{
2 "YIELD":"No" }
3 ' -e LS_IP=10.102.38.134 -e PLATFORM=CP1000 -v /var/cpx:/cpx --name
      cpx_host cpx:13.0-x.x
4 <!--NeedCopy-->
```
Cet exemple crée un conteneur nommé enmycpxfonction de l'image Docker NetScaler CPX.

Le paramètre-Pest obligatoire. Il indique à Docker demapper les ports exposés dans le conteneur par l'image Docker NetScaler CPX. Cela signifie que les ports 9080, 22, 9443 et 161/UDP sont mappés aux ports de l'hôte Docker sélectionnés aléatoirement dans la plage définie par l'utilisateur. Ce mappage est fait pour éviter les conflits. Si vous créez ultérieurement plusieurs conteneurs NetScaler CPX sur le même hôte Docker. Les mappages de ports sont dynamiques et sont définis chaque fois que le conteneur est démarré ou redémarré. Les ports sont utilisés comme suit :

- 9080 est utilisé pour HTTP
- 9443 est utilisé pour les HTTPs
- 22 utilisés pour SSH
- 161/UDP est utilisé pour le SNMP.

Si vous souhaitez des mappages de ports statiques, utilisez le paramètre -p pour les définir manuellement.

L'option --privileged=**true** permet d'exécuter le conteneur en mode privilégié. Si vous exé‑ cutez le NetScaler CPX en mode de déploiement hôte, vous devez fournir tous les privilèges système au NetScaler CPX. Si vous souhaitez exécuter NetScaler CPX en mode pont avec un ou plusieurs cœurs, vous pouvez utiliser cette option au lieu de cette option. --cap-add=NET\_ADMIN L'option --cap -add=NET\_ADMIN vous permet d'exécuter le conteneur NetScaler CPX avec des privilèges réseau

complets.

\*\*--net=host Il s'agit d'une option de commande d'exécution du menu fixe standard qui spécifie que le conteneur est en cours d'exécution dans la pile du réseau hôte et a accès à tous les pé‑ riphériques réseau.

**Remarque**

Ignorez cette option si vous exécutez NetScaler CPX sur un pont ou sur aucun réseau.

-e NS\_NETMODE="HOST" Il s'agit d'une variable d'environnement spécifique à NetScaler CPX qui vous permet de spécifier que NetScaler CPX est démarré en mode hôte. Une fois que NetScaler CPX démarre en mode hôte, il configure 4 règles iptables par défaut sur une machine hôte pour l'accès de gestion au NetScaler CPX. Il utilise les ports suivants :

- 9995 pour HTTP
- 9996 pour HTTPS
- 9997 pour SSH
- 9998 pour SNMP

Si vous souhaitez spécifier différents ports, vous pouvez utiliser les variables d'environnement suiv‑ antes :

- ‑e NS\_HTTP\_PORT=
- ‑e NS\_HTTPS\_PORT=
- ‑e NS\_SSH\_PORT=
- ‑e NS\_SNMP\_PORT=

#### **Remarque**

Ignorez cette variable d'environnement si vous exécutez NetScaler CPX sur un pont ou sur aucun réseau.

-e CPX\_CORESIl s'agit d'une variable d'environnement optionnelle spécifique à NetScaler CPX. Vous pouvez l'utiliser pour améliorer les performances de l'instance NetScaler CPX en définissant le nombre de moteurs de traitement que vous souhaitez que le conteneur NetScaler CPX démarre.

**Remarque** : NetScaler CPX peut prendre en charge de 1 à 16 cœurs.

#### **Remarque**

Pour chaque moteur de traitement supplémentaire que vous ajoutez, assurez-vous que l'hôte Docker contient le nombre équivalent de vCPU et la quantité de mémoire en Go. Par exemple, si vous souhaitez ajouter 4 moteurs de traitement, l'hôte Docker doit contenir 4 vCPU et 4 Go de mémoire.

La variable d'environnement -e  $EULA = \vee e$ s spécifique à NetScaler CPX obligatoire, qui est requise pour vérifier que vous avez lu et compris le contrat de licence utilisateur final (EULA) disponible sur : CPX Express.

Le-e PLATFORM=CP1000paramètre spécifie le type de licence NetScaler CPX.

Si v[ous exécutez D](https://www.citrix.com/products/netscaler-adc/cpx-express.html)ocker sur un réseau hôte, vous pouvez attribuer des interfaces réseau dédiées au conteneur NetScaler CPX à l'aide de la variable d'environnement. -e CPX\_NW\_DEV Vous devez définir les interfaces réseau séparées par un espace blanc. Les interfaces réseau que vous définissez sont conservées par le conteneur NetScaler CPX jusqu'à ce que vous le désinstalliez. Lorsque le conteneur NetScaler CPX est provisionné, toutes les interfaces réseau attribuées sont ajoutées à l'espace de noms réseau NetScaler.

#### **Remarque**

Si vous exécutez NetScaler CPX dans un réseau de pont, vous pouvez modifier le réseau de conteneurs, par exemple configurer une autre connexion réseau au conteneur ou supprimer un réseau existant. Assurez‑vous ensuite de redémarrer le conteneur NetScaler CPX pour utiliser le réseau mis à jour.

```
1 docker run -dt --privileged=true --net=host -e NS_NETMODE="HOST" -e
     EULA=yes -e CPX_NW_DEV='eth1 eth2' -e CPX_CORES=5 -e PLATFORM=CP1000
       --name cpx host cpx:13.0-x.x
2 <!--NeedCopy-->
```
-e CPX\_CONFIG Il s'agit d'une variable d'environnement spécifique à NetScaler CPX qui vous permet de contrôler les performances de débit du conteneur NetScaler CPX. Lorsque le NetScaler CPX ne reçoit aucun trafic entrant à traiter, il libère le processeur pendant cette période d'inactivité, ce qui se traduit par de faibles performances de débit. Vous pouvez utiliser la variable d'environnement CPX\_CONFIG pour contrôler les performances de débit du conteneur NetScaler CPX dans de tels scénarios. Vous devez fournir les valeurs suivantes à la variable d'CPX\_CONFIG environnement au format JSON :

- Si vous souhaitez que le conteneur NetScaler CPX génère du processeur dans des scénarios d' inactivité, définissez { "YIELD" : "Yes" }
- Si vous souhaitez que le conteneur NetScaler CPX évite de surcharger le processeur dans des scénarios d'inactivité afin d'obtenir des performances de débit élevées, définissez { "YIELD " : "No" }

```
1 docker run -dt --privileged=true --net=host -e NS_NETMODE="HOST" -e
     EULA=yes -e CPX_CORES=5 – e CPX_CONFIG='{
2 "YIELD":"No" }
3 ' -e PLATFORM=CP1000 --name cpx host cpx:13.0-x.x
4 <!--NeedCopy-->
```

```
1 docker run -dt --privileged=true --net=host -e NS_NETMODE="HOST" -e
      EULA=yes -e CPX_CORES=5 – e CPX_CONFIG='{
2 "YIELD":"Yes" }
3 ' -e PLATFORM=CP1000 --name cpx host cpx:13.0-x.x
4 <!--NeedCopy-->
```
Le – vparamètre est un paramètre facultatif qui spécifie le point de montage du répertoire de montage NetScaler CPX./cpx Un point de montage est un répertoire sur l'hôte, dans lequel vous montez le répertoire /cpx. Le répertoire /cpx stocke les journaux, les fichiers de configuration, les certificats SSL et les fichiers de vidage de mémoire. Dans l'exemple, le point de montage est/var/cpx et le répertoire de montage NetScaler CPX est./cpx

Si vous avez acheté une licence ou que vous possédez une licence d'évaluation, vous pouvez télécharger la licence sur un serveur de licences et spécifier l'emplacement du serveur de licences à l'aide de la commande docker run, à l'aide du paramètre -e LS\_IP=<LS\_IP\_ADDRESS> -e LS PORT=<LS PORT>. Dans ce cas, il n'est pas nécessaire d'accepter le CLUF.

```
1 docker run -dt --privileged=true --net=host -e NS_NETMODE="HOST" -e
     CPX_CORES=5 – e CPX_CONFIG='{
2 "YIELD":"No" }
3 ' -e LS_IP=10.102.38.134 -e PLATFORM=CP1000 --name cpx_host cpx:13.0-x
       .x
4 <!--NeedCopy-->
```
Où :

- LS\_IP\_ADDRESS est l'adresse IP du serveur de licences.
- LS\_PORT est le port du serveur de licences.

Vous pouvez afficher les images exécutées sur votre système et les ports mappés aux ports standard à l'aide de la commande : docker ps

## **Déploiement d'une version allégée de NetScaler CPX à l'aide de la commande docker run**

NetScalerfournit une version allégée de NetScaler CPX qui consomme moins de mémoire d'exécution. La version allégée de NetScaler CPX peut être déployée en tant que sidecar dans les déploiements de maillage de services.

La version allégée de NetScaler CPX prend en charge les fonctionnalités suivantes :

- Disponibilité des applications
	- **–** Équilibrage de charge L4 et commutation de contenu L7
	- **–** Déchargement SSL
	- **–** Traduction du protocole IPv6
- Sécurité des applications
	- **–** Réécriture et répondeur L7
- Facilité de gestion simple
	- **–** Journalisation Web
	- **–** AppFlow

Pour instancier la version allégée de NetScaler CPX, définissez la variable d'environnement NS CPX LITE lors de l'exécution de la commande Docker run.

```
1 docker run -dt -P --privileged=true -e NS_CPX_LITE=1 -e EULA=yes --name
       <container_name> --ulimit core=-1 <REPOSITORY>:<TAG>
2 <!--NeedCopy-->
```
L'exemple suivant crée un conteneur léger basé sur l'image NetScaler CPX.

```
1 docker run – dt -P --privileged=true -e NS_CPX_LITE=1 -e EULA=yes - –
     name lightweight --ulimit core=-1 cpx:latest
2 <!--NeedCopy-->
```
Par défaut, l'utilisation de la journalisation newnslog est désactivée sur la version allégée de NetScaler CPX. Pour l'activer, vous devez définir la variable d'NS\_ENABLE\_NEWNSLOG environ‑ nement sur 1 tout en faisant apparaître la version allégée de NetScaler CPX.

L'exemple suivant montre comment activer la journalisation lors du déploiement de la version allégée de NetScaler CPX. newnslog

```
1 docker run -dt --privileged=true --ulimit core=-1 -e EULA=yes -e
     NS_CPX_LITE=1 -e NS_ENABLE_NEWNSLOG=1 cpx:<tag>
2 <!--NeedCopy-->
```
**Remarque :** La version allégée de CPX ne prend en charge que le monocœur (CPX\_CORES=1).

## **Déploiement d'instances NetScaler CPX à l'aide de Docker Compose**

Vous pouvez utiliser l'outil Compose de Docker pour mettre en service une seule instance NetScaler CPX ou plusieurs instances NetScaler CPX. Pour provisionner des instances NetScaler CPX à l'aide de Docker Compose, vous devez d'abord écrire un fichier de composition. Ce fichier spécifie l'image NetScaler CPX, les ports que vous souhaitez ouvrir pour l'instance NetScaler CPX et les privilèges de votre instance NetScaler CPX.

**Important**

Vérifiez que vous avez installé l'outil Docker Compose sur l'hôte.

#### **Pour provisionner plusieurs instances NetScaler CPX :**

- 1. Écrivez un fichier de composition, où :
- **<service‑name>** est le nom du service que vous souhaitez mettre en service.
- **image:<repository>:<tag>** indique le référentiel et les versions de l'image NetScaler CPX.
- **privileged : true** fournit tous les privilèges root à l'instance NetScaler CPX.
- **cap\_add** fournit des privilèges réseau à l'instance NetScaler CPX.
- **<host\_directory\_path>** indique le répertoire sur l'hôte Docker que vous souhaitez monter pour l'instance NetScaler CPX.
- **<number\_processing\_engine>** est le nombre de moteurs de traitement que vous souhaitez faire démarrer par l'instance NetScaler CPX. Pour chaque moteur de traitement supplémentaire, assurez‑vous que l'hôte Docker contient le nombre équivalent de vCPU et la quantité de mémoire en Go. Par exemple, si vous souhaitez ajouter 4 moteurs de traitement, l'hôte Docker doit contenir 4 vCPU et 4 Go de mémoire.

Le fichier de composition suit généralement un format similaire à :

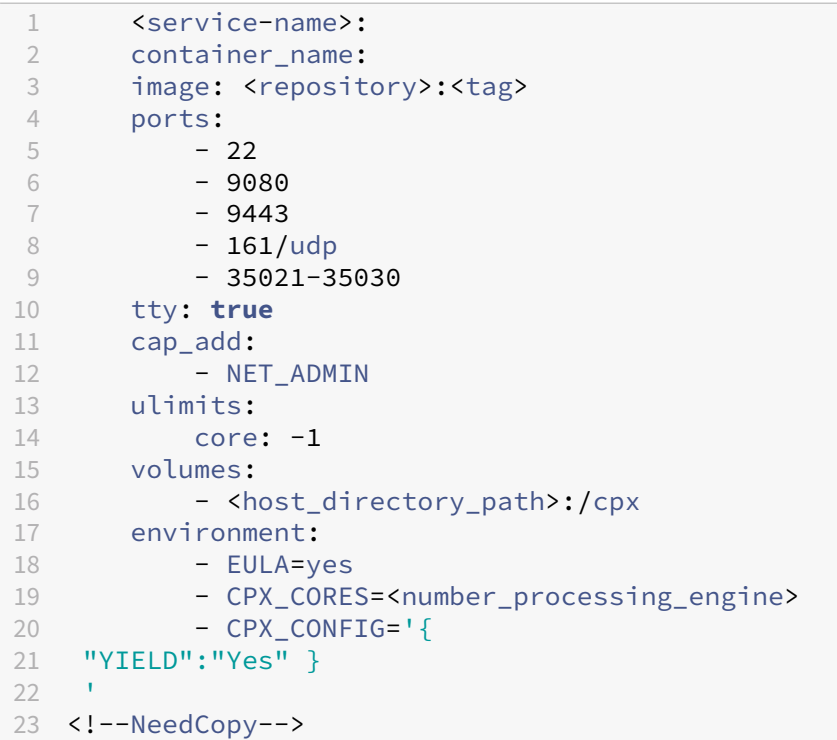

```
1 CPX_0:
2 image: quay.io/citrix/citrix-k8s-cpx-ingress:13.1-37.38
3 ports:
4 - 94435 - 226 - 90807 - 161/udp
8 tty: true
9 cap_add:
10 - NET_ADMIN
```

```
11 ulimits:
12 core: -1
13 volumes:
14 - /root/test:/cpx
15 environment:
16 - CPX_CORES=2
17 - EULA=yes
18 <!--NeedCopy-->
```
## **Ajouter des instances NetScaler CPX à Citrix ADM**

#### <span id="page-24-0"></span>March 21, 2024

Vous devez ajouter les instances NetScaler CPX installées sur un hôte Docker au logiciel NetScaler Application Delivery Management (ADM) si vous souhaitez gérer et surveiller ces instances.

Vous pouvez ajouter des instances lors de la configuration d'ADM pour la première fois ou ultérieure‑ ment.

Pour ajouter des instances, vous devez créer un profil d'instance et spécifier le nom d'hôte ou l' adresse IP de chaque instance, ou une plage d'adresses IP. Ce profil d'instance contient le nom d' utilisateur et le mot de passe des instances que vous souhaitez ajouter à Citrix ADM. Pour chaque type d'instance, un profil par défaut est disponible. Par exemple, ns-root-profile est le profil par défaut pour les instances NetScaler. Ce profil est défini par les informations d'identification de l'administrateur ADC par défaut. Si vous avez modifié les informations d'identification d'adminis‑ trateur par défaut de vos instances, vous pouvez définir des profils d'instance personnalisés pour ces instances. Si vous modifiez les informations d'identification d'une instance après sa découverte, vous devez modifier le profil d'instance ou créer un profil, puis redécouvrir l'instance.

## **Conditions préalables**

Assurez‑vous d'avoir :

- Installation du logiciel Citrix ADM sur Citrix XenServer. Pour plus d'informations, consultez la documentation Citrix ADM.
- Vous avez installé les instances NetScaler CPX sur un hôte Docker.

#### **Pour ajouter des inst[ances NetS](https://docs.citrix.com/en-us/citrix-application-delivery-management-software)caler CPX à ADM :**

1. Dans un navigateur Web, saisissez l'adresse IP de**NetScaler Application Delivery**Management (par exemple, http://192.168.100.1)).

- 2. Dans les champs**Nom d'utilisateur** et**Mot de passe**, entrez les informations d'identification de l'administrateur. Les informations d'identification de l'administrateur par défaut sont **nsroot** et **nsroot**.
- 3. Accédez à **Réseaux > Instances** > **NetScaler** et cliquez sur l'onglet **CPX**.
- 4. Cliquez sur **Ajouter** pour ajouter de nouvelles instances CPX dans Citrix ADM.
- 5. La page **Ajouter NetScaler CPX** s'ouvre. Entrez les valeurs pour les paramètres suivants :
	- a) Vous pouvez ajouter des instances CPX en fournissant l'adresse IP accessible de l'instance CPX ou l'adresse IP du conteneur Docker où l'instance CPX est hébergée.
	- b) Sélectionnez le profil de l'instance CPX.
	- c) Sélectionnez le site sur lequel les instances doivent être déployées.
	- d) Sélectionnez l'agent.
	- e) En option, vous pouvez entrer la paire clé-valeur de l'instance. L'ajout d'une paire clévaleur vous permet de rechercher facilement l'instance ultérieurement.

## Add Citrix ADC CPX

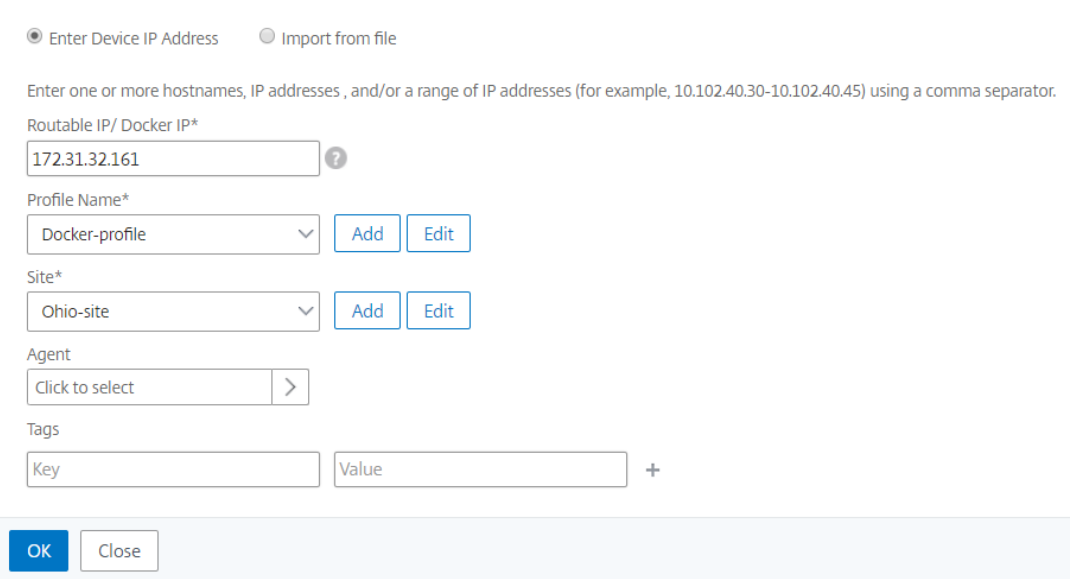

#### 6. Cliquez sur **OK**.

#### **Remarque**

Si vous souhaitez redécouvrir une instance, choisissez **Réseaux > Instances > NetScaler CPX**, sélectionnez l'instance que vous souhaitez redécouvrir, puis dans la liste déroulante **Sélection‑ ner une action**, cliquez sur **Redécouvrir**.

## **Ajout d'instances NetScaler CPX à Citrix ADM à l'aide de variables d'environnement**

Vous pouvez également ajouter les instances NetScaler CPX à Citrix ADM à l'aide de variables d'en‑ vironnement. Pour ajouter des instances, vous devez configurer les variables d'environnement suivantes pour l'instance NetScaler CPX.

- NS\_MGMT\_SERVER ‑ Adresse IP ADM/FQDN
- HOST ‑ Adresse IP du nœud
- NS\_HTTP\_PORT ‑ Port HTTP mappé sur le nœud
- NS\_HTTPS\_PORT-Port HTTPS mappé sur le nœud
- NS\_SSH\_PORT ‑ Port SSH mappé sur le nœud
- NS\_SNMP\_PORT ‑ Port SNMP mappé sur le nœud
- NS ROUTABLE (L'adresse IP du pod NetScaler CPX n'est pas routable depuis l'extérieur.)
- NS\_MGMT\_USER —Nom d'utilisateur ADM
- NS\_MGMT\_PASS —Mot de passe ADM

Voici un exemple de docker run commande permettant d'ajouter une instance NetScaler CPX à Citrix ADM.

```
1 docker run -dt --privileged=true -p 9080:9080 -p 9443:9443 -p 9022:22
      -p 9161:161 -e EULA=yes -e NS_MGMT_SERVER=abc-mgmt-server.com -e
      HOST=10.1.1.1 -e NS_HTTP_PORT=9080 -e NS_HTTPS_PORT=9443 -e
      NS_SSH_PORT=9022 -e NS_SNMP_PORT=9161 -e NS_ROUTABLE=0 --ulimit
      core=-1 – name test cpx:latest
2
3 <!--NeedCopy-->
```
## **Ajouter des instances NetScaler CPX à Citrix ADM à l'aide de Kubernetes ConfigMaps**

NetScaler CPX prend en charge l'enregistrement auprès de Citrix ADM en utilisant des fichiers montés en volume via Kubernetes ConfigMaps. Pour activer ce mode d'enregistrement, NetScaler CPX nécessite certaines variables d'environnement qui doivent être spécifiées ainsi que certains fichiers montés en volume via ConfigMaps et Secrets.

Voici les variables d'environnement requises et leur description :

- NS\_HTTP\_PORT ‑ Spécifie le port HTTP mappé sur le nœud.
- NS HTTPS PORT Spécifie le port HTTPS mappé sur le nœud.
- NS SSH PORT Spécifie le port SSH mappé sur le nœud.
- NS\_SNMP\_PORT‑ Spécifie le port SNMP mappé sur le nœud.

Outre les variables d'environnement répertoriées, NetScaler CPX a besoin d'informations sur l'agent ADM auprès duquel il doit s'enregistrer. Ces informations contiennent l'adresse IP ou le nom de domaine complet de l'agent ADM ainsi que les informations d'identification. NetScaler CPX acquiert ces informations à partir des fichiers montés sur le volume. Un ConfigMap contenant l'adresse IP ou le nom de domaine complet est monté sous forme de fichier dans le système de fichiers de l'instance NetScaler CPX. Un secret Kubernetes contenant les informations d'identification de l'agent ADM est également monté sous forme de fichier dans le système de fichiers de l'instance NetScaler CPX. Avec toutes les informations requises pour l'enregistrement, NetScaler CPX tente de s'enregistrer auprès de l'agent ADM.

Voici un exemple d'extrait de fichier NetScaler CPX YAML avec les fichiers ConfigMap et Secret montés sous forme de fichiers :

```
1 …
2 env:
3 - name: "EULA"
4 value: "yes"
5 - name: "NS_HTTP_PORT"
6 value: "9080"
7 - name: "NS_HTTPS_PORT"
8 value: "9443"
9 - name: "NS_SSH_PORT"
10 value: "22"
11 - name: "NS_SNMP_PORT"
12 value: "161"
13 - name: "KUBERNETES_TASK_ID"
14 value: ""
15 …
16 volumeMounts:
17 …
18 - mountPath: /var/adminfo/server/
19 name: adm-agent-config
20 - mountPath: /var/adminfo/credentials/
21 name: adm-agent-user
22 …
23 volumes:
24 …
25 - name: adm-agent-config
26 configMap:<br>
27 name: ad
       name: adm-agent-config
28 - name: adm-agent-user
29 secret:
30 secretName: adm-secret
```
Dans l'exemple précédent, un ConfigMap nommé adm-agent-config et un secret adm-agentuser sont consommés. Voici un exemple de création des ConfigMap et Secret requis.

**ConfigMap :** Le ConfigMap est créé à partir d'un fichier nommé adm\_reg\_envs. Le fichier nécessite l'adresse IP ou le nom de domaine complet de l'agent ADM au format suivant :

1 NS\_MGMT\_SERVER=adm-agent

Dans le format précédent, adm-agent il s'agit du nom de domaine complet de l'agent ADM sur lequel l'instance NetScaler CPX doit être enregistrée.

Utilisez la commande suivante pour créer un ConfigMap :

1 kubectl create configmap adm-agent-config --from-file=adm\_reg\_envs

**Remarque :** Le nom du fichier doit comporter la variable adm\_reg\_envs et il doit être monté sur le chemin d'accès : /var/adminfo/server/.

**Secret :** utilisez la commande suivante pour créer un secret Kubernetes. Dans la commande suivante, user123 représente le nom d'utilisateur de l'agent ADM et pass123 le mot de passe.

1 kubectl create secret generic adm-secret --from-literal=NS\_MGMT\_USER= user123 --from-literal=NS\_MGMT\_PASS=pass123

Une instance NetScaler CPX peut être déployée dans un cluster Kubernetes avec les variables d'environnement et les fichiers montés en volume requis avant même de déployer l'agent ADM dans le cluster. Si vous déployez une instance NetScaler CPX avant de déployer l'agent ADM, NetScaler CPX continue d'essayer de s'enregistrer jusqu'à ce que l'agent ADM soit déployé. Une fois l'agent ADM dé‑ ployé, l'instance NetScaler CPX utilise les données de configuration fournies par le biais des variables d'environnement et des fichiers montés en volume pour s'enregistrer auprès de l'agent ADM. Cela vous permet d'éviter le redéploiement de NetScaler CPX avec les informations de configuration.

Une instance NetScaler CPX, qui est déjà enregistrée auprès d'un agent ADM, peut modifier dynamiquement l'enregistrement vers un autre agent ADM après une modification de la configuration. Pour cela, vous pouvez mettre à jour les informations de configuration dans le ConfigMap et le Secret du NetScaler CPX déjà déployé. Vous devez mettre à jour le fichier à partir duquel le ConfigMap est créé avec l'adresse IP ou le nom de domaine complet du nouvel agent ADM, supprimer l'ancien ConfigMap, puis créer un nouveau ConfigMap. De même, le secret existant doit être supprimé et un nouveau secret doit être créé avec les informations d'identification du nouvel agent ADM.

## <span id="page-28-0"></span>**Agrégateur de licences NetScaler CPX**

#### November 23, 2023

Actuellement, les CPX de NetScaler obtiennent des licences auprès du serveur Citrix ADM. Dans un environnement Kubernetes, les CPX de NetScaler peuvent augmenter ou diminuer de manière dy‑ namique. Si un NetScaler CPX tombe en panne de manière inattendue, le serveur Citrix ADM met quelques minutes à récupérer la licence. Le serveur Citrix ADM doit être en mesure de récupérer ces licences immédiatement au fur et à mesure que les CPX de NetScaler tombent en panne afin que la même licence puisse être allouée à un autre NetScaler CPX à venir. De plus, si le serveur Citrix ADM n' est pas accessible pour quelque raison que ce soit, vous ne pouvez pas attribuer de licence aux nouveaux CPX NetScaler dans le cluster.

NetScaler CPX License Aggregator est un service Kubernetes fourni par NetScaler. Ce service agit en tant que fournisseur local pour les licences NetScaler CPX au sein d'un cluster Kubernetes. Le service NetScaler CPX License Aggregator déployé dans un cluster Kubernetes peut servir d'intermédiaire entre NetScaler CPX et le serveur de licences ADM et assurer le suivi des CPX NetScaler et des licences attribuées. Grâce au service NetScaler CPX License Aggregator, le serveur Citrix ADM peut récupérer des licences immédiatement lorsque NetScaler CPXS tombe en panne.

Dans un cluster Kubernetes, le service NetScaler CPX License Aggregator prend en charge à la fois NetScaler CPX en tant que sidecar et les déploiements autonomes.

#### **Remarque :**

L'octroi de licences à l'aide de NetScaler CPX License Aggregator nécessite NetScaler CPX 13.1‑ 30.x ou version ultérieure. L'agrégateur de licences NetScaler CPX ne prend pas en charge les licences pour les anciennes versions de NetScaler CPX.

## **Principaux avantages de l'agrégateur de licences NetScaler CPX**

Les principaux avantages de l'utilisation de NetScaler CPX License Aggregator sont les suivants :

• Évolutivité :

un serveur de licences Citrix ADM ne peut prendre en charge que jusqu'à 10 000 déploiements NetScaler CPX. Avec l'introduction du service NetScaler CPX License Aggregator, chaque cluster Kubernetes peut agir comme un client unique pour le serveur de licences Citrix ADM. Vous pouvez donc faire évoluer de nombreux CPX NetScaler avec un seul serveur de licences Citrix ADM.

• Optimisation des ressources :

le service NetScaler CPX License Aggregator prend également en charge la gestion des licences à l'échelle du cluster et peut également récupérer les licences du serveur Citrix ADM en fonction des besoins. L'agrégateur de licences NetScaler CPX peut renvoyer des licences au serveur Citrix ADM.

L'agrégateur de licences NetScaler CPX peut gérer la résiliation abusive de NetScaler CPX et récupérer les licences de ces CPX NetScaler après la période d'attente configurée.

#### **Topologie de déploiement**

Le schéma suivant montre un déploiement de NetScaler CPX License Aggregator au sein d'un cluster Kubernetes.

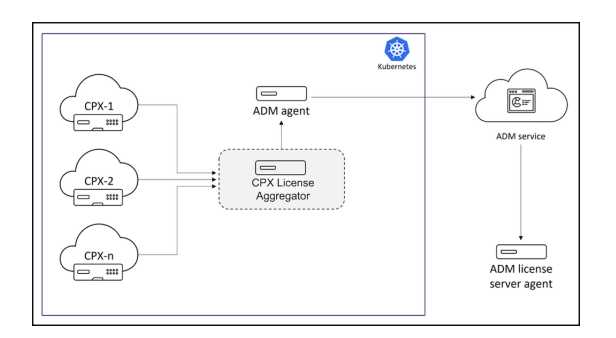

Dans ce schéma :

- CPX signifie NetScaler CPX
- CPX License Aggregator signifie NetScaler CPX License Aggregator

Dans cet exemple de déploiement, un service d'agrégation de licences NetScaler CPX est déployé au sein du cluster Kubernetes avec NetScaler CPX et l'agent Citrix ADM. Le service NetScaler CPX License Aggregator fait office d'intermédiaire entre NetScaler CPX et l'agent Citrix ADM. Il surveille tous les CPX NetScaler du cluster et gère les licences qui leur sont associées.

## **Déployez l'agrégateur de licences NetScaler CPX à l'aide de Helm charts**

#### **Conditions préalables**

Les conditions préalables suivantes s'appliquent :

- Vous avez besoin de Kubernetes version 1.16 et ultérieure.
- Vous avez besoin de la version 3.x ou ultérieure de Helm.
- Vous devez obtenir l'adresse IP du serveur de licences qui possède la licence pour NetScaler CPX.
- Vous devez fournir un mot de passe pour la base de données Redis dans NetScaler CPX License Aggregator. Vous pouvez fournir le mot de passe de la base de données à l'aide du secret Ku‑ bernetes et la commande suivante peut être utilisée pour créer le secret :

```
1 kubectl create secret generic dbsecret --from-literal=password=<
      custom-password>
```
#### **Déploiement à l'aide de graphiques Helm**

Procédez comme suit pour déployer l'agrégateur de licences NetScaler CPX à l'aide de diagrammes Helm en fonction du type de licence NetScaler CPX. Pour plus d'informations sur les différents types de licences NetScaler CPX, consultez la section Licences NetScalerCPX.

Installation du graphique Helm Ajoutez le référentiel graphique NetScaler CPX License Aggregator Helm à l'aide de la commande suivante :

1 helm repo add Citrix https://citrix.github.io/citrix-helm-charts/

**Installation de l'agrégateur de licences NetScaler CPX pour gérer les licences groupées de bande passante** Utilisez l'une des commandes suivantes en fonction du type de licence groupée NetScaler CPX dont vous disposez. Dans ces commandes, my-release est utilisé comme nom de version.

**Remarque :**

Par défaut, le graphique Helm installe les rôles et les liaisons de rôles RBAC recommandés.

Pour une licence de bande passante platine :

```
1 helm install my-release citrix/cpx-license-aggregator --set
          licenseServer.address=<License-Server-IP-or-FQDN>,redis.
          secretName=<Kubernetes-Secret-for-DB-password>,licenseAggregator
          .username=<unique-ID-for-CLA>,licenseInfo.instanceQuantum=<
          QUANTUM>,licenseInfo.instanceLowWatermark=<LOW WATERMARK>,
          licenseInfo.bandwidthPlatinumQuantum=<QUANTUM-in-Mbps>,
          licenseInfo.bandwidthPlatinumLowWatermark=<LOW WATERMARK-in-Mbps
          \mathbf{v}
```
Pour l'édition Enterprise Bandwidth :

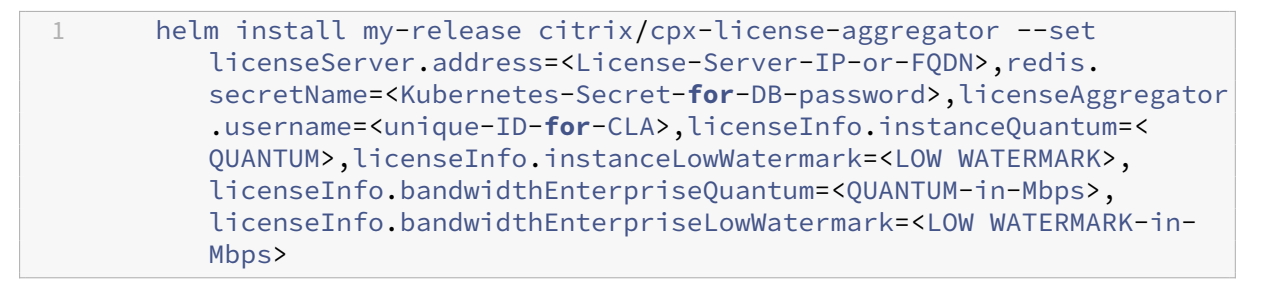

Pour l'édition à bande passante standard :

1 helm install my-release citrix/cpx-license-aggregator --set licenseServer.address=<License-Server-IP-or-FQDN>,redis. secretName=<Kubernetes-Secret-**for**-DB-password>,licenseAggregator .username=<unique-ID-**for**-CLA>,licenseInfo.instanceQuantum=< QUANTUM>,licenseInfo.instanceLowWatermark=<LOW WATERMARK>, licenseInfo.bandwidthStandardQuantum=<QUANTUM-in-Mbps>, licenseInfo.bandwidthStandardLowWatermark=<LOW WATERMARK-in-Mbps  $\ddot{\phantom{1}}$ 

Ces commandes déploient l'agrégateur de licences NetScaler CPX sur le cluster Kubernetes avec la configuration par défaut. Vous pouvez configurer les paramètres au moment de l'installation. Pour plus d'informations, consultez la section de **configuration de NetScaler CPX License Aggregator** dans le référentiel GitHub Helm Chart qui répertorie les paramètres obligatoires et facultatifs que vous pouvez configurer lors de l'installation.

## **Installation de l'[agrégateur de licen](https://github.com/citrix/citrix-helm-charts)ces NetScaler CPX pour gérer les licences vCPU**

Utilisez l'une des commandes suivantes en fonction du type de licence NetScaler CPX vCPU dont vous disposez. Dans ces commandes, my-release est utilisé comme nom de version.

#### **Remarque :**

Par défaut, le graphique Helm installe les rôles RBAC et les liaisons de rôles recommandés.

Pour l'édition Platinum vCPU :

```
1 helm install my-release citrix/cpx-license-aggregator --set
         licenseServer.address=<License-Server-IP-or-FQDN>,redis.
         secretName=<Kubernetes-Secret-for-DB-password>,licenseAggregator
          .username=<unique-ID-for-CLA>,licenseInfo.vcpuPlatinumQuantum=<
         QUANTUM>,licenseInfo.vcpuPlatinumLowWatermark=<LOW WATERMARK>
```
Pour l'édition Enterprise vCPU :

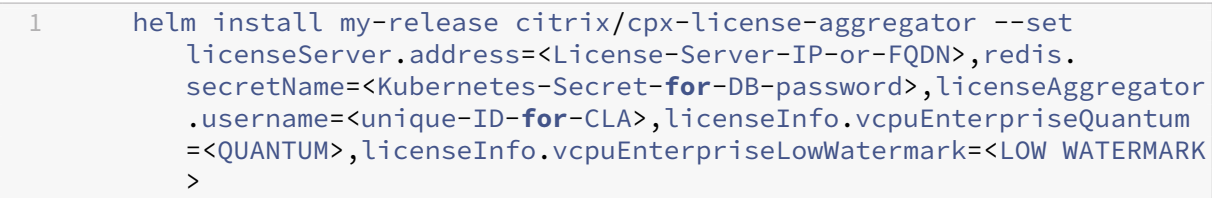

#### Pour l'édition vCPU standard :

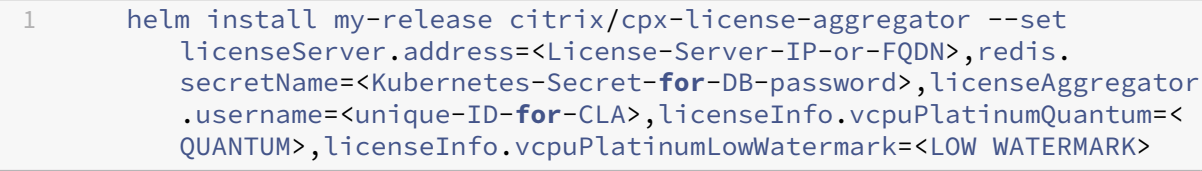

### **Installation de NetScaler CPX License Aggregator pour gérer plusieurs licences**

Si vous avez besoin de l'agrégateur de licences NetScaler CPX pour gérer plusieurs types de licences, les arguments pertinents de ces licences doivent être spécifiés dans la commande Helm.

Par exemple :

Pour déployer NetScaler CPX License Aggregator pour et des licences pooled platinum bandwidth edition et vCPU platinum edition, procédez comme suit :

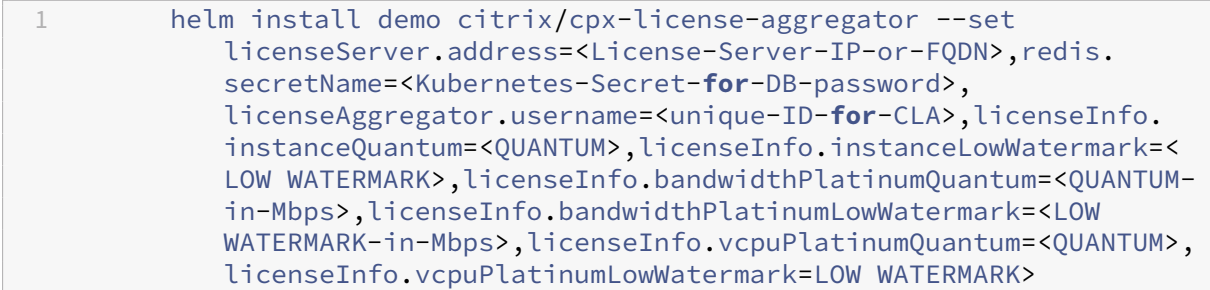

## **Configuration de NetScaler CPX pour obtenir une licence auprès de NetScaler CPX License Aggregator**

Lorsque vous utilisez NetScaler CPX License Aggregator pour obtenir une licence NetScaler CPX, la variable CLA d'environnement doit être fournie dans le YAML du déploiement de NetScaler CPX.

Le ipaddress ou domainname à l'aide duquel NetScaler CPX License Aggregator est accessible doit être fourni dans cette variable d'environnement comme suit :

1 env:  $2$  - name: "CLA" 3 value: "192.0.2.2"

Ou

```
1 env:
2 - name: "CLA"
3 value: "local-cla.org"
```
Vous devez également fournir les variables d'environnement suivantes dans le NetScaler CPX YAML.

- POD\_NAME: spécifie le nom du pod. Le nom du pod est exposé à NetScaler CPX en tant que variable d'environnement.
- POD\_NAMESPACE: spécifie l'espace de noms du pod. L'espace de noms du pod est exposé à NetScaler CPX en tant que variable d'environnement.
- Bandwidth: Spécifie la bande passante en Mbit/s à allouer à NetScaler CPX.
- Edition: spécifie l'édition de licence. Les valeurs prises en charge incluent Standard, Platinum et Enterprise.
- CPX\_CORES : Spécifie le nombre de cœurs que vous souhaitez exécuter pour NetScaler CPX.

Pour plus d'informations sur les différentes options de licence NetScaler CPX, consultez la section Licences NetScalerCPX.

La figure suivante montre un exemple de configuration avec ces variables d'environnement :

- [na](https://docs.citrix.com/en-us/cpx/13-1/cpx-licensing.html)me: POD\_NAME 2 valueFrom:

```
3 fieldRef:
4 apiVersion: v1<br>5 fieldPath: meta
           5 fieldPath: metadata.name
6 - name: POD_NAMESPACE
7 valueFrom:
8 fieldRef:
9 apiVersion: v1
10 fieldPath: metadata.namespace
11 - name: "BANDWIDTH"
12 value: 1000
13 - name: "CPX_CORES"
14 value: 1
15 - name: "EDITION"
16 value: PLATINUM
```
Vous devez également ajouter l'étiquette suivante au NetScaler CPX YAML :

1 labels:<br>2 adc: adc: citrix

Pour un exemple de déploiement de NetScaler CPX License Aggregator, voir NetScaler CPX License Aggregator : Exemple de déploiement.

## **[Configuration de NetScaler](https://github.com/citrix/citrix-helm-charts/tree/master/examples/citrix-adc-cpx-license-aggregator) CPX**

<span id="page-34-0"></span>November 23, 2023

Vous pouvez configurer une instance NetScaler CPX en accédant à l'invite CLI via l'hôte Linux Docker ou en utilisant les API NetScaler NITRO.

## **Configuration d'une instance NetScaler CPX à l'aide de l'interface de ligne de commande**

Accédez à l'hôte Docker et connectez‑vous à l'invite SSH de l'instance, comme illustré dans la figure suivante. Les informations d'identification d'administrateur par défaut pour se connecter à une instance NetScaler CPX sont root/linux.

```
root@ubuntu:~# ssh -p 32777 root@127.0.0.1
root@127.0.0.1's password:
Welcome to Ubuntu 14.04.3 LTS (GNU/Linux 3.19.0-25-generic x86 64)
 * Documentation: https://help.ubuntu.com/
Last login: Tue Dec 15 02:45:42 2015 from 172.17.0.1
root@10:-#
```
**Exemple** :

Tapez la commande suivante pour utiliser l'invite de ligne de commande de l'instance afin d'exécuter les commandes CLI : **cli\_script.sh** "<command>"

#### root@10:~# cli script.sh "show ip" exec: show ip Ipaddress Traffic Domain Type 172.17.0.4 O NetScaler IP|VIP 1) 192.0.0.1 O SNIP 21

Pour vous déconnecter de l'invite d'instance, tapez **se déconnecter**.

## **Prise en charge de l'utilisation d'un mot de passe autre que celui par défaut dans NetScaler CPX**

NetScaler CPX prend en charge l'utilisation d'un mot de passe autre que celui par défaut pour le compte root, c'est-à-dire. nsroot Un mot de passe par défaut est généré et attribué à l'utilisateur unefois que NetScaler CPX a été déployé. Ce mot de passe par défaut est également mis à jour pour les utilisateurs SSH : root et nsroot. Vous pouvez modifier ce mot de passe par défaut manuellement. Vous pouvez également réinitialiser le mot de passe SSH par défaut pour root et les comptes ns root d'utilisateurs manuellement. Citrix recommande de modifier ce mot de passe manuellement pour préserver la sécurité du système.

Une fois votre mot de passe réinitialisé, le nouveau mot de passe est utilisé pour les communications et les cli\_script.sh exécutions de l'API NITRO.

Le mot de passe du compte root par défaut est enregistré en texte brut dans le fichier */var/devicein‑ fo/random\_id* du système de fichiers NetScaler CPX.

Utilisez la syntaxe suivante pour exécutercli\_script.shavec les informations d'identification :

cli\_script.sh "<command>"":<user>:<password>"

Par exemple, cli\_script.sh pour exécuter l'affichage des adresses IP avec un utilisateur nsroot et un mot de passe Citrix123, utilisez ce qui suit :

1 cli\_script.sh "show ns ip" ":nsroot:Citrix123"

## **Configuration d'une instance NetScaler CPX à l'aide de l'API NITRO**

Vous pouvez utiliser l'API NetScaler NITRO pour configurer les instances NetScaler CPX.

## **Pour configurer des instances NetScaler CPX à l'aide de l'API Nitro, dans un navigateur Web, tapez** :
http://<host\_IP\_address>:<port>/nitro/v1/config/<resource-type\

### **Pour récupérer des statistiques à l'aide de l'API Nitro, dans un navigateur Web, tapez** :

http://\<host\\\_IP\\\_address\>:\<port\>/nitro/v1/stat/\<resource-type  $\setminus$ 

Pour plus d'informations sur l'utilisation de l'API NITRO, consultez Services Web REST. Pour NetScaler CPX, utilisez CPX IP address:port where netscaler-ip-address is mentioned.

### **Configuration d'une instance NetScaler CPX à l'aide de t[ravaux](http://docs.citrix.com/fr-fr/netscaler/12/nitro-api/nitro-rest.html)**

Vous pouvez configurer des instances NetScaler CPX en créant et en exécutant des tâches dans Cit‑ rix ADM. Vous pouvez utiliser les configurations des modèles de configuration, extraire les configurations disponibles sur d'autres appareils et utiliser des configurations enregistrées dans des fichiers texte. Vous pouvez également enregistrer les configurations effectuées à l'aide de l'utilitaire de configuration d'autres instances. Citrix ADM affiche ensuite les commandes CLI correspondantes que vous pouvez utiliser sur votre instance NetScaler CPX. Après avoir sélectionné la configuration, vous de‑ vez sélectionner les **instances NetScaler CPX** sur lesquelles vous souhaitez charger la configuration, spécifier les valeurs des variables et exécuter le travail.

### **Pour configurer des instances NetScaler CPX à l'aide de Jobs :**

- 1. Connectez-vous à Citrix ADM à l'aide des informations d'identification administratives.
- 2. Accédez à **Réseaux > Travaux de configuration**, puis cliquez sur **Créer un travail**.
- 3. Spécifiez les valeurs requises et sélectionnez la source de configuration. Vous pouvez égale‑ ment saisir les commandes que vous souhaitez exécuter.

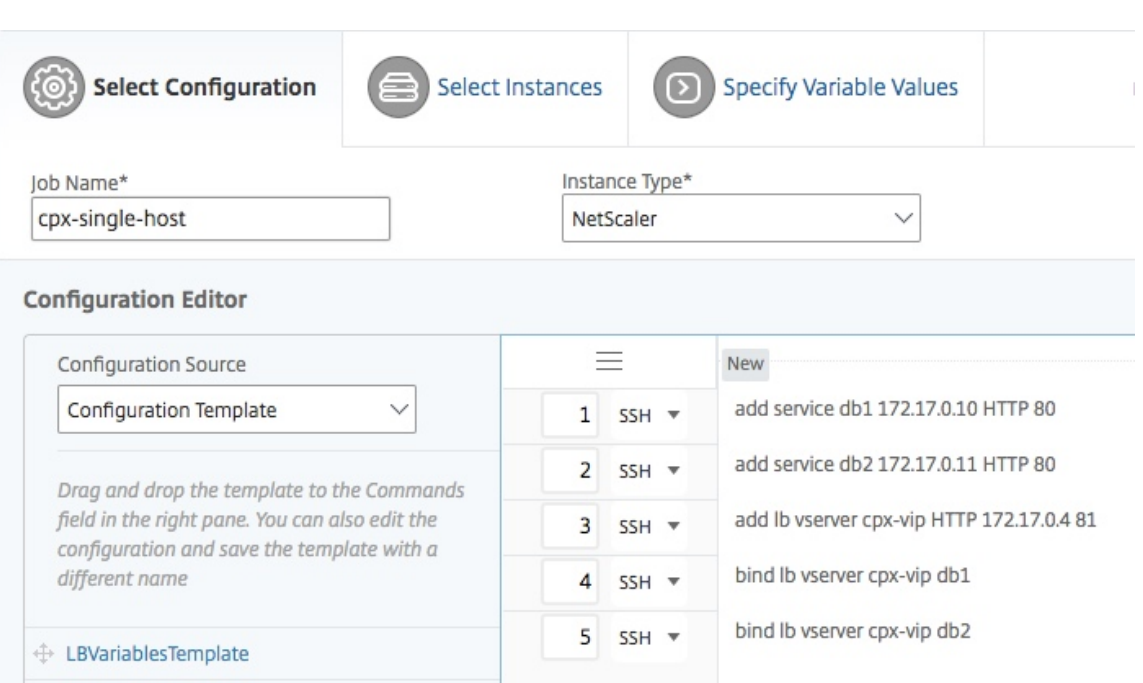

4. **Sélectionnez les instances NetScaler CPX sur lesquelles vous souhaitez exécuter la config‑ uration et cliquez sur Suivant.**

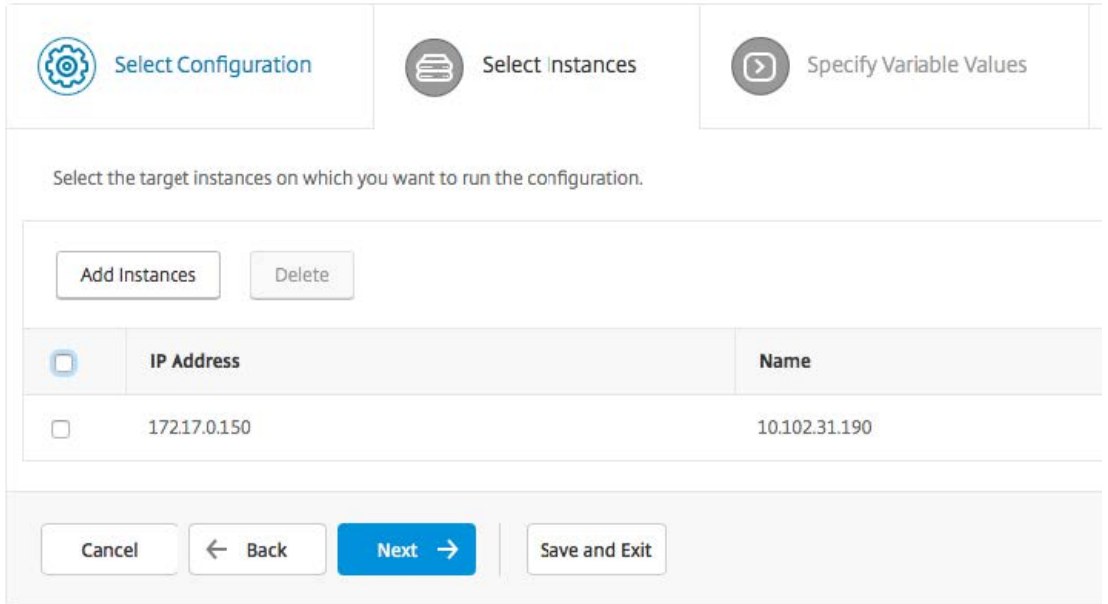

5. Spécifiez les paramètres d'exécution et cliquez sur Terminer pour exécuter les commandes sur l'instance NetScaler CPX. Si vous souhaitez enregistrer la configuration et l'exécuter ultérieurement, cliquez sur **Enregistrer et quitter**.

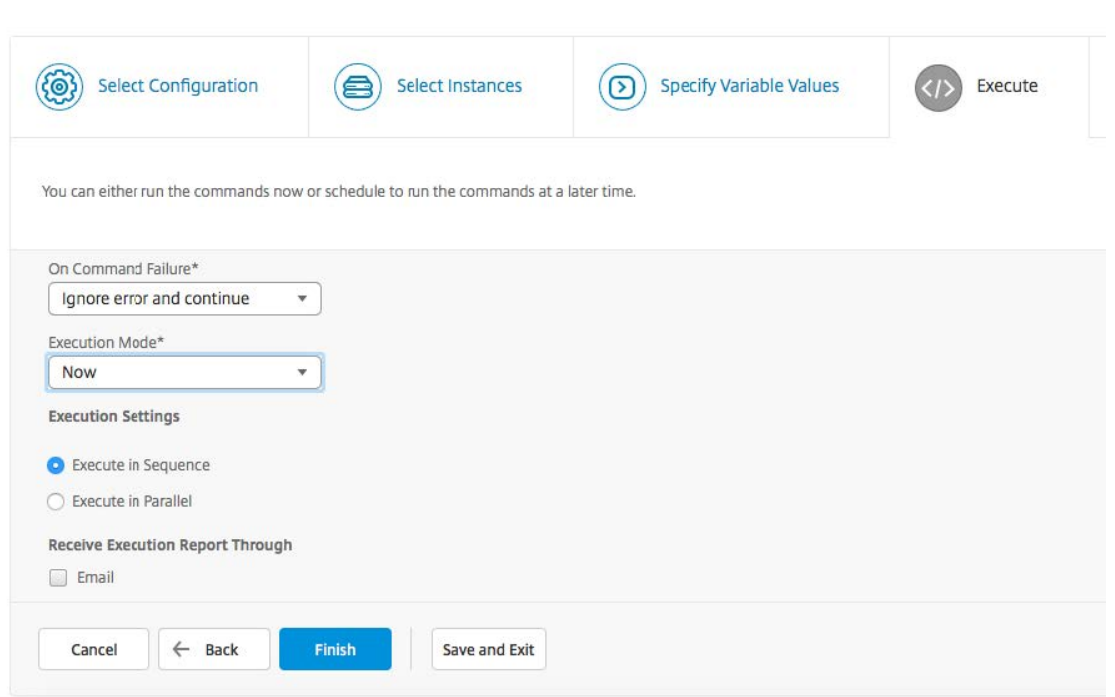

### **Configuration d'AppFlow sur une instance NetScaler CPX**

### November 23, 2023

Vous pouvez configurer la fonctionnalité AppFlow sur une instance NetScaler CPX pour collecter les données de performance des pages Web, les informations de flux et de niveau de session utilisateur, ainsi que les informations de base de données requises pour la surveillance et l'analyse des performances des applications. Ces enregistrements de données sont envoyés à Citrix ADM où vous pouvez consulter des rapports historiques et en temps réel pour toutes vos applications.

Pour configurer AppFlow, vous devez d'abord activer la fonctionnalité AppFlow. Ensuite, vous spé‑ cifiez les collecteurs auxquels les enregistrements de flux sont envoyés. Ensuite, vous définissez des actions, qui sont des ensembles de collecteurs configurés. Vous configurez ensuite une ou plusieurs stratégies et associez une action à chaque stratégie. La stratégie indique au NetScaler CPX de sélec‑ tionner les demandes dont les enregistrements de flux sont envoyés à l'action associée. Enfin, vous liez chaque stratégie soit globalement, soit au serveur virtuel spécifique pour la mettre en œuvre.

Vous pouvez également définir les paramètres AppFlow pour spécifier l'intervalle d'actualisation du modèle et pour activer l'exportation de httpURL, httpCookie et des informations de httpReferer. Sur chaque collecteur, vous devez spécifier l'adresse IP NetScaler CPX comme adresse de l'exportateur.

L'utilitaire de configuration fournit des outils qui aident les utilisateurs à définir les stratégies et les

actions. Il détermine exactement comment NetScaler CPX exporte les enregistrements d'un flux particulier vers un ensemble de collecteurs (action). L'interface de ligne de commande fournit un ensem‑ ble correspondant de commandes basées sur l'interface de ligne de commande pour les utilisateurs expérimentés qui préfèrent utiliser la ligne de commande.

Avant de pouvoir surveiller les enregistrements, vous devez ajouter l'instance NetScaler CPX à Citrix ADM. Pour plus d'informations sur l'ajout d'une instance NetScaler CPX à Citrix ADM, consultez Instal‑ lation d'une instance NetScaler CPX à l'aide de NetScalerADM.

### **[Activer AppFlow](https://docs.netscaler.com/fr-fr/cpx/12-1/adding-instances-to-adm.html)**

Pour utiliser la fonctionnalité AppFlow, vous devez d'abord l'activer.

### **Pour activer la fonctionnalité AppFlow à l'aide de l'interface de ligne de commande :**

Exécutez les commandes suivantes :

```
1 enable ns feature AppFlow
2 enable ns mode ulfd
```
### **Spécifier un collecteur**

Un collecteur reçoit les enregistrements AppFlow générés par NetScaler. Pour envoyer les enregistrements AppFlow, vous devez spécifier au moins un collecteur. Par défaut, le collecteur écoute les messages IPFIX sur le port UDP 4739. Vous pouvez modifier le port par défaut lors de la configuration du collecteur.

### **Pour spécifier un collecteur à l'aide de l'interface de ligne de commande :**

Utilisez les commandes suivantes pour ajouter un collecteur :

```
1 add appflow collector <name> -IPAddress <ipaddress> -port <port_number>
      -netprofile <netprofile_name> -Transport Logstream
```
Pour vérifier la configuration, utilisez la commande suivante :

1 show appflow collector <name>

#### **Pour spécifier plusieurs collecteurs à l'aide de l'interface de ligne de commande :**

Utilisez les commandes suivantes pour ajouter et envoyer les mêmes données à plusieurs col‑ lecteurs :

```
1 add appflow collector <collector1> -IPAddress <IP> -Transport Logstream
2
3 add appflow collector <collector2> -IPAddress <IP> -Transport Logstream
4
```

```
5 add appflow action <action> -collectors <collector1> <collector2> -
      Transport Logstream
6
7 add appflow policy <policy> true <action> -Transport Logstream
8
9 bind lbvserver <lbvserver> -policy <policy> -priority <priority> -
      Transport Logstream
```
### **Configuration d'une action AppFlow**

Une action AppFlow est un collecteur d'ensembles auquel les enregistrements de flux sont envoyés si la stratégie AppFlow associée correspond.

Utilisez les commandes suivantes pour configurer une action AppFlow :

```
1 add appflow action <name> --collectors <string> ... \[-
     clientSideMeasurements \(Enabled|Disabled) ] \[-comment <string>]
```
Pour vérifier la configuration, utilisez la commande suivante :

1 show appflow action

### **Configuration d'une stratégie AppFlow**

Après avoir configuré une action AppFlow, vous devez ensuite configurer une stratégie AppFlow. Une stratégie AppFlow est basée sur une règle, qui consiste en une ou plusieurs expressions.

### **Pour configurer une stratégie AppFlow à l'aide de l'interface de ligne de commande :**

À l'invite de commandes, tapez la commande suivante pour ajouter une stratégie AppFlow et vérifier la configuration :

```
1 add appflow policy <name> <rule> <action>
\mathfrak{I}3 show appflow policy <name>
```
### **Liaison d'une stratégie AppFlow**

Pour appliquer une stratégie, vous devez la lier soit globalement, afin qu'elle s'applique à tout le trafic qui passe par le NetScaler CPX.

### **Pour lier globalement une stratégie AppFlow à l'aide de l'interface de ligne de commande :**

Utilisez la commande suivante pour lier globalement une stratégie AppFlow :

```
1 bind appflow global <policyName> <priority> [<gotoPriorityExpression [-
      type <type>] [-invoke (<labelType> <labelName>)]
```
Vérifiez la configuration à l'aide de la commande suivante :

1 show appflow global

## **Configuration de NetScaler CPX à l'aide d'un fichier de configuration**

#### November 23, 2023

Au lieu d'utiliser l'interface de ligne de commande (cli\_script.sh), l'API NITRO ou les tâches de configuration Citrix ADM pour configurer le NetScaler CPX, vous pouvez configurer le NetScaler CPX à l'aide d'un fichier de configuration statique lors du déploiement de l'instance NetScaler CPX.

Vous pouvez fournir un fichier de configuration statique en tant que fichier d'entrée lors du dé‑ ploiement du conteneur NetScaler CPX. Lors du démarrage du conteneur NetScaler CPX, le conteneur est configuré en fonction de la configuration spécifiée dans le fichier de configuration statique. Cette configuration inclut une configuration spécifique à NetScaler et des commandes bash shell que vous pouvez exécuter dynamiquement sur le conteneur NetScaler CPX.

### **Structure du fichier de configuration statique**

Comme indiqué précédemment, lorsque NetScaler CPX est déployé, il est configuré en fonction des configurations spécifiées dans le fichier de configuration statique.

Le fichier de configuration statique est un fichier . conf qui inclut deux balises, #NetScaler Commands et #Shell Commands. Sous la #NetScaler Commands balise, vous devez ajouter toutes les commandes NetScaler pour configurer la configuration spécifique à NetScaler sur NetScaler CPX. Sous la #Shell Commands balise, vous devez ajouter les commandes shell que vous souhaitez exécuter sur NetScaler CPX.

Lors du déploiement du conteneur NetScaler CPX, les commandes NetScaler et les commandes shell sont exécutées sur le conteneur dans l'ordre spécifié dans le fichier de configuration.

#### **Important**

:

- Les balises peuvent être répétées plusieurs fois dans le fichier de configuration.
- Les balises ne sont pas sensibles à la casse.
- Le fichier de configuration doit être présent dans le répertoire /etc en tant que fichier cpx .conf dans le système de fichiers du conteneur.
- Le fichier de configuration peut également inclure des commentaires. Vous devez ajouter un caractère « **#** » avant vos commentaires.
- S'il existe des scénarios d'échec lors du déploiement du conteneur NetScaler CPX avec le fichier de configuration, les échecs sont enregistrés dans le ns. log fichier du conteneur.
- Lorsque vous redémarrez le conteneur NetScaler CPX, le fichier de configuration est réappliqué sur le conteneur.

```
1 #NetScaler Commands
\mathfrak{I}3 add lb vserver v1 http 1.1.1.1 80
4
5 add service s1 2.2.2.2 http 80
6
7 bind lb vserver v1 s1
8
9 #Shell Commands
10
11 touch /etc/a.txt
12
13 echo "this is a" > /etc/a.txt
14
15 #NetScaler Commands
16
17 add lb vserver v2 http
18
19 #Shell Commands
2021 echo "this is a 1" >> /etc/a.txt
22
23 #NetScaler Commands
24<br>25add lb vserver v3 http
26
27 #This is a test configuration file
28 <!--NeedCopy-->
```
Pour installer un conteneur NetScaler CPX et configurer dynamiquement le conteneur NetScaler CPX en fonction d'un fichier de configuration, montez le fichier de configuration statique à l'aide de l'option - v de la commande docker run :

```
1 docker run -dt --privileged=true -e EULA=yes --ulimit core=-1 -v /tmp/
     cpx.conf:/etc/cpx.conf --name mycpx store/citrix/citrixadccpx:13.0-x
      .x
2 <!--NeedCopy-->
```
### **Support du routage dynamique dans NetScaler CPX**

November 23, 2023

NetScaler CPX prend en charge le protocole de routage dynamique BGP. L'objectif principal du proto‑ cole de routage dynamique est d'annoncer l'adresse IP du serveur virtuel en fonction de l'état des ser‑ vices liés au serveur virtuel. Il aide un routeur en amont à choisir le meilleur itinéraire parmi plusieurs itinéraires vers un serveur virtuel réparti topographiquement.

Pour plus d'informations sur le mot de passe autre que celui par défaut dans NetScaler CPX, consultez la Support for using a non-default password in NetScaler CPX section du document Configuration de NetScaler CPX.

Dans un réseau hôte unique, le client, les serveurs et l'instance NetScaler CPX sont déployés en tant que conteneurs sur lemême hôte Docker. Tous les conteneurs sont reliés par le pont docker0. Dans cet enviro[nnement, l](https://docs.citrix.com/en-us/cpx/13-1/configure-cpx.html)'instance NetScaler CPX agit en tant que proxy pour les applications provisionnées en tant que conteneurs sur le même hôte Docker. Pour plus d'informations sur le déploiement du mode réseau hôte NetScaler CPX, consultez la section Mode réseau hôte.

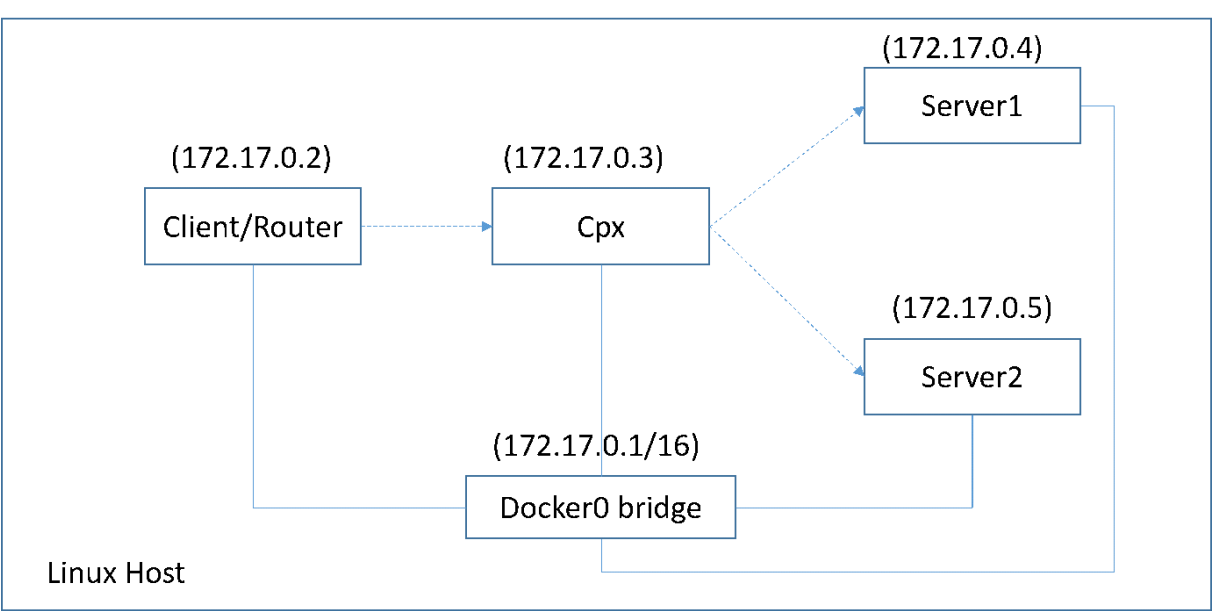

La figure suivante illustre la topologie à hôte unique.

Dans cette topologie, les serveurs virtuels sont configurés et annoncés (en fonction de l'état des services) sur le réseau ou le routeur en amont à l'aide du protocole BGP.

Effectuez les étapes suivantes pour configurer BGP sur NetScaler CPX sur un seul hôte Docker avec le mode réseau de pont.

## **Configurer l'injection d'intégrité de route basée sur BGP à l'aide de l'API REST sur NetScaler CPX**

1. Créez un conteneur à partir de l'image NetScaler CPX à l'aide de la commande suivante :

```
1 docker run -dt --privileged=true -p 22 -p 80 -p 161 -e EULA=yes --
       ulimit core=-1 cpx: <tag>
```
Par exemple :

```
1 docker run -dt --privileged=true -p 22 -p 80 -p 161 -e EULA=yes --
     ulimit core=-1 cpx:12.1-50.16
```
2. Connectez‑vous au conteneur à l'aide de la commande suivante :

1 docker exec -it <container id> bash

3. Activez la fonctionnalité BGP à l'aide de la commande suivante :

1 cli\_script.sh "enable ns feature bgp"

4. Obtenez le NSIP à l'aide de la commande show ns ip :

1 cli\_script.sh "show ns ip"

5. Ajoutez le serveur virtuel à l'aide de la commande suivante :

1 cli\_script.sh "add lb vserver <vserver\_name> http <VIP> <PORT>"

- 6. Ajoutez des services et liez des services au serveur virtuel.
- 7. Activez hostroute pour l'adresse IP virtuelle à l'aide de la commande suivante :

1 cli\_script.sh "set ns ip <VIP> -hostroute enabled "

Déconnectez‑vous du conteneur et envoyez des commandes BGP NITRO de l'hôte au NSIP sur le port 9080.

8. Configurez le routeur BGP :

Par exemple, si vous souhaitez configurer :

```
1 router bgp 100
2 Neighbour 172.17.0.2 remote-as 101
3 Redistribute kernel
```
Spécifiez la commande comme suit :

```
1 curl -u username:password http://<NSIP>:9080/nitro/v1/config/ -X
      POST --data 'object={
2 "routerDynamicRouting": {
3 "bgpRouter" : {
4 "localAS":100, "neighbor": [{
   5 "address": "172.17.0.2", "remoteAS": 101 }
6 ], "afParams":{
7 "addressFamily": "ipv4", "redistribute": {
8 "protocol": "kernel" }
Q
```

```
10 }
11 }
\begin{matrix} 12 & 3 \\ 12 & 1 \end{matrix}13 '
```
9. Installez les routes BGP apprises dans le PE à l'aide de la commande NITRO suivante :

```
1 curl -u username:password http://<NSIP>:9080/nitro/v1/config/ --
      data 'object={
2 "params":{
3 "action":"apply" }
4 , "routerDynamicRouting": {<br>5 "commandstring": "ns rout
   5 "commandstring" : "ns route-install bgp" }
6 }
7 '
```
10. Vérifiez l'état d'adjacence BGP à l'aide de la commande NITRO suivante :

```
1 curl -u username:password http://<NSIP>:9080/nitro/v1/config/
     routerDynamicRouting/bgpRouter
```
Exemple de sortie :

```
1 root@ubuntu:~# curl -u username:password http://172.17.0.3:9080/
       nitro/v1/config/routerDynamicRouting/bgpRouter
2 {
3 "errorcode": 0, "message": "Done", "severity": "NONE", "
        routerDynamicRouting":{
4 "bgpRouter":[{
5 "localAS": 100, "routerId": "172.17.0.3", "afParams": [ {
6 "addressFamily": "ipv4" }
7 , {
8 "addressFamily": "ipv6" }
9 ], "neighbor": [ {<br>10 "address": "172.17
     10 "address": "172.17.0.2", "remoteAS": 101, "ASOriginationInterval
        ": 15, "advertisementInterval": 30, "holdTimer": 90, "
        keepaliveTimer": 30, "state": "Connect", "singlehopBfd":
        false, "multihopBfd": false, "afParams": [ {
11 "addressFamily": "ipv4", "activate": true }
12 , {
13 "addressFamily": "ipv6", "activate": false }
14 ]
```
11. Vérifiez que les routes apprises par le biais de BGP sont installées dans le moteur de paquets à l'aide de la commande suivante :

1 cli\_script.sh " show route "

12. Enregistrez la configuration à l'aide de la commande suivante :

```
1 cli_script.sh " save config "
```
La configuration du routage dynamique est enregistrée dans le fichier /nsconfig/ZebOS.conf .

## **Configuration de la haute disponibilité pour NetScaler CPX**

### November 23, 2023

Un système comportant des applications critiques et critiques pour l'entreprise doit être disponible en permanence, sans aucun point de défaillance unique. Les systèmes à haute disponibilité garantissent la disponibilité continue des applications sans interruption des services fournis à l'utilisateur. NetScaler CPX prend en charge le déploiement à haute disponibilité de deux instances NetScaler, ce qui protège les services contre les interruptions imprévues et garantit la continuité des activités en cas de panne. Une fois que vous avez configuré la haute disponibilité, vous pouvez également mettre à niveau le logiciel NetScaler CPX sans perturber les services des utilisateurs.

### **Remarque :**

Si le compte utilisateur interne est désactivé, la fonctionnalité de haute disponibilité de NetScaler CPX n'est pas prise en charge.

### **Topologie 1 : Déployez des instances NetScaler CPX sur un seul hôte Docker avec le mode réseau bridge**

Dans cette topologie, deux nœuds NetScaler CPX sont créés sur le même hôte Docker avec le mode réseau bridge. Les deux nœuds se trouvent sur le même réseau de pont et les nœuds sont directement accessibles l'un à l'autre.

Le schéma suivant explique cette topologie.

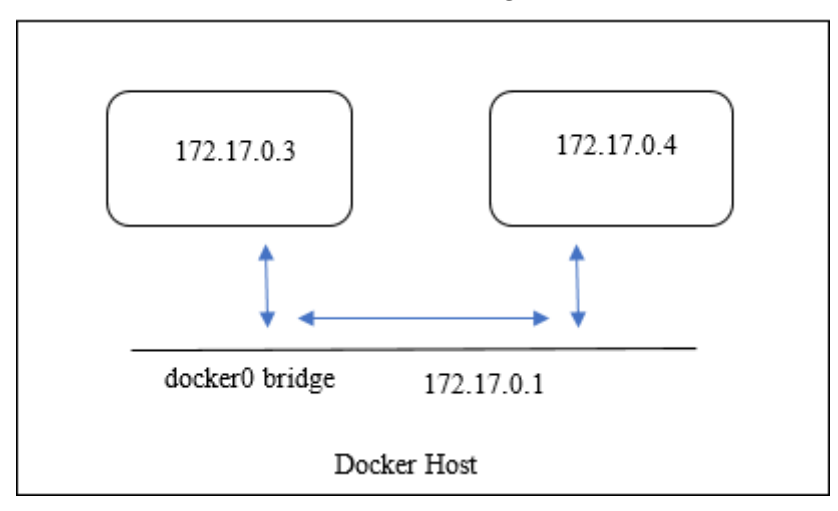

Dans cet exemple, deux instances NetScaler CPX, CPX‑1 (NSIP : 172.17.0.3) et CPX‑2 (NSIP : 172.17.0.4), sont créées sur le même hôte Docker. Pour la prise en charge de la haute disponibilité, vous devez configurer les nœuds de haute disponibilité sur les deux instances NetScaler CPX à l'aide du NSIP de l'autre nœud.

Effectuez les étapes suivantes pour configurer la prise en charge de la haute disponibilité sur les in‑ stances NetScaler CPX sur un seul hôte Docker en mode pont.

- 1. Accédez à l'hôte Docker et connectez‑vous à l'invite SSH de l'instance NetScaler CPX. Pour plus d'informations, consultez Configuration d'une instance NetScaler CPX à l'aide de l'interface de ligne de commande.
- 2. Configurez un nœud haute disponibilité sur l'instance CPX‑1 à l'[aide de la commande suivante.](https://docs.netscaler.com/fr-fr/cpx/13-1/configure-cpx.html#configuring-a-citrix-adc-cpx-instance-by-using-the-command-line-interface)

```
1 cli_script.sh ' add ha node 1 172.17.0.4 [-inc enabled] '
```
3. Configurez un nœud haute disponibilité sur l'instance CPX‑2 à l'aide de la commande suivante.

```
1 cli_script.sh  ' add ha node 1 172.17.0.3 [-inc enabled] '
```
### **Remarque :**

Lorsqu'un nœud NetScaler CPX en mode réseau bridge est redémarré, l'adresse IP attribuée à un NetScaler CPX peut changer en fonction de la version de docker sur l'hôte. Si le NSIP de l'un des nœuds change après le redémarrage d'un NetScaler CPX, la configuration de haute disponibilité existante ne fonctionnera pas même si la configuration est enregistrée. Dans ce cas, vous devez à nouveau configurer la haute disponibilité sur les nœuds NetScaler CPX.

### **Topologie 2 : Déployez NetScaler CPX sur différents hôtes Docker avec le mode réseau bridge**

Dans cette topologie, deux instances NetScaler CPX sont déployées en mode pont sur deux hôtes Docker différents accessibles l'un depuis l'autre. Dans ce déploiement, NetScaler CPX doit connaître l'adresse IP de l'hôte. La variable **d'environnement HOST** peut être utilisée au moment du provi‑ sionnement du NetScaler CPX pour que NetScaler CPX connaisse l'adresse IP de l'hôte.

Vous devez définir le mappage des ports pour les nœuds NetScaler CPX. Vous pouvez utiliser l'option ‑p de la commande **docker run** lors de la création du nœud NetScaler CPX pour activer le mappage des ports requis.

Vous devez mapper les ports suivants :

- UDP 3003
- TCP 3008
- TCP 8873

Le schéma suivant explique la topologie du déploiement de deux instances NetScaler CPX en mode pont sur deux hôtes Docker différents.

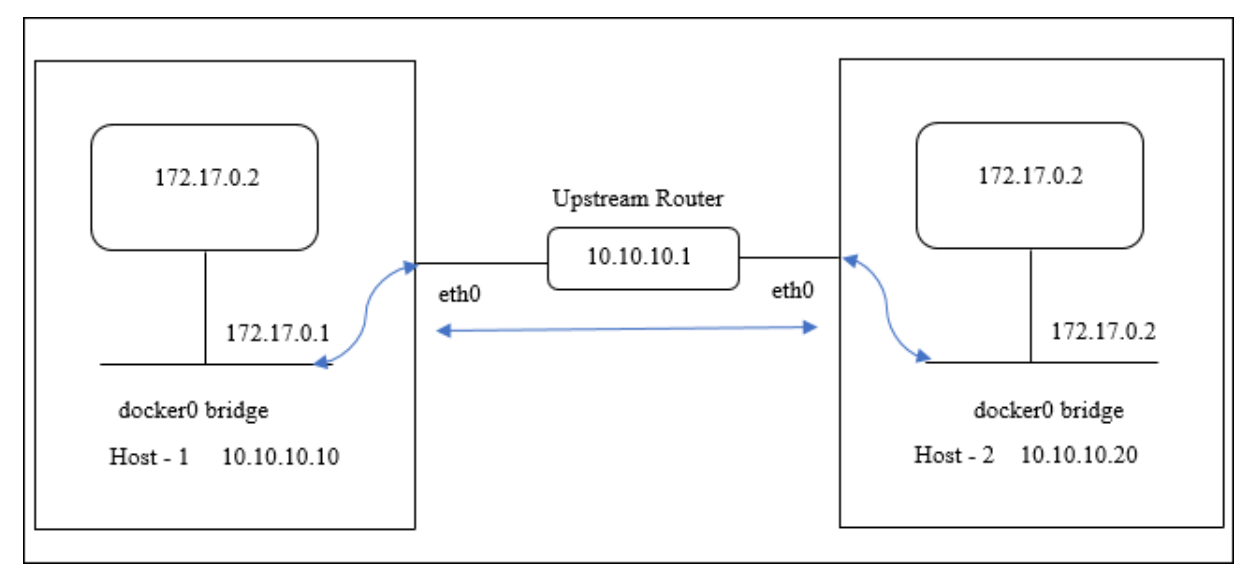

Dans ce diagramme, la ligne bleue droite représente le flux de trafic CPX‑HA entre deux hôtes.

Remarque : Sur un hôte Docker, un seul NetScaler CPX peut former une paire de haute disponibilité. Aucun autre NetScaler CPX sur le même hôte ne peut pas former une paire de haute disponibilité avec un autre NetScaler CPX sur un hôte différent.

Procédez comme suit pour déployer des instances NetScaler en mode pont sur différents hôtes Docker et configurer la prise en charge de la haute disponibilité à l'aide de l'exemple de topologie.

Dans cet exemple, l'adresse IP hôte1 est configurée en tant que 10.10.10.10/24 et l'adresse IP hôte2

est configurée en tant que 10.10.10.20/24.

1. Déployez NetScaler CPX avec le mappage de port requis sur host1 à l'aide de la commande suivante.

```
1 Docker run -dt --privileged=true -e EULA=yes --ulimit core=-1 -p
     8873:8873 -p 3003:3003/udp -p 3008:3008 -e Host=10.10.10.10 cpx
     :latest
```
2. Déployez NetScaler CPX sur host2 à l'aide de la même commande avec l'adresse IP de l'hôte 2.

```
1 docker run -dt --privileged=true -e EULA=yes --ulimit core=-1 -p
     8873:8873 -p 3003:3003/udp -p 3008:3008 -e HOST=10.10.10.20 cpx
     :latest
```
3. Configurez un nœud haute disponibilité sur l'instance CPX‑1 à l'aide de la commande suivante.

1 cli\_script.sh ' add ha node 1 10.10.10.20 -inc enabled '

4. Configurez un nœud haute disponibilité sur l'instance CPX‑2 à l'aide de la commande suivante.

1 cli\_script.sh ' add ha node 1 10.10.10.10 -inc enabled '

**Remarque :** Dans ce déploiement, vous devez utiliser l'adresse IP de l'hôte du nœud haute disponibilité au lieu de l'adresse NSIP du nœud haute disponibilité.

## **Topologie 3 : déploiement de NetScaler CPX sur différents hôtes Docker en mode réseau hôte sans interface dédiée**

Dans cette topologie, deux instances NetScaler CPX sont déployées sur deux hôtes Docker différents en mode hôte sans interface dédiée. Les hôtes doivent être joignables les uns aux autres. Dans ce déploiement, NetScaler CPX doit connaître l'adresse IP de l'hôte. Vous pouvez utiliser la vari‑ able **d'environnement HOST** lors du provisionnement de NetScaler CPX pour lui faire connaître l' adresse IP de l'hôte.

Vous devez définir le mappage des ports pour le nœud NetScaler CPX. Vous pouvez utiliser l'option ‑p de la commande **docker run** lors de la création du nœud NetScaler CPX pour activer le mappage des ports requis.

Le schéma suivant explique la topologie.

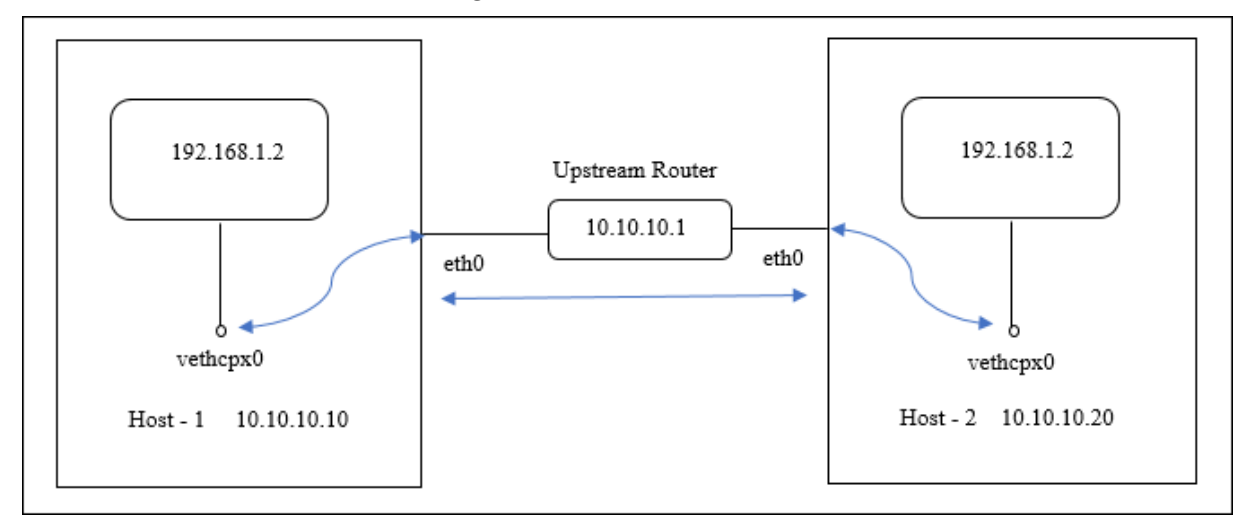

Dans ce diagramme, la ligne bleue droite représente le flux de trafic CPX‑HA entre deux hôtes.

**Remarque :** Sur un hôte Docker, vous ne pouvez déployer qu'un seul NetScaler CPX en mode hôte.

Procédez comme suit pour déployer les instances NetScaler CPX et configurer la prise en charge de la haute disponibilité à l'aide de l'exemple de topologie.

1. Déployez NetScaler CPX avec le mappage de port requis et sur host1 à l'aide de la commande suivante.

1 docker run -dt --privileged=**true** -e EULA=yes --ulimit core=-1 - net=host -e NS\_NETMODE=HOST -e HOST=10.10.10.10 cpx:latest

2. Déployez NetScaler CPX sur host2 avec l'adresse IP de host2 à l'aide de la commande suivante.

1 docker run -dt --privileged=**true** -e EULA=yes --ulimit core=-1 2 --net=host -e NS\_NETMODE=HOST -e HOST=10.10.10.20 cpx:latest

3. Configurez un nœud haute disponibilité sur l'instance CPX‑1 à l'aide de la commande suivante.

```
1 cli_script.sh ' add ha node 1 10.10.10.20 -inc enabled
```
4. Configurez un nœud haute disponibilité sur l'instance CPX‑2 à l'aide de la commande suivante.

1 cli\_script.sh ' add ha node 1 10.10.10.10 -inc enabled '

### **Topologie 4 : Déployer des CPX sur différents hôtes Docker avec le mode réseau hôte et des interfaces dédiées**

Dans cette topologie, deux instances NetScaler CPX sont déployées sur différents hôtes Docker en mode réseau hôte. Les hôtes doivent disposer de plusieurs interfaces. Vous pouvez spécifier l'inter‑ face dédiée pour NetScaler CPX à l'aide de la variable d'environnement **CPX\_NW\_DEV** .

Pour plus d'informations sur l'attribution d'interfaces réseau dédiées pour NetScaler CPX à l'aide de la variable d'environnement CPX\_NW\_DEV, consultez Déploiement de l'instance NetScaler CPX à l' aide de lacommande docker run.

Les CPX NetScaler déployés sur différents hôtes Docke[r doivent être joignables les uns aux autres sur](https://docs.netscaler.com/fr-fr/cpx/13-1/deploy-using-docker-image-file.html#deploying-the-citrix-adc-cpx-instance-using-the-docker-run-command) [ce réseau](https://docs.netscaler.com/fr-fr/cpx/13-1/deploy-using-docker-image-file.html#deploying-the-citrix-adc-cpx-instance-using-the-docker-run-command) de données via l'interface dédiée.

Cette configuration permet aux nœuds haute disponibilité d'échanger des messages de pulsation et de synchroniser les fichiers de configuration en communiquant directement sur les ports 3003, 3008 et 8873. Il n'y a pas besoin de règles NAT sur l'hôte. Le NSIP par défaut de NetScaler CPX créé en mode hôte est identique sur les deux nœuds. Par conséquent, vous devez également spécifier les informations **NS\_IP** et **NS\_GATEWAY** .

Dans cet exemple, deux CPX NetScaler en mode hôte sont créés sur deux hôtes différents. Les instances NetScaler CPX possèdent les interfaces **eth1** des deux hôtes et les interfaces **eth1** sont con‑ nectées au même réseau.

Le schéma suivant explique la topologie. Dans ce diagramme, la flèche bleue représente le flux du trafic CPX‑HA sur le réseau connecté à l'interface eth1.

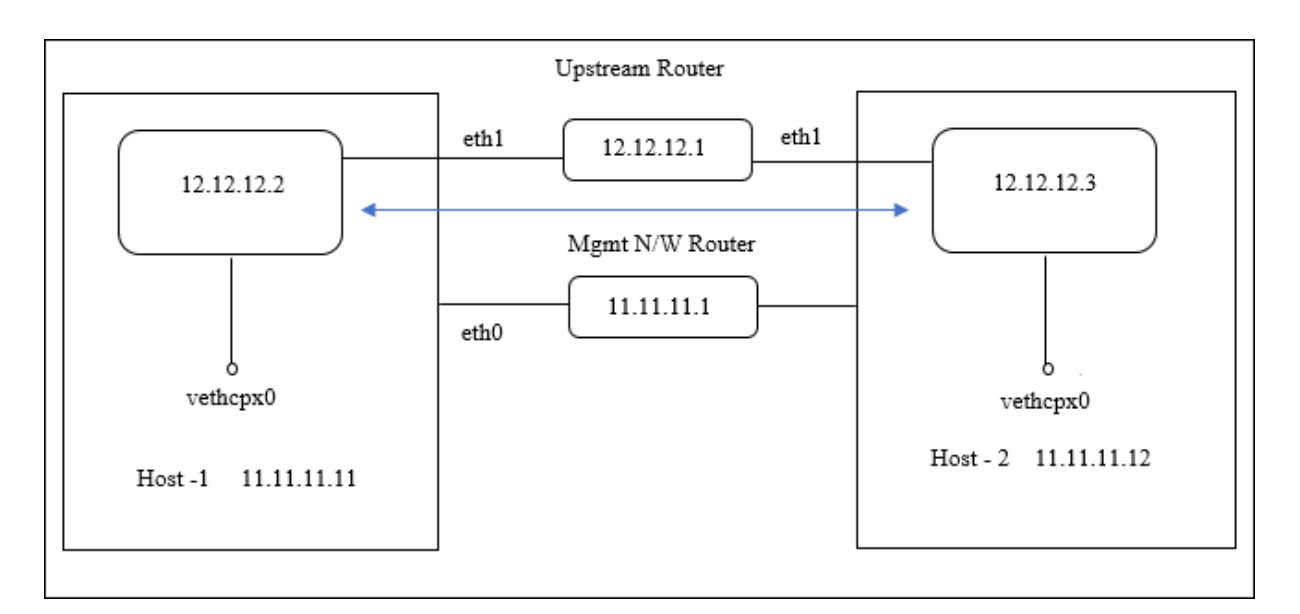

**Remarque :** Sur un hôte Docker, vous ne pouvez déployer qu'un seul NetScaler CPX en mode hôte.

Procédez comme suit pour déployer les instances NetScaler CPX et configurer la prise en charge de la haute disponibilité à l'aide de l'exemple de topologie.

1. Déployez NetScaler CPX en mode hôte sur host1 à l'aide de la commande suivante.

```
1 docker run -dt --privileged=true --net=host -e NS_NETMODE="HOST" -
     e CPX_NW_DEV=eth1 -e NS_IP='12.12.12.2' -e NS_GATEWAY='
     12.12.12.9' -e EULA=yes --ulimit core=-1 cpx:latest
```
2. Déployez NetScaler CPX en mode hôte sur host2 à l'aide de la commande suivante.

```
1 docker run -dt --privileged=true --net=host -e NS_NETMODE="HOST" -
     e CPX_NW_DEV=eth1 -e NS_IP='12.12.12.3' -e NS_GATEWAY='
     12.12.12.10' -e EULA=yes --ulimit core=-1 cpx:latest
```
**Remarque :** Vous devez configurer des routes statiques pour que les deux nœuds NetScaler CPX puissent atteindre l'autre nœud NetScaler CPX afin d'échanger des messages de pulsation et de synchroniser des fichiers de configuration.

3. Configurez un nœud haute disponibilité sur l'instance CPX‑1 à l'aide de la commande suivante.

1 cli\_script.sh ' add ha node 1 12.12.12.3 [-inc enabled] '

4. Configurez un nœud haute disponibilité sur l'instance CPX‑2 à l'aide de la commande suivante.

```
1 cli script.sh ' add high availability node 1 12.12.12.2 [-inc
     enabled] '
```
## **Configuration des pilotes de journalisation Docker**

### November 23, 2023

Docker inclut des mécanismes de journalisation appelés « pilotes de journalisation » pour vous aider à obtenir des informations à partir des conteneurs en cours d'exécution. Vous pouvez configurer un con‑ teneur NetScaler CPX pour transmettre les journaux qu'il génère aux pilotes de journalisation Docker. Pour plus d'informations sur les pilotes de journalisation Docker, consultez Configurer les pilotes de journalisation.

Par défaut, tous les journaux générés par le conteneur NetScaler CPX sont stockés dans un/cpx/log /ns.log fichier sur l'hôte Docker. Lorsque vous démarrez le conteneur Ne[tScaler CPX à l](https://docs.docker.com/config/containers/logging/configure/)'aide de la [commande do](https://docs.docker.com/config/containers/logging/configure/)cker run, vous pouvez le configurer pour transférer tous les journaux générés vers un pilote de journalisation docker à l'aide de cette option. --log-driver Si le pilote de journalisation possède des paramètres configurables, vous pouvez les définir à l'aide de l'option --log-opt < NAME>=<VALUE>.

Dans l'exemple suivant, le conteneur NetScaler CPX est configuré pour transmettre tous les journaux générés en utilisant syslog comme pilote de journalisation.

```
1 docker run -dt --privileged=true --log-driver syslog --log-opt syslog-
     address=udp://10.106.102.190:514 -e EULA=yes --ulimit core=-1 --nametest store/citrix/cpx:12.1-48.13
2 <!--NeedCopy-->
```
De même, dans l'exemple suivant, le conteneur NetScaler CPX est configuré pour transmettre tous les journaux générés à l'aide de Splunk comme pilote de journalisation.

```
1 docker run -dt --privileged=true --log-driver=splunk --log-opt splunk-
     token=176FCEBF-4CF5-4EDF-91BC-703796522D20 --log-opt splunk-url=
     https://splunkhost:8088 -e EULA=yes --ulimit core=-1 --name test
     store/citrix/cpx:12.1-48.13
2 <!--NeedCopy-->
```
## **Mise à niveau d'une instance NetScaler CPX**

### November 23, 2023

Vous pouvez mettre à niveau une instance NetScaler CPX en l'arrêtant, en installant la dernière version sur le même point de montage, puis en supprimant l'ancienne instance. Un point de montage est un répertoire dans lequel vous montez le répertoire **/cpx** sur l'hôte.

Par exemple, pour monter le répertoire **/cpx** de l'instance NetScaler CPX existante dans le répertoire **/var/cpx** de l'hôte, le point de montage est **/var/cpx** et le répertoire de montage NetScaler CPX est **/cpx** comme indiqué ci‑dessous :

```
1 root@ubuntu:~# docker run -dt -e EULA=yes --name mycpx -v /var/cpx
         :/cpx --ulimit core=-1 cpx:13.0-x.x
2 <!--NeedCopy-->
```
### **Conditions préalables**

Assurez‑vous que vous avez :

• Détails du répertoire d'hôte dans lequel vous avez monté le répertoire /cpx de l'in‑ stance NetScaler CPX existante. Vous pouvez utiliser la commande docker inspect <containerName>, où <containerName> est le nom du conteneur NetScaler CPX, pour afficher des informations sur le répertoire hôte.

La sortie de la commande fournit les détails des configurations de conteneur, y compris les volumes. Dans l'entrée "**Mounts**", la sous‑entrée "**Source**"indique l'emplacement du répertoire hôte sur l'hôte.

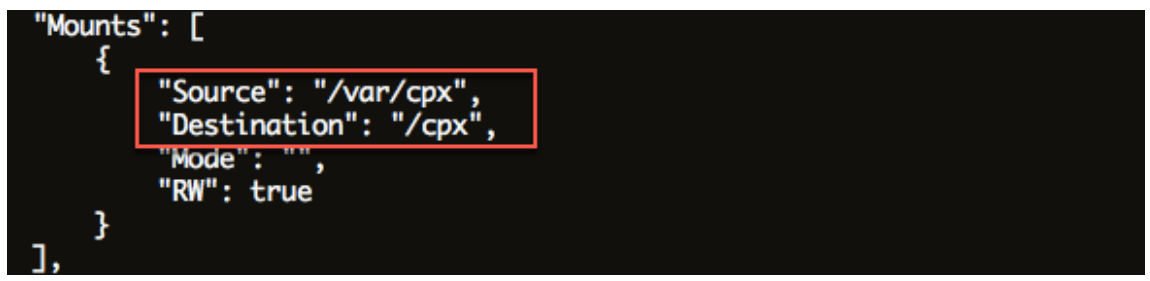

• Téléchargez le dernier fichier image NetScaler CPX Docker et chargez l'image NetScaler CPX Docker. Pour charger l'image, accédez au répertoire dans lequel vous avez enregistré le fichier image Docker. Utilisez la commande docker load -i <image\_name> pour charger l'image. Une fois l'image NetScaler CPX chargée, vous pouvez entrer la commande docker images pour afficher les informations relatives à l'image :

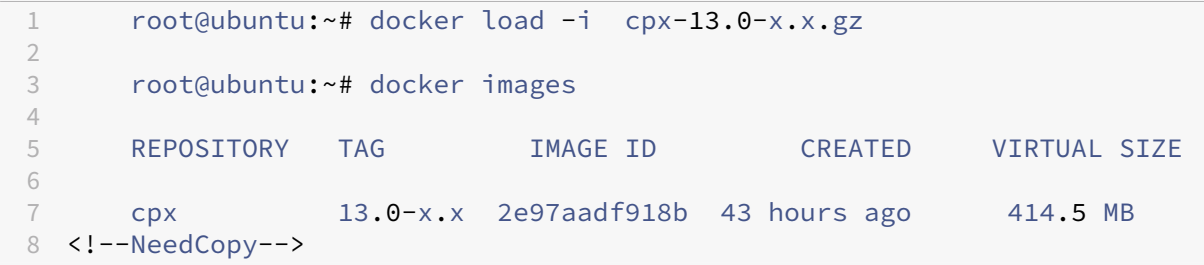

### **Pour mettre à niveau une instance NetScaler CPX**

1. Arrêtez l'instance NetScaler CPX existante en saisissant la commande docker stop < containerName>, où <containerName> est le nom de l'instance NetScaler CPX.

```
1 root@ubuntu:~# docker stop mycpx
2 mycpx
3 <!--NeedCopy-->
```
2. À l'aide de la commande docker run, déployez la dernière instance NetScaler CPX à partir de l'image NetScaler CPX que vous avez chargée sur l'hôte. Assurez‑vous de déployer l'instance au même point de montage (par exemple /var/cpx:/cpx) que celui que vous avez utilisé pour l'instance NetScaler CPX existante.

```
1 root@ubuntu:~# docker run -dt -P -e CPX_CORES=1 --name latestcpx
     --ulimit core=-1 -e EULA=yes -v /var/cpx:/cpx --cap-add=
     NET_ADMIN cpx:13.0-x.x
2 <!--NeedCopy-->
```
Vous pouvez entrer la commande docker ps afin de vérifier que l'instance NetScaler CPX dé‑ ployée est la dernière version.

```
1 -2 root@ubuntu:~# docker ps
3
4 CONTAINER ID IMAGE COMMAND
       CREATED STATUS STATUS PORTS
                    NAMES
5
6 ead12ec4e965 cpx:13.0-x.x "/bin/sh -c 'bash -C " 5
       seconds ago Up 5 seconds 22/tcp, 80/tcp, 443/
       tcp, 161/udp latestcpx
7 <!--NeedCopy--> ```
```
3. Après avoir vérifié que vous avez déployé la bonne instance NetScaler CPX, entrez la commande **docker rm** <containerName> pour supprimer l'ancienne instance.

```
1 root@ubuntu:~# docker rm mycpx
2 mycpx
3 <!--NeedCopy-->
```
# **Utilisation de serveurs virtuels génériques dans une instance NetScaler CPX**

November 23, 2023

Lorsque vous provisionnez une instance NetScaler, une seule adresse IP privée (adresse IP unique) est attribuée à une instance NetScaler CPX par le moteur Docker. Les trois fonctions IP d'une instance NetScaler sont multiplexées sur une adresse IP. Cette adresse IP unique utilise différents numéros de port pour fonctionner en tant que NSIP, SNIP et VIP.

L'adresse IP unique attribuée par le moteur Docker est dynamique. Ajoutez les serveurs virtuels d' équilibrage de charge (LB) ou de commutation de contenu (CS) à l'aide de l'adresse IP unique ou de l'adresse IP 127.0.0.1. Les serveurs virtuels créés à l'aide de 127.0.0.1 sont appelés serveurs virtuels Wildcard. Par défaut, lorsque vous créez un serveur virtuel générique, le NetScaler CPX remplace l' adresse IP attribuée au serveur virtuel générique. L'adresse IP attribuée est 127.0.0.1, qui est remplacée par le NSIP attribué à l'instance NetScaler CPX par le moteur Docker.

Dans les déploiements NetScaler CPX à haute disponibilité, vous pouvez ajouter des serveurs virtuels génériques sur l'instance principale de NetScaler CPX. La synchronisation des configurations entre les nœuds configure le serveur virtuel Wildcard sur l'instance NetScaler CPX secondaire. Cela élimine le besoin de configurer le serveur virtuel sur le NSIP attribué par le moteur Docker aux instances NetScaler CPX.

### **Points à noter :**

- Assurez‑vous que le numéro de port que vous attribuez au serveur virtuel générique n'est utilisé par aucun autre serveur virtuel du déploiement.
- L'ajout de serveur virtuel générique échoue si le numéro de port que vous attribuez au serveur virtuel générique est déjà utilisé par les services internes.
- Le serveur virtuel générique ne prend pas en charge le caractère \*.

Pour créer un serveur virtuel d'équilibrage de charge générique, entrez la commande suivante à l' invite de commandes :

```
1 add lb vserver <name> <serviceType> 127.0.0.1 <port>
\mathfrak{I}3 add lb vserver testlbvserver HTTP 127.0.0.1 30000
4 <!--NeedCopy-->
```
Pour créer un serveur virtuel de commutation de contenu générique, à l'invite de commandes, entrez la commande suivante :

```
1 add cs vserver <name> <serviceType> 127.0.0.1 <port>
\mathfrak{I}3 add cs vserver testcsvserver HTTP 127.0.0.1 30000
4 <!--NeedCopy-->
```
# **Déployer NetScaler CPX en tant que proxy pour permettre un flux de trafic Est‑Ouest**

### November 23, 2023

Dans ce déploiement, l'instance NetScaler CPX agit en tant que proxy pour permettre la communication entre les conteneurs d'applications résidant sur plusieurs hôtes. L'instance CPX NetScaler est mise en service avec les applications sur plusieurs hôtes et fournit le chemin de communication le plus court.

L'image suivante illustre le flux de trafic entre deux applications via les instances NetScaler CPX.

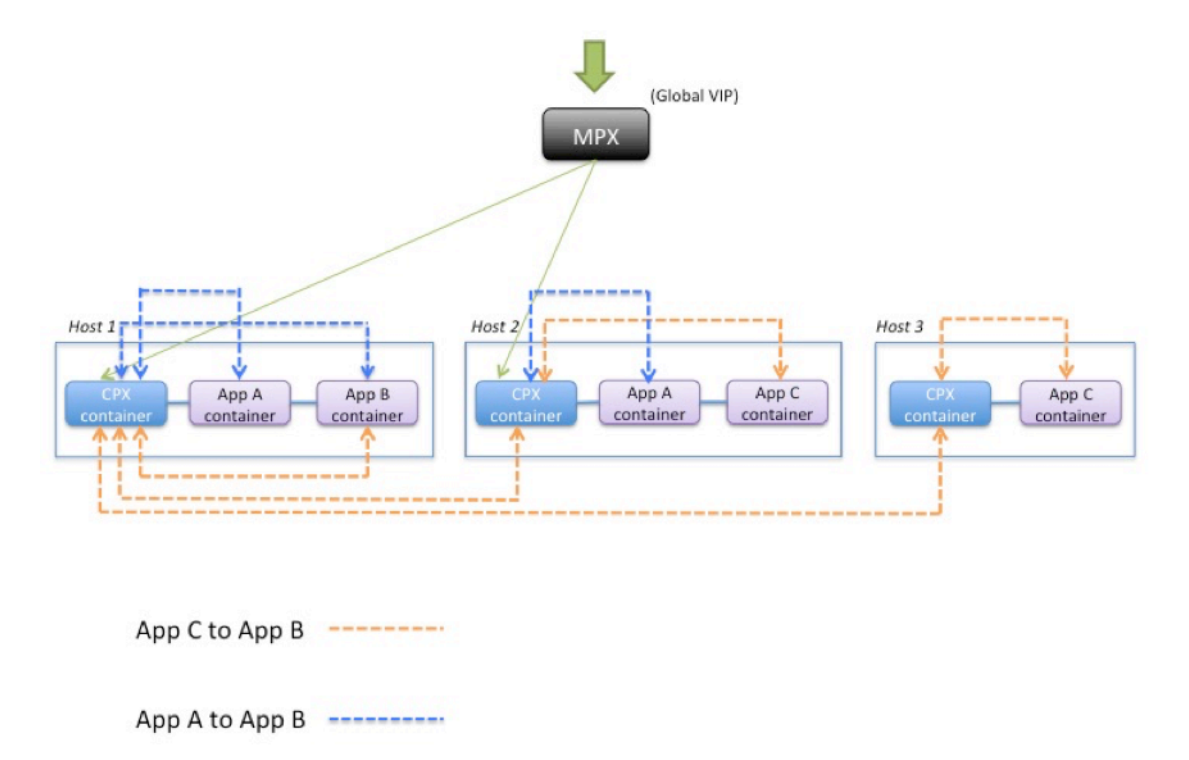

Cette image montre le flux de trafic entre l'application C et l'application B et entre l'application A et l'application B. Lorsque l'application C (sur l'un des hôtes) envoie une demande à B, la demande est d'abord reçue sur le conteneur NetScaler CPX sur le même hôte que l'application C. Ensuite, le conteneur NetScaler CPX transmet le trafic à le conteneur NetScaler CPX hébergé sur le même hôte que l'application B, puis le trafic est transféré à l'application B. Un chemin de trafic similaire est suivi lorsque l'application A envoie une demande à l'application B.

Dans cet exemple, un NetScaler MPX est également déployé pour autoriser le trafic vers les applications depuis Internet via une adresse IP virtuelle globale. Le trafic provenant du NetScaler MPX est

reçu sur les conteneurs NetScaler CPX, qui répartit ensuite le trafic entre les conteneurs d'applications.

Le schéma suivant illustre cette topologie avec les configurations qui doivent être définies pour que la communication ait lieu.

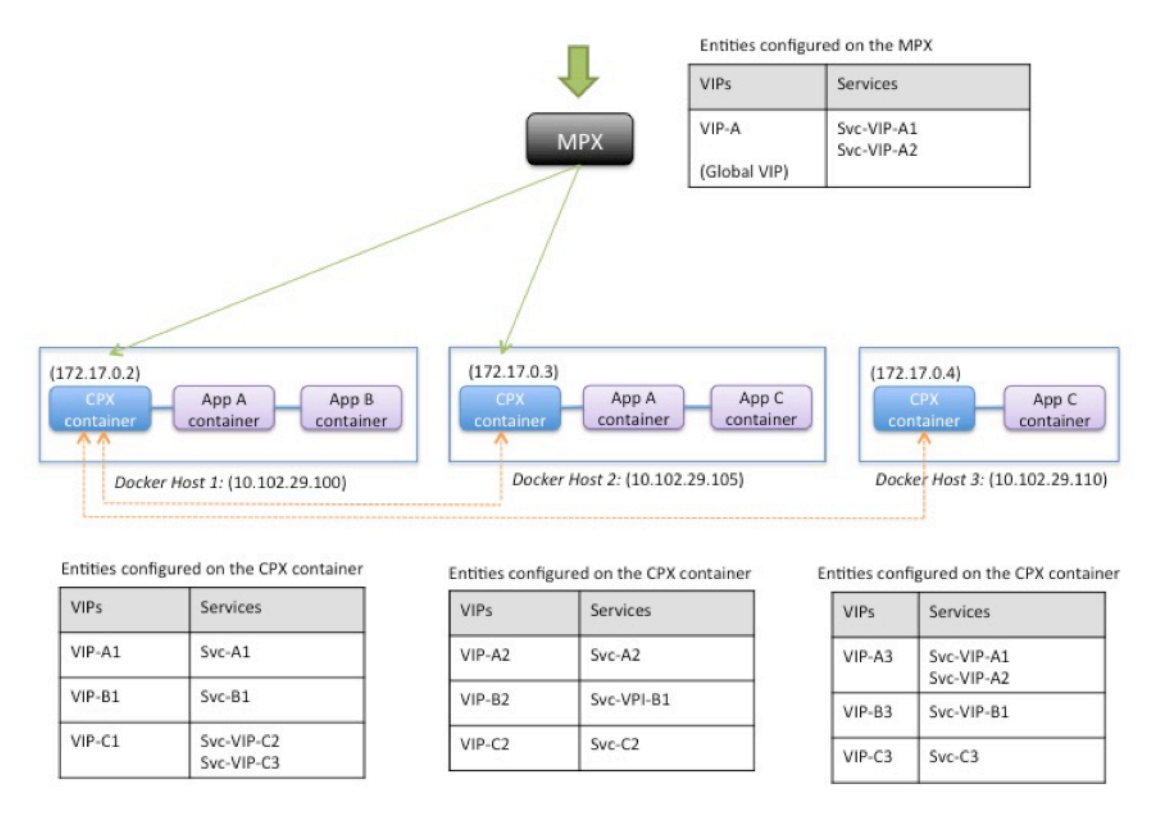

Le tableau suivant répertorie les adresses IP et les ports configurés sur les instances NetScaler CPX dans cet exemple de configuration.

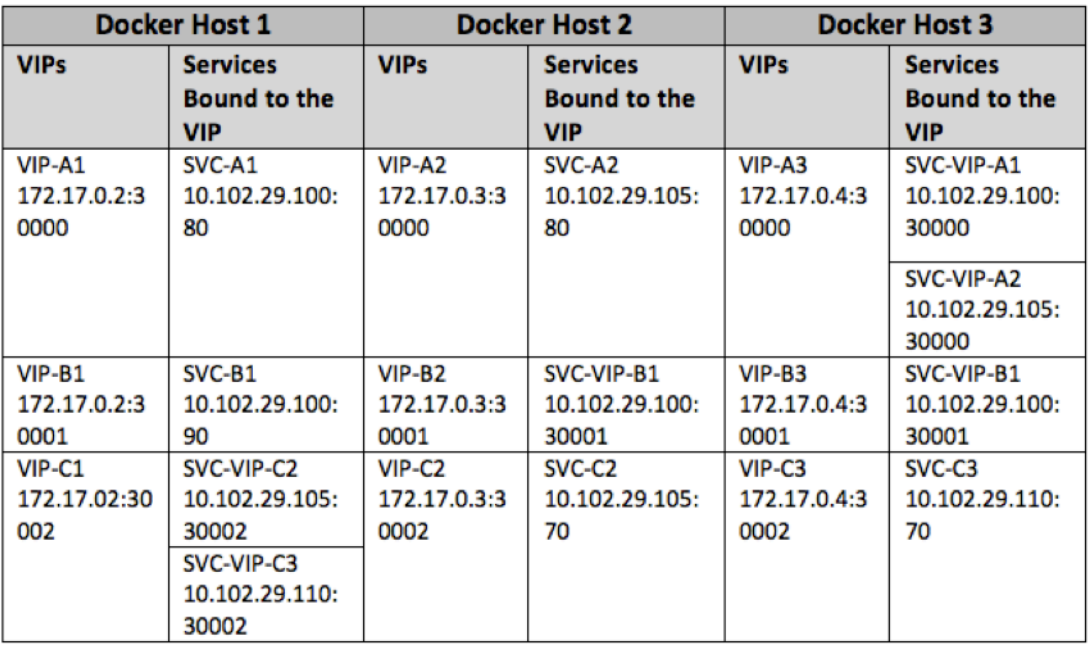

Pour configurer cet exemple de scénario, exécutez la commande suivante à l'invite du shell Linux lors de la création du conteneur NetScaler CPX sur les trois hôtes Docker :

```
1 docker run -dt -p 22 -p 80 -p 161/udp -p 30000-30002: 30000-30002 --
     ulimit core=-1 --privileged=truecpx:6.2
2 <!--NeedCopy-->
```
Exécutez les commandes suivantes à l'aide de la fonctionnalité Jobs de Citrix ADM ou à l'aide des API NITRO.

Sur l'instance NetScaler CPX sur l'hôte Docker 1 :

```
1 add lb vserver VIP-A1 HTTP 172.17.0.2 30000
2 add service svc-A1 10.102.29.100 HTTP 80
3 bind lb vserver VIP-A1 svc-A1
4 add lb vserver VIP-B1 HTTP 172.17.0.2 30001
5 add service svc-B1 10.102.29.100 HTTP 90
6 bind lb vserver VIP-B1 svc-B1
7 add lb vserver VIP-C1 HTTP 172.17.0.2 30002
8 add service svc-VIP-C2 10.102.29.105 HTTP 30002
9 add service svc-VIP-C3 10.102.29.110 HTTP 30002
10 bind lb vserver VIP-C1 svc-VIP-C2
11 bind lb vserver VIP-C1 svc-VIP-C3
12 <!--NeedCopy-->
```
Sur l'instance NetScaler CPX sur l'hôte Docker 2 :

 add lb vserver VIP-A2 HTTP 172.17.0.3 30000 add service svc-A2 10.102.29.105 HTTP 80 bind lb vserver VIP-A2 svc-A2 add lb vserver VIP-B2 HTTP 172.17.0.3 30001 add service svc-VIP-B1 10.102.29.100 HTTP 30001

```
6 bind lb vserver VIP-B2 svc-VIP-B1
7 add lb vserver VIP-C2 HTTP 172.17.0.3 30002
8 add service svc-C2 10.102.29.105 HTTP 70
9 bind lb vserver VIP-C2 svc-C2
10 <!--NeedCopy-->
```
Sur l'instance NetScaler CPX sur l'hôte Docker 3 :

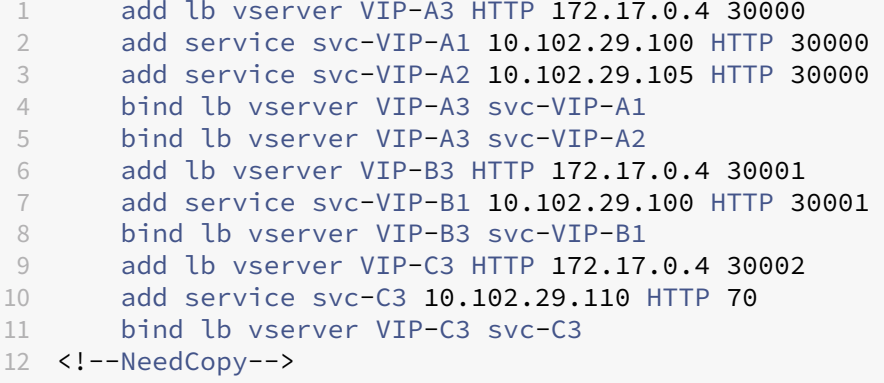

## **Déployer NetScaler CPX sur un réseau hôte unique**

November 23, 2023

Dans un réseau hôte unique, l'instance NetScaler CPX agit en tant que proxy entre les conteneurs d' applications sur le même hôte. À ce titre, l'instance NetScaler CPX fournit évolutivité et sécurité aux applications basées sur des conteneurs. En outre, il optimise les performances et fournit également un aperçu des données de télémétrie.

Dans un réseau hôte unique, le client, les serveurs et l'instance NetScaler CPX sont déployés en tant que conteneurs sur le même hôte Docker. Tous les conteneurs sont reliés par un pont docker0.

Dans cet environnement, l'instance NetScaler CPX agit en tant que proxy pour les applications provisionnées en tant que conteneurs sur le même hôte Docker.

La figure suivante illustre la topologie à hôte unique.

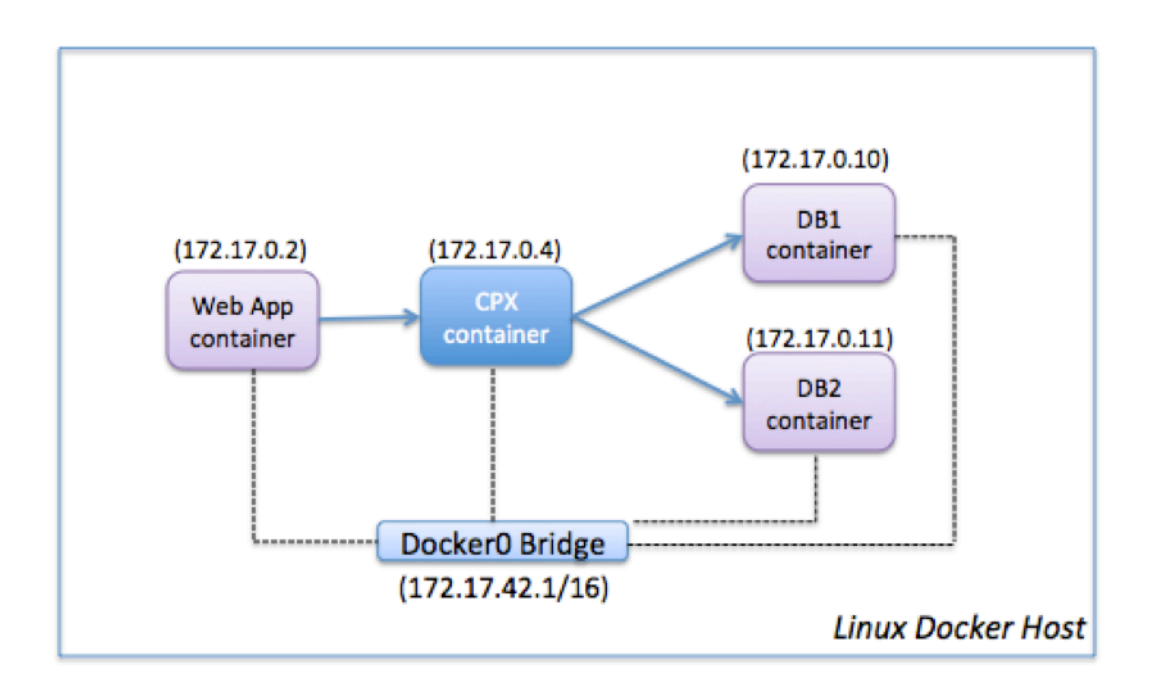

Dans cet exemple, un conteneur d'application Web (172.17.0.2) est le client et les deux conteneurs de base de données, DB1 (172.17.0.10) et DB2 (172.17.0.11), sont les serveurs. Le conteneur NetScaler CPX (172.17.0.4) se trouve entre le client et les serveurs agissant en tant que proxy.

Pour permettre à l'application Web de communiquer avec les conteneurs de base de données via NetScaler CPX, vous devez d'abord configurer deux services sur le conteneur NetScaler CPX pour représenter les deux serveurs. Configurez ensuite un serveur virtuel à l'aide de l'adresse IP NetScaler CPX et d'un port HTTP non standard (tel que 81), car NetScaler CPX réserve le port HTTP standard 80 pour la communication NITRO.

Dans cette topologie, vous n'avez pas à configurer de règles NAT car le client et le serveur se trouvent sur le même réseau.

Pour configurer ce scénario, exécutez les commandes suivantes à l'aide de la fonctionnalité Jobs de Citrix ADM ou à l'aide des API NITRO :

```
1 add service db1 HTTP 172.17.0.10 80
2 add service db2 HTTP 172.17.0.11 80
3 add lb vserver cpx-vip HTTP 172.17.0.4 81
4 bind lb vserver cpx-vip db1
5 bind lb vserver cpx-vip db2
6 <!--NeedCopy-->
```
## **Déployer NetScaler CPX dans un réseau multi‑hôtes**

### November 23, 2023

Une instance NetScaler CPX dans un réseau multi‑hôtes peut être configurée dans un déploiement de production dans le centre de données où elle fournit des fonctions d'équilibrage de charge. Il peut également fournir des fonctions de surveillance et des données analytiques.

Dans un réseau multi-hôtes, les instances NetScaler CPX, les serveurs principaux et les clients sont déployés sur différents hôtes. Vous pouvez utiliser des topologies multi‑hôtes dans les déploiements de production où l'instance NetScaler CPX équilibre la charge d'un ensemble d'applications et de serveurs basés sur des conteneurs, voire des serveurs physiques.

### **Topologie 1 : serveurs NetScaler CPX et backend sur le même hôte ; client sur un réseau différent**

Dans cette topologie, l'instance NetScaler CPX et les serveurs de base de données sont provisionnés sur le même hôte Docker, mais le trafic client provient d'un autre emplacement sur le réseau. Cette topologie peut être utilisée dans un déploiement de production dans lequel l'instance NetScaler CPX équilibre la charge d'un ensemble d'applications ou de serveurs basés sur des conteneurs.

Le schéma suivant illustre cette topologie.

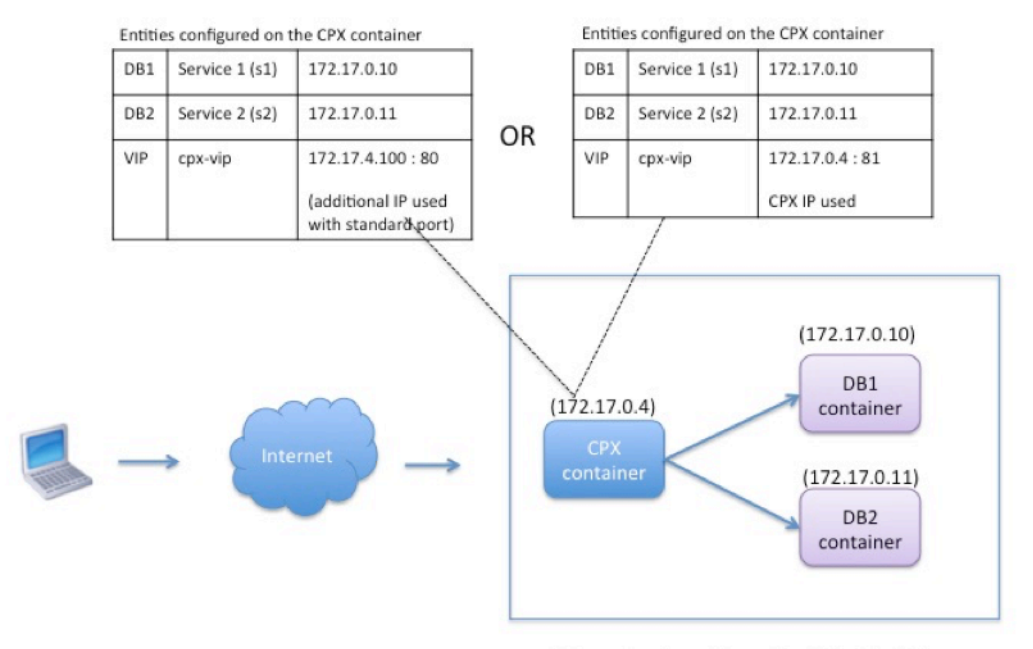

Linux Docker Host: 10.102.29.100

Dans cet exemple, l'instance NetScaler CPX (172.17.0.4) et les deux serveurs, DB1 (172.17.0.10) et DB2 (172.17.0.11) sont provisionnés sur le même hôte Docker avec l'adresse IP 10.102.29.100. Le client réside ailleurs sur le réseau.

Les demandes du client provenant d'Internet sont reçues sur l'adresse IP virtuelle configurée sur l' instance NetScaler CPX, qui distribue ensuite les demandes sur les deux serveurs.

Vous pouvez utiliser deux méthodes pour configurer cette topologie :

**Méthode 1 :** Utilisation d'une adresse IP supplémentaire et d'un port standard pour le VIP

- 1. Configurez le VIP sur le conteneur NetScaler CPX à l'aide d'une adresse IP supplémentaire.
- 2. Configurez une adresse IP supplémentaire pour l'hôte Docker.
- 3. Configurez les règles NAT pour transférer tout le trafic reçu sur l'adresse IP supplémentaire de l'hôte Docker vers l'adresse IP supplémentaire du VIP.
- 4. Configurez les deux serveurs en tant que services sur l'instance NetScaler CPX.
- 5. Enfin, liez les services au VIP.

Notez que dans cet exemple de configuration, le réseau 10.x.x.x désigne un réseau public.

Pour configurer cet exemple de scénario, exécutez les commandes suivantes à l'aide de la fonctionnalité Jobs de Citrix ADM ou à l'aide des API NITRO :

add service s1 172.17.0.10 HTTP 80

```
2 add service s2 172.17.0.11 HTTP 80
3 add lb vserver cpx-vip HTTP 172.17.4.100 80
4 bind lb vserver cpx-vip s1
5 bind lb vserver cpx-vip s2
6 <!--NeedCopy-->
```
Configurez une adresse IP publique supplémentaire pour l'hôte Docker et une règle NAT en exécutant les commandes suivantes à l'invite du shell Linux :

```
1 ip addr add 10.102.29.103/24 dev eth0
2 iptables -t nat -A PREROUTING -p ip  -d 10.102.29.103 -j DNAT --to-
         destination 172.17.4.100
3 <!--NeedCopy-->
```
**Méthode 2 :** Utilisation de l'adresse IP NetScaler CPX pour le VIP et configurer le mappage des ports :

- 1. Configurez l'adresse IP virtuelle et les deux services sur l'instance NetScaler CPX. Utilisez un port non standard, 81, avec le VIP.
- 2. Liez les services au VIP.
- 3. Configurez une règle NAT pour transférer tout le trafic reçu sur le port 50000 de l'hôte Docker vers le VIP et le port 81.

Pour configurer cet exemple de scénario, exécutez la commande suivante à l'invite du shell Linux lors de la création du conteneur NetScaler CPX sur les trois hôtes Docker :

```
1 docker run -dt -p 22 -p 80 -p 161/udp -p 50000:81 --ulimit core=-1
          --privileged=true cpx:6.2
\mathcal{I}3 <!--NeedCopy-->
```
Une fois l'instance NetScaler CPX provisionnée, exécutez les commandes suivantes à l'aide de la fonc‑ tionnalité Jobs de Citrix ADM ou à l'aide des API NITRO :

```
1 add service s1 172.17.0.10 http 80
2 add service s2 172.17.0.11 http 80
3 add lb vserver cpx-vip HTTP 172.17.0.4 81
4 bind lb vserver cpx-vip s1
5 bind lb vserver cpx-vip s2
6 <!--NeedCopy-->
```
### **Remarque :**

Si vous n'avez pas configuré le mappage des ports lors du provisionnement de l'instance NetScaler CPX, configurez une règle NAT en exécutant les commandes suivantes à l'invite du shell Linux :

**iptables ‑t nat ‑A PREROUTING ‑p tcp ‑m addrtype –dst‑type LOCAL ‑m tcp –dport** 50000 **‑j DNAT –to‑destination** 172.17.0.4:81

### **Topologie 2 : NetScaler CPX avec serveurs physiques et client**

Dans cette topologie, seule l'instance NetScaler CPX est provisionnée sur un hôte Docker. Le client et les serveurs ne sont pas basés sur des conteneurs et résident ailleurs sur le réseau.

Dans cet environnement, vous pouvez configurer l'instance NetScaler CPX pour équilibrer la charge du trafic entre les serveurs physiques.

La figure suivante illustre cette topologie.

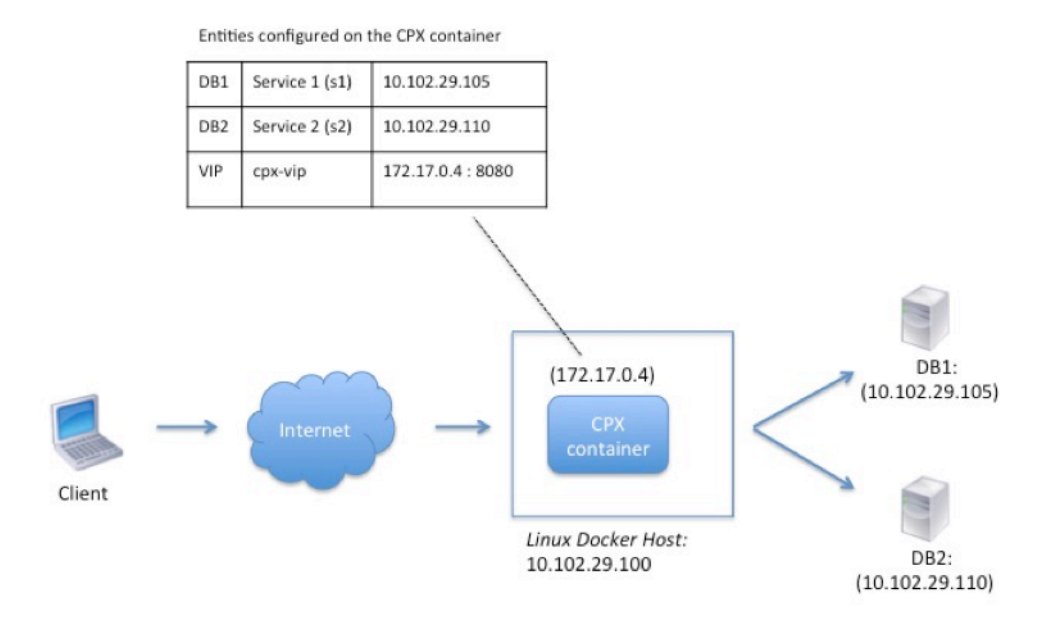

Dans cet exemple, le conteneur NetScaler CPX (172.17.0.4) se trouve entre le client et les serveurs physiques agissant en tant que proxy. Les serveurs, DB1 (10.102.29.105) et DB2 (10.102.29.110), résident en dehors d'un hôte Docker sur le réseau. La demande du client provient d'Internet et est reçue sur le NetScaler CPX, qui la distribue entre les deux serveurs.

Pour activer cette communication entre le client et les serveurs via NetScaler CPX, vous devez d'abord configurer le mappage des ports lors de la création du conteneur NetScaler CPX. Configurez ensuite les deux services sur le conteneur NetScaler CPX pour représenter les deux serveurs. Enfin, configurez un serveur virtuel à l'aide de l'adresse IP NetScaler CPX et du port HTTP non standard mappé 8080.

Notez que dans l'exemple de configuration, le réseau 10.x.x.x désigne un réseau public.

Pour configurer cet exemple de scénario, exécutez la commande suivante à l'invite du shell Linux lors de la création du conteneur NetScaler CPX :

```
1 docker run -dt -p 22 -p 80 -p 161/udp -p 8080:8080 --ulimit core=-1
          --privileged=true cpx:6.2
2 <!--NeedCopy-->
```
Exécutez ensuite les commandes suivantes à l'aide de la fonctionnalité Jobs de Citrix ADM ou à l'aide des API NITRO :

```
1 add service s1 HTTP 10.102.29.105 80
2 add service s2 HTTP 10.102.29.110 80
3 add lb vserver cpx-vip HTTP 172.17.0.4 8080
4 bind lb vserver cpx-vip s1
5 bind lb vserver cpx-vip s2
6 <!--NeedCopy-->
```
### **Topologie 3 : NetScaler CPX et serveurs provisionnés sur différents hôtes**

Dans cette topologie, l'instance NetScaler CPX et les serveurs de base de données sont provisionnés sur différents hôtes Docker, et le trafic client provient d'Internet. Cette topologie peut être utilisée dans un déploiement de production dans lequel l'instance NetScaler CPX équilibre la charge d'un ensemble d'applications ou de serveurs basés sur des conteneurs.

Le schéma suivant illustre cette topologie.

Entities configured on the CPX container

| DB1             | Service 1 (s1) | 10.102.29.100:8081 |
|-----------------|----------------|--------------------|
| DB <sub>2</sub> | Service 2 (s2) | 10.102.29.105:8081 |
| DB3             | Service 3 (s3) | 10.102.29.105:8082 |
| DB4             | Service 4 (s4) | 10.102.29.110:8081 |
| DB5             | Service 5 (s5) | 10.102.29.110:8082 |
| VIP             | cpx-vip        | 172.17.0.2:8080    |

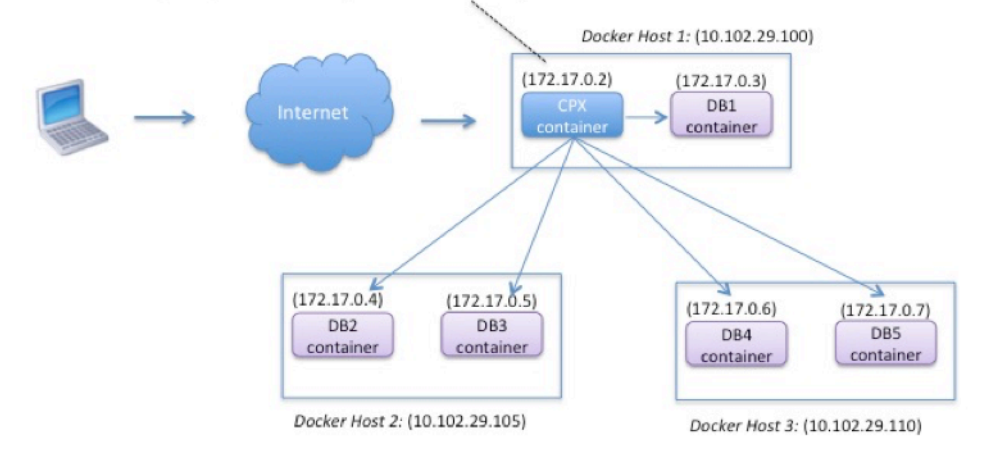

Dans cet exemple, l'instance NetScaler CPX et un serveur (DB1) sont provisionnés sur le même hôte Docker dont l'adresse IP est 10.102.29.100. Quatre autres serveurs (DB2, DB3, DB4 et DB5) sont provisionnés sur deux hôtes Docker différents, 10.102.29.105 et 10.102.29.110.

Les demandes du client provenant d'Internet sont recues sur l'instance NetScaler CPX, qui les distribue ensuite sur les cinq serveurs. Pour activer cette communication, vous devez configurer les élé‑ ments suivants :

- 1. Définissez le mappage des ports lors de la création de votre conteneur NetScaler CPX. Dans cet exemple, cela signifie que vous devez transférer le port 8080 du conteneur vers le port 8080 sur l'hôte. Lorsque la demande du client arrive sur le port 8080 de l'hôte, elle correspond au port 8080 du conteneur CPX.
- 2. Configurez les cinq serveurs en tant que services sur l'instance NetScaler CPX. Vous devez utiliser une combinaison de l'adresse IP de l'hôte Docker et du port mappé respectifs pour définir ces services.
- 3. Configurez un VIP sur l'instance NetScaler CPX pour recevoir la demande du client. Cette adresse IP virtuelle doit être représentée par l'adresse IP NetScaler CPX et le port 8080 mappés au port 8080 de l'hôte.
- 4. Enfin, liez les services au VIP.

Notez que dans l'exemple de configuration, le réseau 10.x.x.x désigne un réseau public.

Pour configurer cet exemple de scénario, exécutez la commande suivante à l'invite du shell Linux lors de la création du conteneur NetScaler CPX :

```
1 docker run -dt -p 22 -p 80 -p 161/udp -p 8080:8080 --ulimit core=-1
          --privileged=true cpx:6.2
2 <!--NeedCopy-->
```
Exécutez les commandes suivantes à l'aide de la fonctionnalité Jobs de Citrix ADM ou à l'aide des API NITRO :

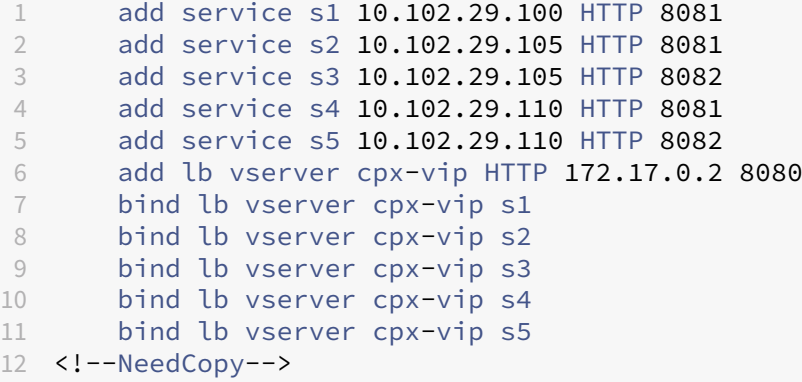

## **Déployez NetScaler CPX avec un accès direct au réseau**

November 23, 2023

En mode réseau de pont, vous pouvez configurer l'instance NetScaler CPX pour avoir un accès direct au réseau. Dans ce scénario, le trafic entrant est directement reçu sur l'IP du serveur virtuel NetScaler CPX (VIP).

Pour activer cette communication, vous devez d'abord configurer une adresse IP publique sur le pont docker0. Supprimez ensuite l'adresse IP publique du port réseau eth0 et liez le port réseau au pont docker0.

Configurez l'équilibrage de charge en ajoutant les deux services, puis configurez une adresse IP publique réseau en tant qu'adresse IP virtuelle sur l'instance NetScaler CPX. Les demandes des clients sont reçues directement sur le VIP.

Dans l'exemple de configuration, le réseau 10.x.x.x désigne un réseau public.

Pour configurer ce scénario, exécutez la commande suivante à l'invite du shell Linux :

```
1 ip addr add 10.102.29.100/24 dev docker0;<br>2 ip addr del 10.102.29.100/24 dev eth0;
2 ip addr del 10.102.29.100/24 dev eth0;<br>3 brctl addif docker0 eth0:
         brctl addif docker0 eth0;
4 ip route del default;
```

```
5 ip route add default via 10.102.29.1 dev docker0
6 <!--NeedCopy-->
```
À l'aide de la fonctionnalité Jobs de Citrix ADM ou à l'aide des API NITRO, exécutez les commandes suivantes :

```
1 add service s1 172.17.0.8 http 80
2 add service s2 172.17.0.9 http 80
3 add lb vserver cpx-vip HTTP 10.102.29.102 80
4 bind lb vserver cpx-vip s1
5 bind lb vserver cpx-vip s2
6 <!--NeedCopy-->
```
## **Configurer NetScaler CPX dans Kubernetes à l'aide de ConfigMaps**

#### November 23, 2023

Dans Kubernetes, vous pouvez configurer l'instance NetScaler CPX à l'aide de ConfigMaps. À l'aide de ConfigMaps, vous pouvez configurer dynamiquement l'instance NetScaler CPX lors du démarrage de l'instance.

Créez un fichier cpx.conf de configuration qui inclut la configuration spécifique à NetScaler et les commandes bash shell que vous souhaitez exécuter dynamiquement sur l'instance NetScaler CPX. La structure du fichier de configuration nécessite deux types de balises, #NetScaler Commands et #Shell Commands. Sous la #NetScaler Commands balise, vous devez ajouter toutes les commandes NetScaler pour configurer la configuration spécifique à NetScaler sur l'instance NetScaler CPX. Sous la #Shell Commands balise, vous devez ajouter les commandes shell que vous souhaitez exécuter sur l'instance NetScaler CPX.

**Important**

:

- Les balises peuvent être répétées plusieurs fois dans le fichier de configuration.
- Le fichier de configuration peut également inclure des commentaires. Ajoutez un caractère « **#** » avant les commentaires.
- Les balises ne sont pas sensibles à la casse.
- S'il existe des scénarios d'échec lors du déploiement du conteneur NetScaler CPX avec le fichier de configuration, les échecs sont enregistrés dans le fichier ns. log.
- Après le démarrage de l'instance NetScaler CPX, si vous modifiez le ConfigMap, la configuration mise à jour est appliquée uniquement lorsque l'instance NetScaler CPX est redémarrée.

### Voici un exemple de fichier de configuration :

```
1 #NetScaler Commands
2 add lb vserver v1 http 1.1.1.1 80
3 add service s1 2.2.2.2 http 80
4 bind lb vserver v1 s1
5 #Shell Commands
6 touch /etc/a.txt
7 echo "this is a" > /etc/a.txt
8 #NetScaler Commands
9 add lb vserver v2 http
10 #Shell Commands
11 echo "this is a 1" >> /etc/a.txt
12 #NetScaler Commands
13 add lb vserver v3 http
14 <!--NeedCopy-->
```
Une fois que vous avez créé le fichier de configuration, vous devez créer un ConfigMap à partir du fichier de configuration à l'aide de la commande kubectl create configmap.

```
1 kubectl create configmap cpx-config --from-file=cpx.conf
2 <!--NeedCopy-->
```
Dans l'exemple ci-dessus, vous pouvez créer un ConfigMap, cpx-config basé sur le fichier de configuration cpx.conf. Vous pouvez ensuite utiliser ce ConfigMap dans le fichier YAML utilisé pour dé‑ ployer l'instance NetScaler CPX.

Vous pouvez afficher le ConfigMap créé à l'aide de la commande kubectl get configmap. root@node1:~/yaml# kubectl get configmap cpx-config -o yaml

### **Échantillon :**

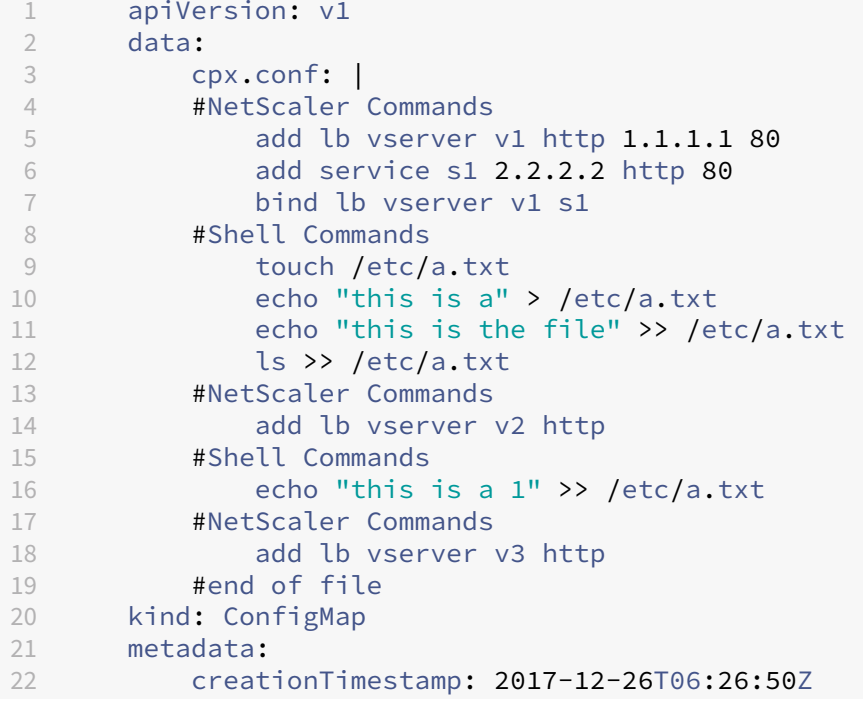

```
23 name: cpx-config
24 namespace: default
25 resourceVersion: "8865149"
26 selfLink: /api/v1/namespaces/default/configmaps/cpx-config
27 uid: c1c7cb5b-ea05-11e7-914a-926745c10b02
28 <!--NeedCopy-->
```
Vous pouvez spécifier le ConfigMap créé cpx-config dans le fichier YAML utilisé pour déployer l' instance NetScaler CPX comme suit :

```
1 apiVersion: v1
2 kind: Pod
3 metadata:
4 name: cpx-1
5 labels:
6 app: cpx-daemon
7 annotations:
8 NETSCALER_AS_APP: "True"
9 spec:
10 hostNetwork: true
11 containers:
12 - name: cpx13 image: "quay.io/citrix/citrix-k8s-cpx-ingress:13.1-33.47"
14 securityContext:
15 privileged: true
16 volumeMounts:
17 - name: config-volume
18 mountPath: /cpx/bootup_conf<br>19 env:
      env:
20 - name: "EULA"<br>21 - value: "yes"
          value: "yes"
22 - name: "NS_NETMODE"
23 value: "HOST"
24 - name: "kubernetes url"
25 value: "https://10.90.248.101:6443"
26 - name: "NS_MGMT_SERVER"
27 value: "10.90.248.99"
28 - name: "NS_MGMT_FINGER_PRINT"
29 value: "19:71:A3:36:85:0A:2B:62:24:65:0F:7E:72:CC:DC:AD:B8:BF
             :53:1E"
30 - name: "NS_ROUTABLE"
31 value: "FALSE"
32 - name: "KUBERNETES_TASK_ID"<br>33 - valueFrom:
33 valueFrom:
            fieldRef:
35 fieldPath: metadata.name
36 imagePullPolicy: Never<br>37 volumes:
    volumes:
38 - name: config-volume
39 configMap:
40 name: cpx-config
41 <!--NeedCopy-->
```
Une fois que l'instance NetScaler CPX est déployée et démarre, la configuration spécifiée dans le ConfigMap cpx-config est appliquée à l'instance NetScaler CPX.

# **Déployez les CPX NetScaler en tant que caches DNS locaux pour les nœuds Kubernetes**

### November 23, 2023

Les espaces d'application d'un cluster Kubernetes dépendent du DNS pour communiquer avec les autres espaces d'application. Les demandes DNS provenant d'applications à l'intérieur d'un cluster Kubernetes sont gérées par Kubernetes DNS (kube-dns). En raison de l'adoption plus large des architectures de microservices, les taux de requêtes DNS au sein d'un cluster Kubernetes augmentent. En conséquence, le DNS Kubernetes (kube‑dns) est surchargé. Vous pouvez désormais déployer NetScaler CPX en tant que cache DNS local sur chaque nœud Kubernetes et transférer les requêtes DNS provenant des espaces d'applications du nœud vers NetScaler CPX. Vous pouvez ainsi résoudre les demandes DNS plus rapidement et réduire considérablement la charge sur le DNS Kubernetes.

Pour déployer NetScaler CPX, une entité Kubernetes DaemonSet est utilisée pour planifier les pods NetScaler CPX sur chaque nœud du cluster Kubernetes. Un daemonSet Kubernetes garantit qu'il existe une instance de NetScaler CPX sur chaque nœud Kubernetes du cluster.

Pour que les pods d'applications dirigent le trafic vers les pods DNS CPX, vous devez créer un service Kubernetes avec des points de terminaison sous forme de pods NetScaler CPX. L'adresse IP du cluster de ce service est utilisée comme point de terminaison DNS pour les espaces d'application. Pour vous assurer que les modules d'applications utilisent l'adresse IP du cluster de services NetScaler CPX pour la résolution DNS, vous devez mettre à jour le fichier de configuration Kubelet sur chaque nœud avec l'adresse IP du cluster de services NetScaler CPX.

Les variables d'environnement suivantes sont introduites pour prendre en charge le déploiement de NetScaler CPX en tant que cache DNS NodeLocal :

- KUBE\_DNS\_SVC\_IP: Spécifie l'adresse IP du cluster du kube-dns service qui est un argument obligatoire pour déclencher la configuration sur un pod NetScaler CPX. Le pod NetScaler CPX dirige les requêtes DNS vers cette adresse IP lorsque la réponse à la requête DNS n'est pas disponible dans le cache NetScaler CPX.
- CPX\_DNS\_SVC\_IP: Spécifie l'adresse IP du cluster du service NetScaler CPX. La variable d' CPX DNS SVC IP environnement est utilisée pour configurer le DNS local sur les nœuds. Lorsque vous configurez cette variable, une iptables règle est ajoutée pour diriger les requêtes DNS provenant des espaces d'applications vers le pod NetScaler CPX local à l'intérieur du nœud.
- NS\_DNS\_FORCE\_TCP: cette variable d'environnement force l'utilisation de TCP pour les requêtes DNS même si les requêtes sont reçues via UDP.
- NS\_DNS\_EXT\_RESLV\_IP: spécifie l'adresse IP du serveur de noms externe pour diriger les demandes DNS pour un domaine spécifique.
- NS\_DNS\_MATCH\_DOMAIN: spécifie la chaîne de domaine externe à comparer pour diriger les requêtes vers le serveur de noms externe.

# **Déployez des CPX NetScaler sous forme de caches DNS sur des nœuds**

Le déploiement de NetScaler CPX en tant que cache DNS local pour un cluster Kubernetes inclut les tâches suivantes :

Sur le nœud maître :

- Création d'un service Kubernetes avec des points de terminaison sous forme de pods NetScaler CPX
- Création d'une ConfigMap pour définir des variables d'environnement pour les pods NetScaler CPX
- Planifiez des pods NetScaler CPX sur chaque nœud du cluster Kubernetes à l'aide d'un Kubernetes DaemonSet.

Sur les nœuds de travail :

• Modifiez le fichier de configuration Kubelet avec l'adresse IP du cluster du service NetScaler CPX pour transférer les requêtes DNS vers NetScaler CPX.

#### **Configuration sur le nœud maître Kubernetes**

Effectuez les étapes suivantes sur le nœud principal Kubernetes pour déployer NetScaler CPX en tant que cache DNS local pour les nœuds :

1. Créez un service avec des pods NetScaler CPX comme points de terminaison à l'aide du fichier. cpx\_dns\_svc.yaml

```
1 kubectl apply -f cpx_dns_svc.yaml
```
Le fichier cpx\_dns\_svc.yaml est fourni comme suit :

```
1 apiVersion: v1
2 kind: Service
3 metadata:
4 name: cpx-dns-svc
5 labels:
```
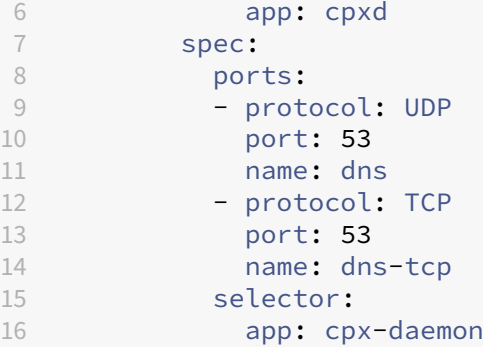

2. Obtenez l'adresse IP du service NetScaler CPX.

kubectl get svc cpx-dns-svc

3. Obtenez l'adresse IP du service DNS Kube.

kubectl get svc -n kube-system

4. Créez une ConfigMap pour définir les variables d'environnement pour les pods NetScaler CPX. Ces variables d'environnement sont utilisées pour transmettre les adresses IP du service NetScaler CPX et du service DNS Kube. Au cours de cette étape, un exemple de ConfigMap cpx-dns-cache est créé à l'aide des variables d'environnement spécifiées en tant que données (paires clé‑valeur) dans un fichier.

1 kubectl create configmap cpx-dns-cache --from-file <path-to-file>

Voici un exemple de fichier contenant les variables d'environnement sous forme de paires clé‑ valeur.

```
1 CPX_DNS_SVC_IP: 10.111.95.145
2 EULA: "yes"
3 KUBE_DNS_SVC_IP: 10.96.0.10
4 NS CPX LITE: "1"
5 NS_DNS_EXT_RESLV_IP: 10.102.217.142
6 NS_DNS_MATCH_DOMAIN: citrix.com
7 PLATFORM: CP1000
```
Voici un exemple de ConfigMap :

```
1 apiVersion: v1
2 data:
3 CPX_DNS_SVC_IP: 10.111.95.145
4 EULA: "yes"
5 KUBE_DNS_SVC_IP: 10.96.0.10
6 NS_CPX_LITE: "1"
7 NS_DNS_EXT_RESLV_IP: 10.102.217.142
8 NS_DNS_MATCH_DOMAIN: citrix.com<br>9 PLATFORM: CP1000
    PLATFORM: CP1000
10 kind: ConfigMap
```

```
11 metadata:
12 creationTimestamp: "2019-10-15T07:45:54Z"
13 name: cpx-dns-cache
14 namespace: default
15 resourceVersion: "8026537"
16 selfLink: /api/v1/namespaces/default/configmaps/cpx-dns-cache
17 uid: 8d06f6ee-133b-4e1a-913c-9963cbf4f48
```
5. Créez un DaemonSet Kubernetes pour NetScaler CPX sur le nœud principal.

```
1 kubectl apply -f cpx_daemonset.yaml
```
Le fichier cpx\_daemonset.vaml est fourni comme suit :

```
1 apiVersion: apps/v1
2 kind: DaemonSet
3 metadata:
4 name: cpx-daemon
5 labels:
6 app: cpxd
7 spec:
8 selector:
9 matchLabels:
10 app: cpx-daemon
11 template:
12 metadata:
13 labels:
14 app: cpx-daemon
15 spec:
16 containers:
17 - name: cpxd<br>18 imagePullPo
18 imagePullPolicy: IfNotPresent<br>19 image: localhost:5000/dev/cpx
          image: localhost:5000/dev/cpx
20 volumeMounts:<br>21 - mountPath:
21 - mountPath: /netns/default/<br>22 - name: test-vol
          name: test-vol
23 ports:
24 - containerPort: 53
25 envFrom:
26 - configMapRef:
27 name: cpx-dns-cache
28 securityContext:
29 privileged: true
30 allowPrivilegeEscalation: true
31 capabilities:
32 add: ["NET_ADMIN"]
33 volumes:
34 - name: test-vol
35 hostPath:
36 path: /proc/1/ns
37 type: Directory
```
## **Configuration sur les nœuds de travail dans le cluster Kubernetes**

Une fois la configuration terminée sur le nœud maître, effectuez l'étape suivante sur les nœuds de travail :

- 1. Modifiez le fichier de configuration Kubelet afin que les pods d'applications puissent utiliser l'adresse IP du cluster de services NetScaler CPX pour la résolution DNS en suivant l'une des étapes suivantes :
	- Suivez les étapes de la section Reconfigurer le kubelet d'un nœud et modifiez la valeur de l'argument --cluster-dns au format suivant.

```
1 --cluster-dns=<CPX_DNS_SVC_IP>,<KUBE_DNS_SVC_IP>
```
ou

- Modifiez le fichier /etc/systemd/system/kubelet.service.d/10-kubeadm. conf et modifiez l'argument --cluster-dns en suivant les étapes suivantes.
	- a) Modifiez la configuration du kubelet et spécifiez l'adresse IP du cluster du service NetScaler CPX et l'adresse IP du service kube-dns pour l'argument -- clusterdns.

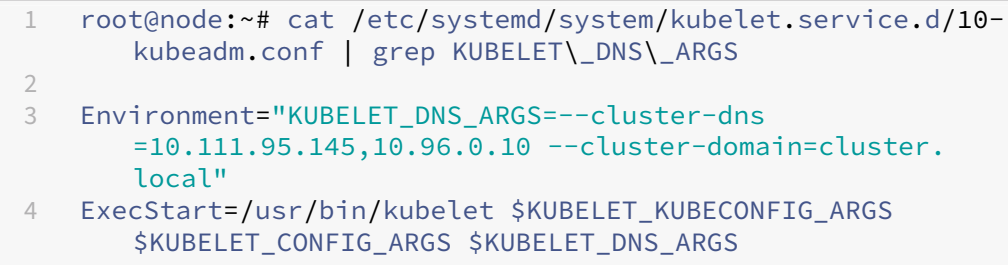

b) Rechargez le kubelet de nœuds à l'aide des commandes suivantes :

```
1 # systemctl daemon-reload
2 # service kubelet restart
```
# **Déployer le proxy NetScaler CPX sur Google Compute Engine**

March 21, 2024

Ce guide de déploiement explique comment déployer NetScaler CPX avec Docker sur Google Compute Engine (GCE) de Google Cloud avec Citrix ADM s'exécutant au sein du réseau de l'entreprise. Dans ce déploiement, NetScaler CPX installé sur GCE équilibre la charge de deux serveurs principaux, et Citrix ADM fournit des solutions de licences et d'analyse.

NetScaler CPX est un proxy basé sur des conteneurs qui prend en charge toutes les fonctionnalités de couche 7, le déchargement SSL, plusieurs protocoles et l'API NITRO. Citrix ADM fournit des solutions de gestion, de licences et d'analyse. En tant que serveur de licences, Citrix ADM fournit des droits d' accès aux instances NetScaler CPX qui s'exécutent sur site ou dans le cloud.

CPX et CPX Express sont lesmêmes images. Lorsque vous achetez une licence et installez l'image CPX à l'aide de Citrix ADM, l'image CPX dans le Docker App Store (version 11 ou 12) devient une instance CPX complète. Sans licence, l'image CPX devient une instance CPX Express prenant en charge 20 Mbit/s et 250 connexions SSL.

# **Conditions préalables**

- 2 Go de mémoire et 1 processeur virtuel dédiés à NetScaler CPX
- Open Source Docker disponible auprès de GCE
- Citrix ADM s'exécutant sur site avec une connexion Internet ou VPN à GCE

#### **Remarque**

Pour plus d'informations sur le déploiement de Citrix ADM, consultez la section Déploiementde Citrix ADM.

# **Étapes de configuration**

Vous devez suivre les étapes suivantes pour configurer ce déploiement.

- 1. Installez Docker sur une machine virtuelle GCE.
- 2. Configurez la communication d'API distante avec l'instance Docker.
- 3. Installez l'image NetScaler CPX.
- 4. Créez une instance CPX.
- 5. Accordez une licence NetScaler CPX via Citrix ADM.
- 6. Configurez les services d'équilibrage de charge sur NetScaler CPX et vérifiez la configuration.
	- a) Installez les serveurs Web NGINX.
	- b) Configurez NetScaler CPX pour l'équilibrage de charge et vérifiez la répartition de la charge entre les deux services Web.

# **Étape 1 : installer Docker sur une machine virtuelle GCE**

À partir de GCE, créez une machine virtuelle Linux Ubuntu. Ensuite, installez Docker sur la machine virtuelle à l'aide des commandes illustrées dans l'exemple suivant :

```
1 $ sudo curl – ssl https://get.docker.com/ | sh
2 % Total % Received % Xferd Average Speed Time Time Time Current
3 Dload Upload Total Spent Left Speed
4 0 0 0 0 0 0 0 0 --:--:-- --:--:-- --:--:-- 0curl: (6) Could not resolve
       host: xn--ssl-1n0a
5 100 17409 100 17409 0 0 21510 0 --:--:-- --:--:-- --:--:-- 21492
6 apparmor is enabled in the kernel and apparmor utils were already
      installed
7 + sudo -E sh -c apt-key add -
8 + echo -----BEGIN PGP PUBLIC KEY BLOCK-----
9 Version: GnuPG v1
10
11 mQINBFWln24BEADrBl5p99uKh8+rpvqJ48u4eTtjeXAWbslJotmC/CakbNSqOb9o
12 ddfzRvGVeJVERt/Q/mlvEqgnyTQy+e6oEYN2Y2kqXceUhXagThnqCoxcEJ3+KM4R
13 mYdoe/BJ/J/6rHOjq7Omk24z2qB3RU1uAv57iY5VGw5p45uZB4C4pNNsBJXoCvPn
14 TGAs/7IrekFZDDgVraPx/hdiwopQ8NltSfZCyu/jPpWFK28TR8yfVlzYFwibj5WK
15 dHM7ZTqlA1tHIG+agyPf3Rae0jPMsHR6q+arXVwMccyOi+ULU0z8mHUJ3iEMIrpT
16 X+80KaN/ZjibfsBOCjcfiJSB/acn4nxQQgNZigna32velafhQivsNREFeJpzENiG
17 HOoyC6qVeOgKrRiKxzymj0FIMLru/iFF5pSWcBQB7PYlt8J0G80lAcPr6VCiN+4c
18 NKv03SdvA69dCOj79PuO9IIvQsJXsSq96HB+TeEmmL+xSdpGtGdCJHHM1fDeCqkZ
19 hT+RtBGQL2SEdWjxbF43oQopocT8cHvyX6Zaltn0svoGs+wX3Z/H6/8P5anog43U
20 65c0A+64Jj00rNDr8j31izhtQMRo892kGeQAaaxg4Pz6HnS7hRC+cOMHUU4HA7iM
21 zHrouAdYeTZeZEQOA7SxtCME9ZnGwe2grxPXh/U/80WJGkzLFNcTKdv+rwARAQAB
22 tDdEb2NrZXIgUmVsZWFzZSBUb29sIChyZWxlYXNlZG9ja2VyKSA8ZG9ja2VyQGRv
23 Y2tlci5jb20+iQIcBBABCgAGBQJWw7vdAAoJEFyzYeVS+w0QHysP/i37m4SyoOCV
24 cnybl18vzwBEcp4VCRbXvHvOXty1gccVIV8/aJqNKgBV97lY3vrpOyiIeB8ETQeg
25 srxFE7t/Gz0rsLObqfLEHdmn5iBJRkhLfCpzjeOnyB3Z0IJB6UogO/msQVYe5CXJ
26 l6uwr0AmoiCBLrVlDAktxVh9RWch0l0KZRX2FpHu8h+uM0/zySqIidlYfLa3y5oH
27 scU+nGU1i6ImwDTD3ysZC5jp9aVfvUmcESyAb4vvdcAHR+bXhA/RW8QHeeMFliWw
28 7Z2jYHyuHmDnWG2yUrnCqAJTrWV+OfKRIzzJFBs4e88ru5h2ZIXdRepw/+COYj34
29 LyzxR2cxr2u/xvxwXCkSMe7F4KZAphD+1ws61FhnUMi/PERMYfTFuvPrCkq4gyBj
30 t3fFpZ2NR/fKW87QOeVcn1ivXl9id3MMs9KXJsg7QasT7mCsee2VIFsxrkFQ2jNp
31 D+JAERRn9Fj4ArHL5TbwkkFbZZvSi6fr5h2GbCAXIGhIXKnjjorPY/YDX6X8AaHO
32 W1zblWy/CFr6VFl963jrjJgag0G6tNtBZLrclZgWhOQpeZZ5Lbvz2ZA5CqRrfAVc
33 wPNW1fObFIRtqV6vuVluFOPCMAAnOnqR02w9t17iVQjO3oVN0mbQi9vjuExXh1Yo
34 ScVetiO6LSmlQfVEVRTqHLMgXyR/EMo7iQIcBBABCgAGBQJXSWBlAAoJEFyzYeVS
35 +w0QeH0QAI6btAfYwYPuAjfRUy9qlnPhZ+xt1rnwsUzsbmo8K3XTNh+l/R08nu0d
36 sczw30Q1wju28fh1N8ay223+69f0+yICaXqR18AbGgFGKX7vo0gfEVaxdItUN3eH
37 NydGFzmeOKbAlrxIMECnSTG/TkFVYO9Ntlv9vSN2BupmTagTRErxLZKnVsWRzp+X
38
39 -----END PGP PUBLIC KEY BLOCK-----
40
41 OK
42 + sudo -E sh -c mkdir -p /etc/apt/sources.list.d
43 + dpkg --print-architecture
44 + sudo -E sh -c echo deb \\[arch=amd64\\] https://apt.dockerproject.org
      /repo ubuntu-yakkety main > /etc/apt/sources.list.d/docker.list
45 + sudo -E sh -c sleep 3; apt-get update; apt-get install -y -q docker-
```
engine 46 Hit:1 http://us-west1.gce.archive.ubuntu.com/ubuntu yakkety InRelease 47 Get:2 http://us-west1.gce.archive.ubuntu.com/ubuntu yakkety-updates InRelease [102 kB] 48 Get:3 http://us-west1.gce.archive.ubuntu.com/ubuntu yakkety-backports InRelease [102 kB] 49 Get:4 http://us-west1.gce.archive.ubuntu.com/ubuntu yakkety/restricted Sources [5,376 B] 50 Get:5 http://us-west1.gce.archive.ubuntu.com/ubuntu yakkety/multiverse Sources [181 kB] 51 Get:6 http://us-west1.gce.archive.ubuntu.com/ubuntu yakkety/universe Sources [8,044 kB] 52 Get:7 http://archive.canonical.com/ubuntu yakkety InRelease [11.5 kB] 53 Get:8 http://security.ubuntu.com/ubuntu yakkety-security InRelease [102 kB] 54 Get:9 https://apt.dockerproject.org/repo ubuntu-yakkety InRelease [47.3 kB] 55 Get:10 http://us-west1.gce.archive.ubuntu.com/ubuntu yakkety/main Sources [903 kB] 56 Get:11 http://us-west1.gce.archive.ubuntu.com/ubuntu yakkety-updates/ restricted Sources [2,688 B] 57 Get:12 http://us-west1.gce.archive.ubuntu.com/ubuntu yakkety-updates/ universe Sources [57.9 kB] 58 Get:13 http://us-west1.gce.archive.ubuntu.com/ubuntu yakkety-updates/ multiverse Sources [3,172 B] 59 Get:14 http://us-west1.gce.archive.ubuntu.com/ubuntu yakkety-updates/ main Sources [107 kB] 60 Get:15 http://us-west1.gce.archive.ubuntu.com/ubuntu yakkety-updates/ main amd64 Packages [268 kB] 61 Get:16 http://us-west1.gce.archive.ubuntu.com/ubuntu yakkety-updates/ main Translation-en [122 kB] 62 Get:17 http://us-west1.gce.archive.ubuntu.com/ubuntu yakkety-updates/ universe amd64 Packages [164 kB] 63 Get:18 http://us-west1.gce.archive.ubuntu.com/ubuntu yakkety-updates/ universe Translation-en [92.4 kB] 64 Get:19 http://us-west1.gce.archive.ubuntu.com/ubuntu yakkety-updates/ multiverse amd64 Packages [4,840 B] 65 Get:20 http://us-west1.gce.archive.ubuntu.com/ubuntu yakkety-updates/ multiverse Translation-en [2,708 B] 66 Get:21 http://us-west1.gce.archive.ubuntu.com/ubuntu yakkety-backports/ universe Sources [2,468 B] 67 Get:22 http://us-west1.gce.archive.ubuntu.com/ubuntu yakkety-backports/ main Sources [2,480 B] 68 Get:23 http://us-west1.gce.archive.ubuntu.com/ubuntu yakkety-backports/ main amd64 Packages [3,500 B] 69 Get:24 http://us-west1.gce.archive.ubuntu.com/ubuntu yakkety-backports/ universe amd64 Packages [3,820 B] 70 Get:25 http://us-west1.gce.archive.ubuntu.com/ubuntu yakkety-backports/ universe Translation-en [1,592 B] 71 Get:26 http://archive.canonical.com/ubuntu yakkety/partner amd64 Packages [2,480 B] 72 Get:27 http://security.ubuntu.com/ubuntu yakkety-security/main Sources [47.7 kB]

```
73 Get:28 https://apt.dockerproject.org/repo ubuntu-yakkety/main amd64
       Packages [2,453 B]
74 Get:29 http://security.ubuntu.com/ubuntu yakkety-security/universe
       Sources [20.7 kB]
75 Get:30 http://security.ubuntu.com/ubuntu yakkety-security/multiverse
       Sources [1,140 B]
76 Get:31 http://security.ubuntu.com/ubuntu yakkety-security/restricted
       Sources [2,292 B]
77 Get:32 http://security.ubuntu.com/ubuntu yakkety-security/main amd64
       Packages [150 kB]
78 Get:33 http://security.ubuntu.com/ubuntu yakkety-security/main
       Translation-en [68.0 kB]
79 Get:34 http://security.ubuntu.com/ubuntu yakkety-security/universe
       amd64 Packages [77.2 kB]
80 Get:35 http://security.ubuntu.com/ubuntu yakkety-security/universe
       Translation-en [47.3 kB]
81 Get:36 http://security.ubuntu.com/ubuntu yakkety-security/multiverse
       amd64 Packages [2,832 B]
82 Fetched 10.8 MB in 2s (4,206 kB/s)
83 Reading package lists... Done
84 Reading package lists...
85 Building dependency tree...
86 Reading state information...
87 The following additional packages will be installed:
88 aufs-tools cgroupfs-mount libltdl7
89 The following NEW packages will be installed:
90 aufs-tools cgroupfs-mount docker-engine libltdl7
91 0 upgraded, 4 newly installed, 0 to remove and 37 not upgraded.
92 Need to get 21.2 MB of archives.
93 After this operation, 111 MB of additional disk space will be used.
94 Get:1 http://us-west1.gce.archive.ubuntu.com/ubuntu yakkety/universe
       amd64 aufs-tools amd64 1:3.2+20130722-1.1ubuntu1 [92.9 kB]
95 Get:2 http://us-west1.gce.archive.ubuntu.com/ubuntu yakkety/universe
       amd64 cgroupfs-mount all 1.3 [5,778 B]
96 Get:3 http://us-west1.gce.archive.ubuntu.com/ubuntu yakkety/main amd64
       libltdl7 amd64 2.4.6-1 [38.6 kB]
97 Get:4 https://apt.dockerproject.org/repo ubuntu-yakkety/main amd64
       docker-engine amd64 17.05.0~ce-0~ubuntu-yakkety [21.1 MB]
98 Fetched 21.2 MB in 1s (19.8 MB/s)
99 Selecting previously unselected package aufs-tools.
100 (Reading database ... 63593 files and directories currently installed.)
101 Preparing to unpack .../aufs-tools_1%3a3.2+20130722-1.1ubuntu1_amd64.
       deb ...
102 Unpacking aufs-tools (1:3.2+20130722-1.1ubuntu1) ...
103 Selecting previously unselected package cgroupfs-mount.
104 Preparing to unpack .../cgroupfs-mount_1.3_all.deb ...
105 Unpacking cgroupfs-mount (1.3) ...
106 Selecting previously unselected package libltdl7:amd64.
107 Preparing to unpack .../libltdl7 2.4.6-1 amd64.deb ...
108 Unpacking libltdl7:amd64 (2.4.6-1) ...
109 Selecting previously unselected package docker-engine.
110 Preparing to unpack .../docker-engine_17.05.0~ce-0~ubuntu-yakkety_amd64
       .deb ...
```

```
111 Unpacking docker-engine (17.05.0~ce-0~ubuntu-yakkety) ...
112 Setting up aufs-tools (1:3.2+20130722-1.1ubuntu1) ...
113 Processing triggers for ureadahead (0.100.0-19) ...
114 Setting up cgroupfs-mount (1.3) ...
115 Processing triggers for libc-bin (2.24-3ubuntu2) ...
116 Processing triggers for systemd (231-9ubuntu4) ...
117 Setting up libltdl7:amd64 (2.4.6-1) ...
118 Processing triggers for man-db (2.7.5-1) ...
119 Setting up docker-engine (17.05.0~ce-0~ubuntu-yakkety) ...
120 Created symlink /etc/systemd/system/multi-user.target.wants/docker.
       service → /lib/systemd/system/docker.service.
121 Created symlink /etc/systemd/system/sockets.target.wants/docker.socket
       → /lib/systemd/system/docker.socket.
122 Processing triggers for ureadahead (0.100.0-19) ...
123 Processing triggers for libc-bin (2.24-3ubuntu2) ...
124 Processing triggers for systemd (231-9ubuntu4) ...
125 + sudo -E sh -c docker version
126 Client:
127 Version: 17.05.0-ce
128 API version: 1.29
129 Go version: go1.7.5
130 Git commit: 89658be
131 Built: Thu May 4 22:15:36 2017
132 OS/Arch: linux/amd64
133
134 Server:
135 Version: 17.05.0-ce
136 API version: 1.29 (minimum version 1.12)
137 Go version: go1.7.5
138 Git commit: 89658be
139 Built: Thu May 4 22:15:36 2017
140 OS/Arch: linux/amd64
141 Experimental: false
142
143 If you would like to use Docker as a non-root user, you should now
       consider
144 adding your user to the "docker" group with something like:
145
146 sudo usermod -aG docker albert_lee
147
148 Remember that you will have to log out and back in for this to take
       effect.
149
150 WARNING: Adding a user to the "docker" group will grant the ability to
       run
151 containers which can be used to obtain root privileges on the
152 docker host.
153 Refer to https://docs.docker.com/engine/security/security/#docker-
       daemon-attack-surface
154 for more information.
155
156 $
157
```

```
158 \*\*$ sudo docker info\*\*
159 Containers: 0
160 Running: 0
161 Paused: 0
162 Stopped: 0
163 Images: 0
164 Server Version: 17.05.0-ce
165 Storage Driver: aufs
166 Root Dir: /var/lib/docker/aufs
167 Backing Filesystem: extfs
168 Dirs: 0
169 Dirperm1 Supported: true
170 Logging Driver: json-file
171 Cgroup Driver: cgroupfs
172 Plugins:
173 Volume: local
174 Network: bridge host macvlan null overlay
175 Swarm: inactive
176 Runtimes: runc
177 Default Runtime: runc
178 Init Binary: docker-init
179 containerd version: 9048e5e50717ea4497b757314bad98ea3763c145
180 runc version: 9c2d8d184e5da67c95d601382adf14862e4f2228
181 init version: 949e6fa
182 Security Options:
183 apparmor
184 seccomp
185 Profile: default
186 Kernel Version: 4.8.0-51-generic
187 Operating System: Ubuntu 16.10
188 OSType: linux
189 Architecture: x86_64
190 CPUs: 1
191 Total Memory: 3.613GiB
192 Name: docker-7
193 ID: R5TW:VKXK:EKGR:GHWM:UNU4:LPJH:IQY5:X77G:NNRQ:HWBY:LIUD:4ELQ
194 Docker Root Dir: /var/lib/docker
195 Debug Mode (client): false
196 Debug Mode (server): false
197 Registry: https://index.docker.io/v1/
198 Experimental: false
199 Insecure Registries:
200 127.0.0.0/8
201 Live Restore Enabled: false
202
203 WARNING: No swap limit support
204 $
205
206 \quad \star \star \star \simeq sudo docker images\\star \star207 REPOSITORY TAG IMAGE ID CREATED SIZE
208 $
209
210 \*\*$ sudo docker ps\*\*
```

```
211 CONTAINER ID IMAGE COMMAND CREATED STATUS PORTS NAMES
212 $
213 <!--NeedCopy-->
```
#### **Étape 2 : Configurer la communication d'API distante avec l'instance Docker**

Ouvrez le port 4243 pour la communication de l'API avec l'instance Docker. Ce port est requis pour que Citrix ADM puisse communiquer avec l'instance Docker.

```
1
2 \*\*cd /etc/systemd/system\*\*
3 \*\*sudo vi docker-tcp.socket\*\*
4 \*\*cat docker-tcp.socket\*\*
5 [Unit]
6 \*\*Description=Docker Socket for the API
7 [Socket]
8 ListenStream=4243
9 BindIPv6Only=both
10 Service=docker.service
11 [Install]
12 WantedBy=sockets.target\*\*
13
14 $ \*\*sudo systemctl enable docker-tcp.socket\*\*
15 Created symlink /etc/systemd/system/sockets.target.wants/docker-tcp.
      socket → /etc/systemd/system/docker-tcp.socket.
16 \*\*sudo systemctl enable docker.socket\*\*
17 \*\*sudo systemctl stop docker\*\*
18 \*\*sudo systemctl start docker-tcp.socket\*\*
19 \*\*sudo systemctl start docker\*\*
20 $ \*\*sudo systemctl status docker\*\*
21 ● docker.service - Docker Application Container Engine
22 Loaded: loaded (/lib/systemd/system/docker.service; enabled; vendor
      preset: enabled)
23 Active: \*\*active (running)\*\* since Wed 2017-05-31 12:52:17 UTC; 2s
      ago
24 Docs: https://docs.docker.com
25 Main PID: 4133 (dockerd)
26 Tasks: 16 (limit: 4915)
27 Memory: 30.1M
28 CPU: 184ms
29 CGroup: /system.slice/docker.service
30 -4133 /usr/bin/dockerd -H fd://
31 └─4137 docker-containerd -l unix:///var/run/docker/libcontainerd/docker
      -containerd.sock --metrics-interval=0 --start-timeout 2m -
32
33 May 31 12:52:17 docker-7 dockerd[4133]: time="2017-05-31T12
      :52:17.300890402Z" level=warning msg="Your kernel does not support
      cgroup rt peri
34 May 31 12:52:17 docker-7 dockerd[4133]: time="2017-05-31T12
      :52:17.301079754Z" level=warning msg="Your kernel does not support
      cgroup rt runt
```
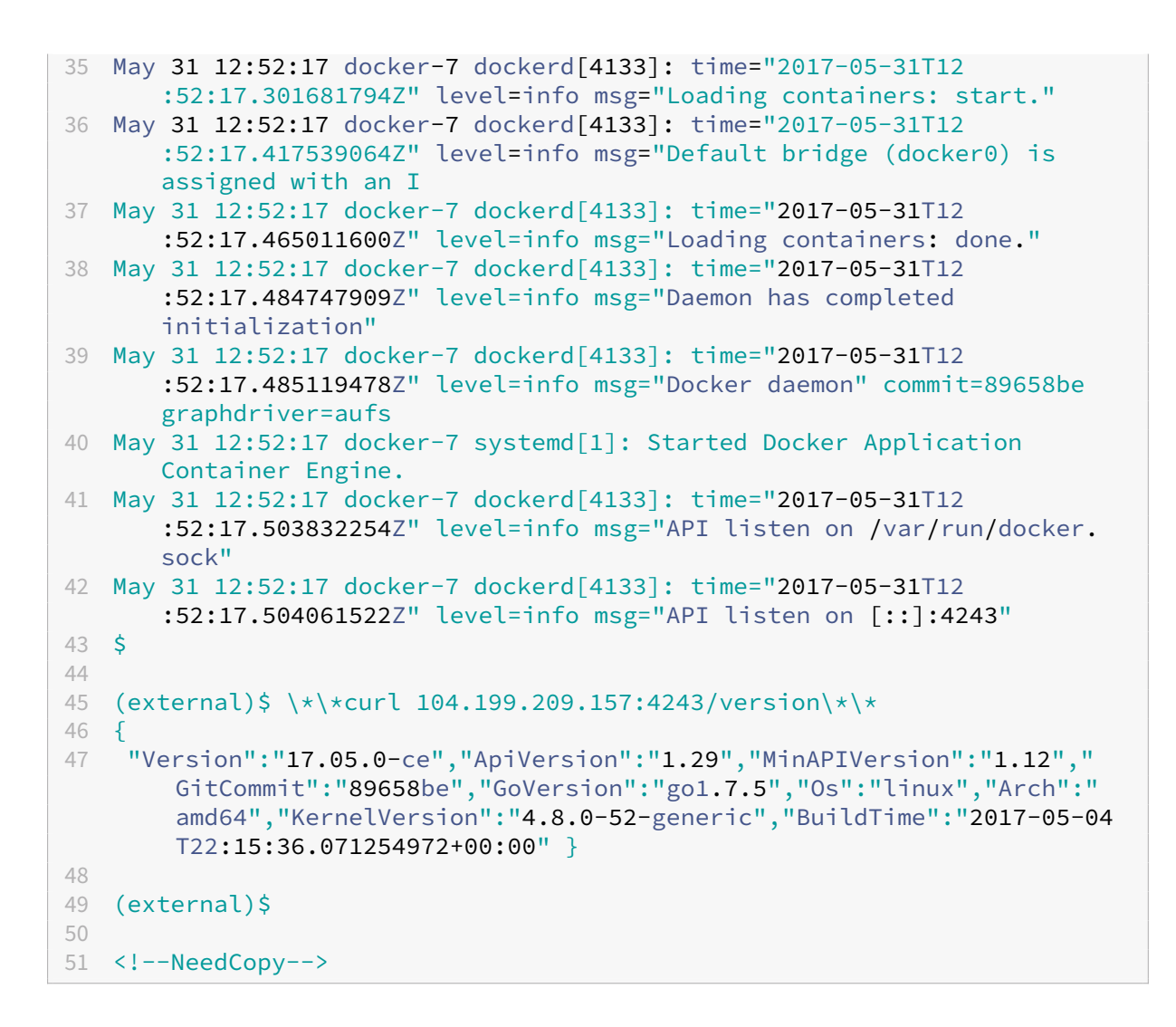

# **Étape 3 : Installation de NetScaler CPX Image**

Téléchargez l'image NetScaler CPX sur Docker App Store. Le CPX Express et le CPX ont la même image. Toutefois, lorsque vous achetez une licence et installez l'image CPX à l'aide de Citrix ADM, l'image devient une instance CPX complète avec des performances de 1 Gbit/s. Sans licence, l'image devient une instance CPX Express prenant en charge 20 Mbit/s et 250 connexions SSL.

```
1 $ \*\*sudo docker pull store/citrix/citrixadccpx:13.0-36.29\*\*
2 13.0-36.29: Pulling from store/citrix/citrixadccpx
3 4e1f679e8ab4: Pull complete
4 a3ed95caeb02: Pull complete
5 2931a926d44b: Pull complete
6 362cd40c5745: Pull complete
7 d10118725a7a: Pull complete
8 1e570419a7e5: Pull complete
9 d19e06114233: Pull complete
10 d3230f008ffd: Pull complete
```

```
11 22bdb10a70ec: Pull complete
12 1a5183d7324d: Pull complete
13 241868d4ebff: Pull complete
14 3f963e7ae2fc: Pull complete
15 fd254cf1ea7c: Pull complete
16 33689c749176: Pull complete
17 59c27bad28f5: Pull complete
18 588f5003e10f: Pull complete
19 Digest: sha256:31
      a65cfa38833c747721c6fbc142faec6051e5f7b567d8b212d912b69b4f1ebe
20 Status: Downloaded newer image for store/citrix/citrixadccpx:13.0-36.29
21 $
22
23 $ \*\*sudo docker images\*\*
24 REPOSITORY TAG IMAGE ID CREATED SIZE
25 store/citrix/citrixadccpx:13.0-36.29 6fa57c38803f 3 weeks ago 415MB
26 $
27 <!--NeedCopy-->
```
## **Étape 4 : Création d'une instance NetScaler CPX**

Installez l'image NetScaler CPX sur l'hôte Docker. Ouvrez des ports pour des services spécifiques, comme indiqué dans l'exemple suivant, et spécifiez une adresse IP pour Citrix ADM :

```
1 bash-2.05b# \*\*CHOST=${
2 1:-localhost }
3 \times \ \ \ \ \ \ \ \ \ \ \4 bash-2.05b# \*\*echo | openssl s_client -connect $CHOST:443 | openssl
      x509 -fingerprint -noout | cut -d'=' -f2\*\*
5 depth=0 C = US, ST = California, L = San Jose, O = NetScaler, OU =
      Internal, CN = Test Only Cert
6 verify error:num=18:self signed certificate
7 verify return:1
8 depth=0 C = US, ST = California, L = San Jose, O = NetScaler, OU =
      Internal, CN = Test Only Cert
9 verify return:1
10 DONE
11 24:AA:8B:91:7B:72:5E:6E:C1:FD:86:FA:09:B6:42:49:FC:1E:86:A4
12 bash-2.05b#
13
14 $ \*\*sudo docker run -dt -p 50000:88 -p 5080:80 -p 5022:22 -p 5443:443
       -p 5163:161/udp -e NS_HTTP_PORT=5080 -e NS_HTTPS_PORT=5443 -e
      NS_SSH_PORT=5022 -e NS_SNMP_PORT=5163 -e EULA=yes -e LS_IP=xx.xx.xx.
      xx -e PLATFORM=CP1000 --privileged=true --ulimit core=-1 -e
      NS_MGMT_SERVER=xx.xx.xx.xx:xxxx -e NS_MGMT_FINGER_PRINT=24:AA:8B
      :91:7B:72:5E:6E:C1:FD:86:FA:09:B6:42:49:FC:1E:86:A4 --env
      NS_ROUTABLE=false --env HOST=104.199.209.157 store/citrix/
      citrixadccpx:13.0-36.29\*\*
15 44ca1c6c0907e17a10ffcb9ffe33cd3e9f71898d8812f816e714821870fa3538
16 $
17
```

```
18 $ \*\*sudo docker ps\*\*
19 CONTAINER ID IMAGE COMMAND CREATED STATUS PORTS NAMES
20 44ca1c6c0907 store/citrix/citrixadccpx:13.0-36.29 "/bin/sh -c 'bash ...
      " 19 seconds ago Up 17 seconds 0.0.0.0:5022->22/tcp,
      0.0.0.0:5080->80/tcp, 0.0.0.0:50000->88/tcp, 0.0.0.0:5163->161/udp,
      0.0.0.0:5443->443/tcp gifted_perlman
21 $
22
23 $ \*\*ssh -p 5022 root@localhost\*\*
24 root@localhost's password:
25 Welcome to nsoslx 1.0 (GNU/Linux 4.8.0-52-generic x86_64)
26
27 * Documentation: https://www.citrix.com/
28 Last login: Mon Jun 5 18:58:51 2017 from xx.xx.xx.xx
29 root@44ca1c6c0907:~#
30 root@44ca1c6c0907:~#
31 root@44ca1c6c0907:~# \*\*cli_script.sh 'show ns ip'\*\*
32 exec: show ns ip
33 Ipaddress Traffic Domain Type Mode Arp Icmp Vserver State
34 ---35 1) 172.17.0.2 0 NetScaler IP Active Enabled Enabled NA Enabled
36 2) 192.0.0.1 0 SNIP Active Enabled Enabled NA Enabled
37 Done
38 root@44ca1c6c0907:~# \*\*cli_script.sh 'show licenseserver'\*\*
39 exec: show licenseserver
40 1) ServerName: xx.xx.xx.xxPort: 27000 Status: 1 Grace: 0 Gptimeleft: 0
41 Done
42 root@44ca1c6c0907:~# cli_script.sh 'show capacity'
43 exec: show capacity
44 Actualbandwidth: 1000 Platform: CP1000 Unit: Mbps Maxbandwidth: 3000
      Minbandwidth: 20 Instancecount: 0
45 Done
46 root@44ca1c6c0907:~#
47
48 $ \*\*sudo iptables -t nat -L -n\*\*
49 Chain PREROUTING (policy ACCEPT)
50 target prot opt source destination
51 DOCKER all -- 0.0.0.0/0 0.0.0.0/0 ADDRTYPE match dst-type LOCAL
52
53 Chain INPUT (policy ACCEPT)
54 target prot opt source destination
55
56 Chain OUTPUT (policy ACCEPT)
57 target prot opt source destination
58 DOCKER all -- 0.0.0.0/0 !127.0.0.0/8 ADDRTYPE match dst-type LOCAL
59
60 Chain POSTROUTING (policy ACCEPT)
61 target prot opt source destination
62 MASQUERADE all -- 172.17.0.0/16 0.0.0.0/0
63 MASQUERADE tcp -- 172.17.0.2 172.17.0.2 tcp dpt:443
64 MASQUERADE udp -- 172.17.0.2 172.17.0.2 udp dpt:161
65 MASQUERADE tcp -- 172.17.0.2 172.17.0.2 tcp dpt:88
66 MASQUERADE tcp -- 172.17.0.2 172.17.0.2 tcp dpt:80
```

```
67 MASQUERADE tcp -- 172.17.0.2 172.17.0.2 tcp dpt:22
68
69 Chain DOCKER (2 references)
70 target prot opt source destination
71 RETURN all -- 0.0.0.0/0 0.0.0.0/0
72 DNAT tcp -- 0.0.0.0/0 0.0.0.0/0 tcp dpt:5443 to:172.17.0.2:443
73 DNAT udp -- 0.0.0.0/0 0.0.0.0/0 udp dpt:5163 to:172.17.0.2:161
74 DNAT tcp -- 0.0.0.0/0 0.0.0.0/0 tcp dpt:50000 to:172.17.0.2:88
75 DNAT tcp -- 0.0.0.0/0 0.0.0.0/0 tcp dpt:5080 to:172.17.0.2:80
76 DNAT tcp -- 0.0.0.0/0 0.0.0.0/0 tcp dpt:5022 to:172.17.0.2:22
77 $
78 <!--NeedCopy-->
```
#### **Étape 5 : Accordez une licence NetScaler CPX via Citrix ADM**

En supposant que Citrix ADM s'exécute sur site, vous devriez être en mesure de vérifier que NetScaler CPX communique avec Citrix ADM et envoie des informations. Les images suivantes montrent que NetScaler CPX récupère une licence auprès de Citrix ADM.

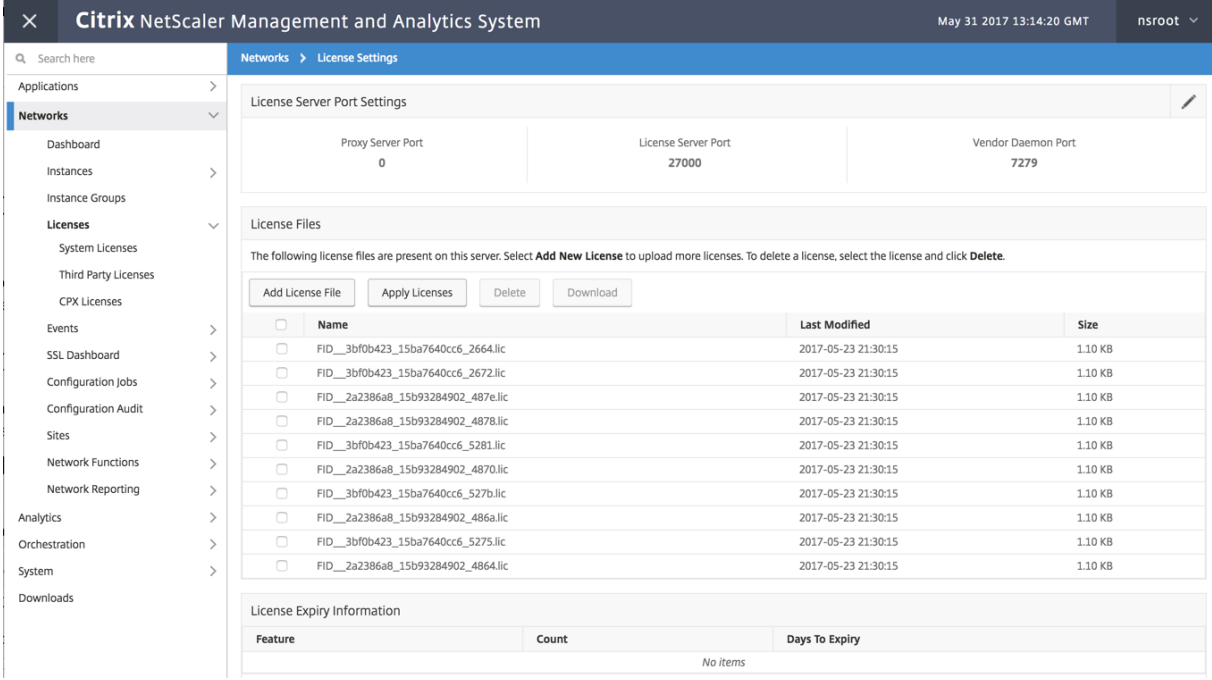

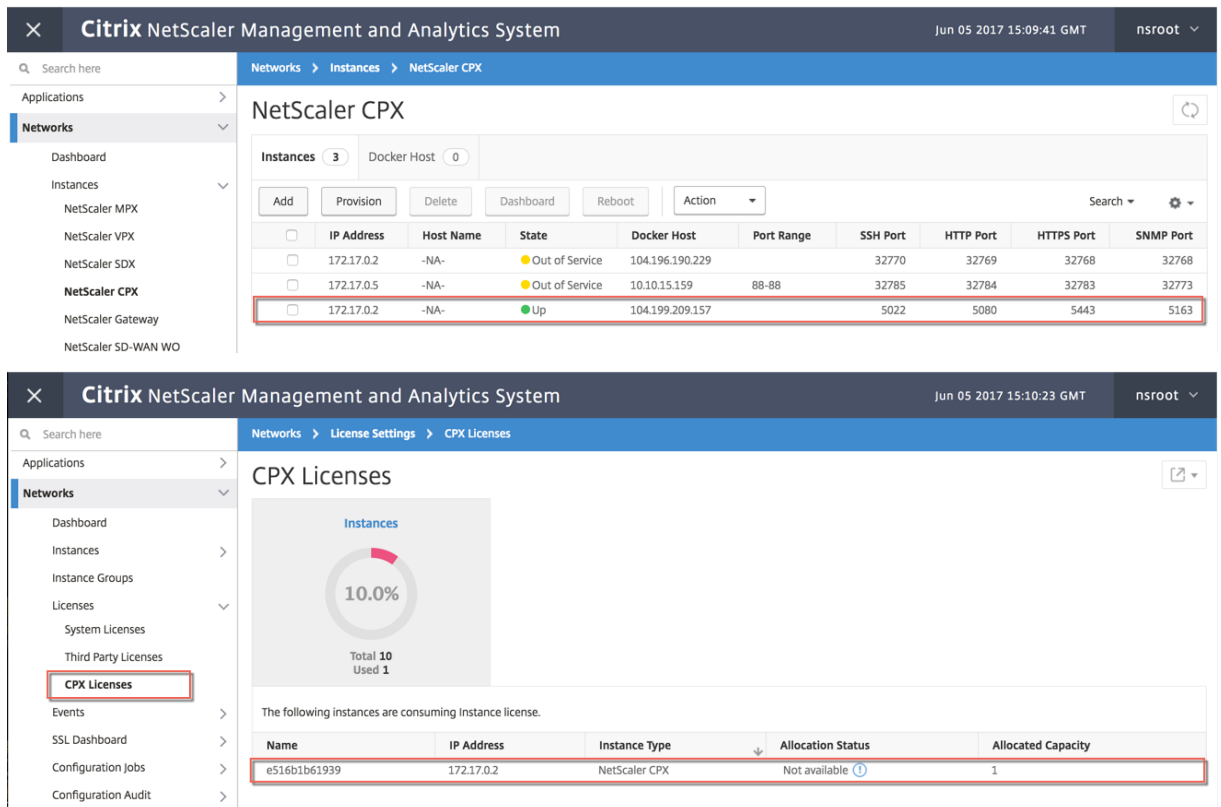

# **Étape 6 : configurer les services d'équilibrage de charge sur NetScaler CPX et vérifier la configuration**

Tout d'abord, installez les serveurs Web NGINX sur l'hôte Docker. Configurez ensuite l'équilibrage de charge sur NetScaler CPX pour équilibrer la charge des deux serveurs Web et testez la configuration.

**Installation des serveurs Web NGINX** Utilisez les commandes illustrées dans l'exemple suivant pour installer des serveurs Web NGINX.

```
1 $ sudo docker pull nginx
2 Using default tag: latest
3 latest: Pulling from library/nginx
4 Digest: sha256:41
       ad9967ea448d7c2b203c699b429abe1ed5af331cd92533900c6d77490e0268
5 Status: Image is up to date for nginx:latest
6
7
8 \ \ \ \ \ \ \ \ \ \ \ \ \ \ \ \ sudo docker run -d -p 81:80 nginx\*\*
9 098a77974818f451c052ecd172080a7d45e446239479d9213cd4ea6a3678616f
10
11
12 \ \ \ \ \ \ \ \ \ \ \ \ \ \ \ sudo docker run -d -p 82:80 nginx\*\*
13 bbdac2920bb4085f70b588292697813e5975389dd546c0512daf45079798db65
```

```
14
15
16 \ \ \ \ \ \ \ \ \ \ \ \ \ \ \ \ \ \ sudo iptables -t nat -L -n\*\*
17 Chain PREROUTING (policy ACCEPT)
18 target prot opt source destination
19 DOCKER all -- 0.0.0.0/0 0.0.0.0/0 ADDRTYPE match dst-type LOCAL
20
21 Chain INPUT (policy ACCEPT)
22 target prot opt source destination
23
24 Chain OUTPUT (policy ACCEPT)
25 target prot opt source destination
26 DOCKER all -- 0.0.0.0/0 !127.0.0.0/8 ADDRTYPE match dst-type LOCAL
27
28 Chain POSTROUTING (policy ACCEPT)
29 target prot opt source destination
30 MASQUERADE all -- 172.17.0.0/16 0.0.0.0/0
31 MASQUERADE tcp -- 172.17.0.2 172.17.0.2 tcp dpt:443
32 MASQUERADE udp -- 172.17.0.2 172.17.0.2 udp dpt:161
33 MASQUERADE tcp -- 172.17.0.2 172.17.0.2 tcp dpt:88
34 MASQUERADE tcp -- 172.17.0.2 172.17.0.2 tcp dpt:80
35 MASQUERADE tcp -- 172.17.0.2 172.17.0.2 tcp dpt:22
36 MASQUERADE tcp -- 172.17.0.3 172.17.0.3 tcp dpt:80
37 MASQUERADE tcp -- 172.17.0.4 172.17.0.4 tcp dpt:80
38
39 Chain DOCKER (2 references)
40 target prot opt source destination
41 RETURN all -- 0.0.0.0/0 0.0.0.0/0
42 DNAT tcp -- 0.0.0.0/0 0.0.0.0/0 tcp dpt:5443 to:172.17.0.2:443
43 DNAT udp -- 0.0.0.0/0 0.0.0.0/0 udp dpt:5163 to:172.17.0.2:161
44 DNAT tcp -- 0.0.0.0/0 0.0.0.0/0 tcp dpt:50000 to:172.17.0.2:88
45 DNAT tcp -- 0.0.0.0/0 0.0.0.0/0 tcp dpt:5080 to:172.17.0.2:80
46 DNAT tcp -- 0.0.0.0/0 0.0.0.0/0 tcp dpt:5022 to:172.17.0.2:22
47 DNAT tcp -- 0.0.0.0/0 0.0.0.0/0 tcp dpt:81 to:172.17.0.3:80
48 DNAT tcp -- 0.0.0.0/0 0.0.0.0/0 tcp dpt:82 to:172.17.0.4:80
49 $
50 <!--NeedCopy-->
```
#### **Configurer NetScaler CPX pour l'équilibrage de charge et vérifier la répartition de la charge entre les deux services Web**

```
1 \leftarrow \frac{1}{2} \leftarrow \frac{1}{2} \leftarrow \frac{1}{2}2 root@localhost's password:
3 Welcome to nsoslx 1.0 (GNU/Linux 4.8.0-52-generic x86_64)
4
5 * Documentation: https://www.citrix.com/
6 Last login: Mon Jun 5 18:58:54 2017 from 172.17.0.1
7 root@44ca1c6c0907:~#
8 root@44ca1c6c0907:~#
9 root@44ca1c6c0907:~#
10 root@44ca1c6c0907:~#
11 root@44ca1c6c0907:~# \*\*cli_script.sh "add service web1 172.17.0.3
       HTTP 80"\*\*
12 exec: add service web1 172.17.0.3 HTTP 80
```

```
13 Done
14 root@44ca1c6c0907:~# \*\*cli_script.sh "add service web2 172.17.0.4
      HTTP 80"\*\*
15 exec: add service web2 172.17.0.4 HTTP 80
16 Done
17 root@44ca1c6c0907:~# \*\*cli_script.sh "add lb vserver cpx-vip HTTP
      172.17.0.2 88''\18 exec: add lb vserver cpx-vip HTTP 172.17.0.2 88
19 Done
20 root@44ca1c6c0907:~# \*\*cli_script.sh "bind lb vserver cpx-vip web1
      " * \ *
21 exec: bind lb vserver cpx-vip web1
22 Done
23 root@44ca1c6c0907:~# \*\*cli_script.sh "bind lb vserver cpx-vip web2
      "'\star\star24 exec: bind lb vserver cpx-vip web2
25 Done
26 root@44ca1c6c0907:~#
27
28 root@44ca1c6c0907:~# \*\*cli_script.sh 'show lb vserver cpx-vip'\*\*
29 exec: show lb vserver cpx-vip
30
31 cpx-vip (172.17.0.2:88) - HTTP Type: ADDRESS
32 State: UP
33 Last state change was at Mon Jun 5 19:01:49 2017
34 Time since last state change: 0 days, 00:00:42.620
35 Effective State: UP
36 Client Idle Timeout: 180 sec
37 Down state flush: ENABLED
38 Disable Primary Vserver On Down : DISABLED
39 Appflow logging: ENABLED
40 Port Rewrite : DISABLED
41 No. of Bound Services : 2 (Total) 2 (Active)
42 Configured Method: LEASTCONNECTION
43 Current Method: Round Robin, Reason: A new service is bound
      BackupMethod: ROUNDROBIN
44 Mode: IP
45 Persistence: NONE
46 Vserver IP and Port insertion: OFF
47 Push: DISABLED Push VServer:
48 Push Multi Clients: NO
49 Push Label Rule: none
50 L2Conn: OFF
51 Skip Persistency: None
52 Listen Policy: NONE
53 IcmpResponse: PASSIVE
54 RHIstate: PASSIVE
55 New Service Startup Request Rate: 0 PER_SECOND, Increment Interval: 0
56 Mac mode Retain Vlan: DISABLED
57 DBS_LB: DISABLED
58 Process Local: DISABLED
59 Traffic Domain: 0
60 TROFS Persistence honored: ENABLED
```

```
61 Retain Connections on Cluster: NO
62
63 2) web1 (172.17.0.3: 80) - HTTP State: UP Weight: 1
64 3) web2 (172.17.0.4: 80) - HTTP State: UP Weight: 1
65 Done
66 root@44ca1c6c0907:~#
67
68 (external)$ \*\*curl 104.199.209.157:50000\*\*
69 \\<\\!DOCTYPE html\\>
70 \<html\>
71 \times head \72 \<title\>Welcome to nginx\!\</title\>
73 \<style\>
74 body {
75
76 width: 35em;
77 margin: 0 auto;
78 font-family: Tahoma, Verdana, Arial, sans-serif;
79 }
80
81 \\</style\\>
82 \\ </head\\ >
83 \<br/>body\>
84 \<h1\>Welcome to nginx\!\</h1\>
85 \langle p\rangleIf you see this page, the nginx web server is successfully
       installed and
86 working. Further configuration is required.\langle \langle \langle p \rangle \rangle87
88 \<p\>For online documentation and support please refer to
89 \\<a href="http://nginx.org/"\\>nginx.org\\</a\\>.\\<br/>br/\\>
90 Commercial support is available at
91 \\<a href="http://nginx.com/"\\>nginx.com\\</a\\>.\\</p\\>
92
93 \<p\>\<em\>Thank you for using nginx.\</em\>\</p\>
94 \\ </body\\ >
95 \\</html\\>
96 (external)$
97
98
99 (external)$ for i in {
100 1..100 }
101 ; \*\*do curl http://104.199.209.157:50000 -o /dev/null ; done\*\*
102
103 % Total    % Received % Xferd  Average Speed   Time    Time     Time 
        Current
104
105                                  Dload  Upload   Total   Spent    Left 
        Speed
106
107 100 612 100 612 0 0 1767 0 -:---:---:-----:--:--- 1768108
109 % Total    % Received % Xferd  Average Speed   Time    Time     Time
```
**Current** 110 111 **111 111 111 111 111 111 111 111 111 111 111 111 111 111 111 111 111 111 111 111 111 111 111 111 111 111 111 111 111 111 111 111 111 111 111 111** Speed 112 113 100 612 100 612 0 0 1893 0 --:--:-- --:--:-- $--:---:-- 1894$ 114 115 % Total % Received % Xferd Average Speed Time Time Time Current 116 117 Dload Upload Total Spent Left Speed 118 119 100 612 100 612 0 0 1884 0 --:--:-- --:--:-- $---:--- 1883$  $120$ 121 % Total % Received % Xferd Average Speed Time Time Time Current 122 123 Dload Upload Total Spent Left Speed 124 125 100 612 100 612 0 0 1917 0 --:--:-- --:--:-- $---:---1924$ 126 127 % Total % Received % Xferd Average Speed Time Time Time Current 128 129 Dload Upload Total Spent Left Speed 130 131 100 612 100 612 0 0 1877 0 --:--:-- --:--:-- $---:--:--- 1883$ 132 133 % Total % Received % Xferd Average Speed Time Time Time Current 134 135 Dload Upload Total Spent Left Speed 136 137 100 612 100 612 0 0 1852 0 --:--:-- --:--:-- $---:--- 1848$ 138 139 % Total % Received % Xferd Average Speed Time Time Time Current 140 141 Dload Upload Total Spent Left Speed 142 143 100 612 100 612 0 0 1860 0 --:--:-- --:--:-- $--:-:--- 1865$ 144

```
NetScaler CPX 13.1
```
145 % Total % Received % Xferd Average Speed Time Time Time Current 146 147 Dload Upload Total Spent Left Speed 148 149 **100 612 100 612 0 0 1887 0 --:--:--** --:--:-- $---:---1888$ 150 151 % Total % Received % Xferd Average Speed Time Time Time Current 152<br>153 Dload Upload Total Spent Left Speed 154 155 100 612 100 612 0 0 1802 0 --:--:-- --:--:-- $---:--:-- 1800$ 156 157 % Total % Received % Xferd Average Speed Time Time Time Current 158 159 Dload Upload Total Spent Left Speed 160 161 100 612 100 612 0 0 1902 0 --:--:-- --:--:-- $---:--- 1906$ 162 163 % Total % Received % Xferd Average Speed Time Time Time Current 164 165 Dload Upload Total Spent Left Speed 166 167 100 612 100 612 0 0 1843 0 --:--:-- --:--:-- $---:--1848$ 168 169 170 171 % Total % Received % Xferd Average Speed Time Time Time Current 172 173 Dload Upload Total Spent Left Speed 174 175 100 612 100 612 0 0 1862 0 --:--:-- --:--:-- $--:-:--- 1860$ 176 177 % Total % Received % Xferd Average Speed Time Time Time Current 178 179 Dload Upload Total Spent Left Speed 180

```
181 100   612 100   612    0     0   1806      0 --:--:-- --:--:--
      ---:---1810182
183 % Total    % Received % Xferd  Average Speed   Time    Time     Time 
       Current
184
185                                  Dload  Upload   Total   Spent    Left 
       Speed
186
187 100 612 100 612 0 0 1702 0 --:--:-- --:--:--
      ---:--- 1704188
189 (external)$
190
191
192
193
194
195 root@44ca1c6c0907:~# \*\*cli_script.sh 'stat lb vserver cpx-vip'\*\*
196
197 exec: stat lb vserver cpx-vip
198
199
200
201 Virtual Server Summary
202
203                       vsvrIP  port     Protocol        State   Health 
      actSvcs
204
205 cpx-vip           172.17.0.2    88         HTTP           UP      100
               2
206
207
208
209            inactSvcs
210
211 cpx-vip 0
212
213
214
215 Virtual Server Statistics
216
217                                           Rate (/s)               
      Total
218
219 Vserver hits 0
      101
220
221 Requests 6
      101
222
223 Responses                                          0       
               101
```
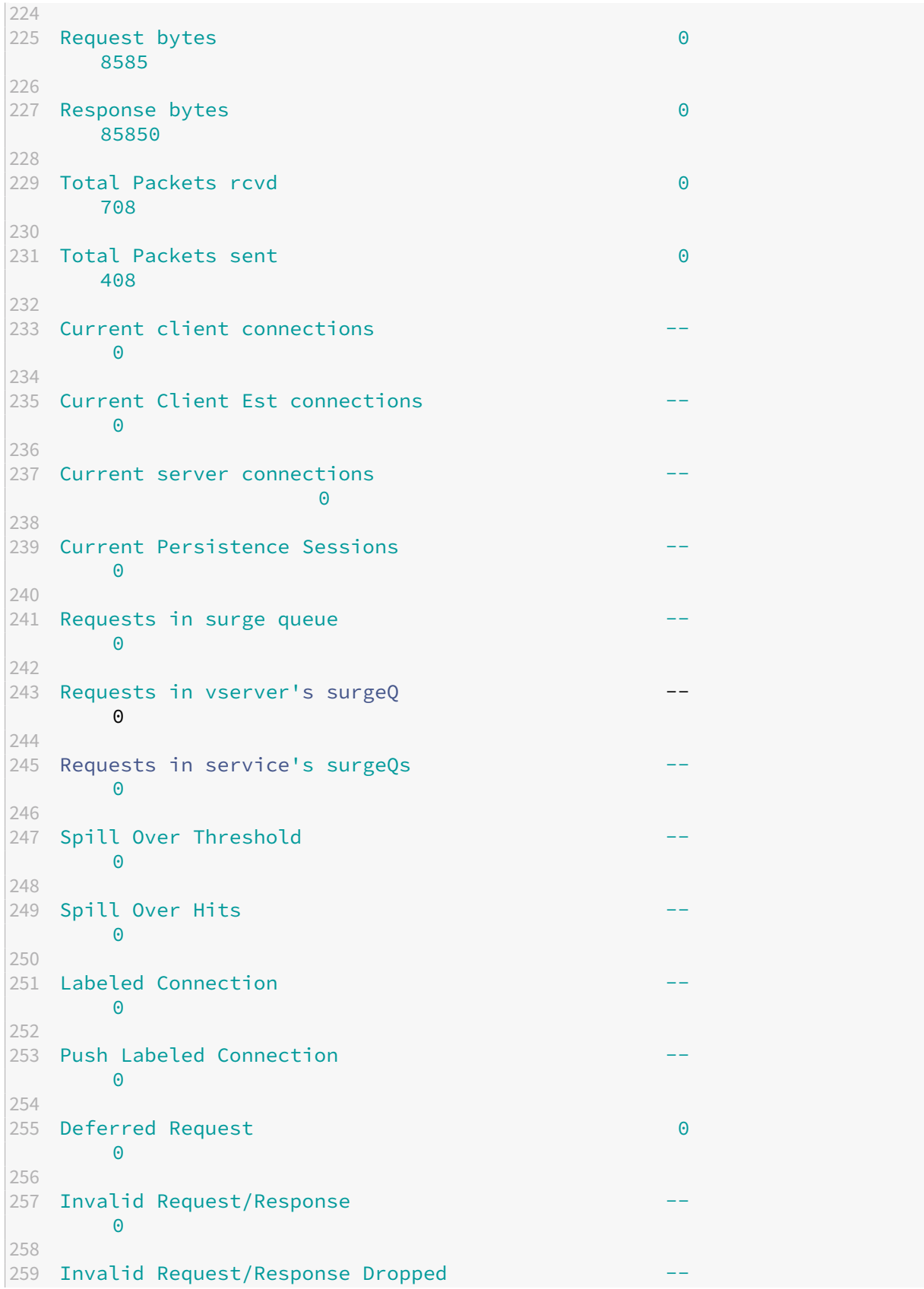

```
\Theta260
261 Vserver Down Backup Hits
         \Theta262
263 Current Multipath TCP sessions
         \Theta264
265 Current Multipath TCP subflows
         \Omega266
267 Apdex for client response times.
       1.00
268
269 Average client TTLB
         \Theta270
271 web1              172.17.0.3    80         HTTP           UP       51
              0/s272
273 web2              172.17.0.4    80         HTTP           UP       50
              0/s274
275 Done
276
277 root@44ca1c6c0907:~#
278 <!--NeedCopy-->
```
# **Résolution des problèmes liés à NetScaler CPX**

#### November 23, 2023

Ce document explique comment résoudre les problèmes que vous pouvez rencontrer lors de l'utilisation de NetScaler CPX. À l'aide de ce document, vous pouvez collecter des journaux pour déterminer les causes et appliquer des solutions de contournement à certains des problèmes courants liés à l' installation et à la configuration de NetScaler CPX.

• Comment puis‑je consulter les journaux NetScaler CPX ?

Vous pouvez consulter les journaux de NetScaler CPX à l'aide de la kubectl logs commande si NetScaler CPX est déployé avec cette option. tty:**true** Vous pouvez exécuter la commande suivante pour afficher les journaux :

```
1 kubectl logs <pod-name> [-c <container-name>] [-n <namespace-name
      >1
```
Exemple,

1 kubectl logs cpx-ingress1-69b9b8c648-t8bgn -c cpx -n citrix-adc

Voici un exemple de déploiement du pod NetScaler CPX avec l'option : tty:**true**

```
1 containers:
2 - name: cyx-ingress3 image: "quay.io/citrix/citrix-k8s-cpx-ingress:13.0-58.30"
4 tty: true
5 securityContext:
6 privileged: true
7 env:
8
9 <!--NeedCopy-->
```
Vous trouverez d'autres journaux de démarrage dans le fichier */cpx/log/boot.log* du système de fichiers NetScaler CPX.

**Remarque** : Pour obtenir le nom du pod, exécutez la commande kubectl get pods -o wide.

• Comment puis‑je obtenir le pack de support technique auprès de NetScaler CPX ?

Vous pouvez exécuter la commande suivante sur l'interface shell du nœud principal Kubernetes pour collecter le bundle de support technique NetScaler CPX :

```
1 kubectl exec <cpx-pod-name> [-c <cpx-container-name>] [-n <
      namespace-name>] /var/netscaler/bins/cli_script.sh "show
      techsupport"
```
Vous pouvez consulter le bundle de support technique dans le répertoire */var/tmp/support* du système de fichiers de NetScaler CPX. Utilisez scp ou copiez kubectl cp le bundle de support technique depuis NetScaler CPX vers la destination souhaitée.

Exemple :

```
1 root@localhost# kubectl exec cpx-ingress1-55b9b6fc75-t5kc6 -c cpx
       -n citrix-adc /var/netscaler/bins/cli_script.sh "show
      techsupport"
2 exec: show techsupport
3 Scope: NODE
4 Done
5 root@localhost# kubectl cp cpx-ingress1-55b9b6fc75-t5kc6:var/tmp/
      support/collector P 192.168.29.232 31Aug2020 07 30.tar.gz /tmp
      /collector_P_192.168.29.232_31Aug2020_07_30.tar.gz -c cpx
6 root@localhost# ll /tmp/collector_P_192.168.29.232
      _31Aug2020_07_30.tar.gz
7 -rw-r--r-- 1 root root 1648109 Aug 31 13:23 /tmp/collector_P_192
       .168.29.232_31Aug2020_07_30.tar.gz
```
• Pourquoi le pod NetScaler CPX est‑il bloqué lors du démarrage ?

Vous pouvez vérifier l'état de l'espace à l'aide de la commande kubectl describe pods. Exécutez la commande suivante pour connaître l'état de l'espace :

```
kubectl describe pods <pod-name> [-c <container-name>] [-n <
   namespace-name>]
```
Exemple :

1 kubectl describe pods cpx-ingress1-69b9b8c648-t8bgn

Si les événements de l'espace indiquent que le conteneur est démarré, vous devez vérifier les journaux de l'espace.

• Comment copier des fichiers entre le pod NetScaler CPX et le nœud principal Kubernetes ?

Il est recommandé d'utiliser la fonction de montage de volume du menu fixe pour monter le répertoire /cpx sur le système de fichiers de l'hôte. Si un conteneur NetScaler CPX quitte les fichiers core-dumps, les journaux et autres données importantes sont disponibles sur le point de montage.

Vous pouvez utiliser l'une des commandes suivantes pour copier des fichiers entre le pod NetScaler CPX et le nœud principal Kubernetes :

**kubectl cp** : Vous pouvez exécuter la commande suivante pour copier des fichiers d'un espace à un autre :

```
1 kubectl cp <pod-name>:<absolute-src-path> <dst-path> [-c <
      container-name>] [-n <namespace-name>]
```
Exemple :

```
1 root@localhost:~# kubectl cp cpx-ingress-596d56bb6-zbx6h:cpx/log/
       boot.log /tmp/cpx-boot.log -c cpx-ingress
2 root@localhost:~# ll /tmp/cpx-boot.log
3 -rw-r--r-- 1 root root 7880 Sep 11 00:07 /tmp/cpx-boot.log
```
**scp** : Vous pouvez utiliser la commande pour copier des fichiers entre le pod NetScaler CPX et le nœud Kubernetes. Exécutez la commande suivante pour copier des fichiers d'un espace vers un nœud. Lorsqu'il vous demande le mot de passe, indiquez le mot de passe de l'utilisateur SSH :

scp <user>@<pod-ip>:<absolute-src-path> <dst-path>

Exemple :

```
1 root@localhost:~# scp nsroot@192.168.29.198:/cpx/log/boot.log /
      tmp/cpx-boot.log
2 nsroot@192.168.29.198's password:
3 boot.log
4 100% 7880 5.1MB/s 00:00
```
## 5 root@localhost:~#

• Comment puis‑je capturer des paquets sur NetScaler CPX ?

Pour capturer des paquets sur NetScaler CPX, lancez l'interface shell de NetScaler CPX à l'aide de la commandekubectl exec. Exécutez la commande suivante pour lancer l'interface shell du pod NetScaler CPX :

```
1 kubectl exec -it pod-name [-c container-name] [-n namespace-
          name] bash
```
Exemple :

```
1 kubectl exec -it cpx-ingress1-69b9b8c648-t8bgn -c cpx -n
          citrix-adc bash
```
Ensuite, exécutez la commande suivante pour commencer la capture de paquets :

1 cli\_script.sh " start nstrace -size 0 "

Si vous souhaitez arrêter la capture de paquets en cours, exécutez la commande suivante :

1 cli\_script.sh " stop nstrace "

Vous pouvez consulter les paquets capturés dans un fichier *.cap* situé dans le répertoire */cpx/nstrace/time‑stamp* du système de fichiers NetScaler CPX.

• Pourquoi le serveur de licences n'est‑il pas configuré même lorsque NetScaler CPX est déployé avec la variable d'environnement LS\_IP=<ADM-IP> ?

Assurez‑vous que le serveur de licences est accessible depuis le nœud sur lequel NetScaler CPX est déployé. Vous pouvez utiliser la ping <ADM-IP> commande pour vérifier la connectivité entre le nœud NetScaler CPX et Citrix ADM.

*Si Citrix ADM est accessible depuis le nœud, vous devez vérifier les journaux de configuration du* serveur de licences dans le fichier /cpx/log/boot.log. Vous pouvez également vérifier la configuration du serveur de licences à l'aide de la commande suivante sur l'interface shell du pod NetScaler CPX :

```
cli_script.sh "show licenseserver"
```
Exemple :

```
1 root@cpx-ingress-596d56bb6-zbx6h:/cpx/log# cli_script.sh "show
      licenseserver"
2 exec: show licenseserver
3 ServerName: 10.106.102.199Port: 27000 Status: 1 Grace: 0
      Gptimeleft: 720
4 Done
```
• Pourquoi la licence groupée n'est-elle pas configurée sur NetScaler CPX même après une configuration réussie du serveur de licences sur NetScaler CPX ?

Vérifiez les journaux de configuration des licences dans lefichier*/cpx/log/boot.log* . Vous pouvez également vérifier la licence groupée configurée sur NetScaler CPX à l'aide de la commande suivante sur l'interface shell du pod NetScaler CPX :

cli\_script.sh " show capacity "

Exemple,

```
1 root@cpx-ingress-596d56bb6-zbx6h:/cpx/log# cli_script.sh "show
      capacity"
2 exec: show capacity
3 Actualbandwidth: 1000 MaxVcpuCount: 2 Edition: Platinum
          Unit: Mbps Bandwidth: 0` Maxbandwidth: 40000
            Minbandwidth: 20 Instancecount: 1
4 Done
```
Assurez-vous également que les fichiers de licences requis sont téléchargés sur le serveur de licences. Vous pouvez également vérifier les licences disponibles sur le serveur de licences une fois qu'il est correctement configuré sur NetScaler CPX à l'aide de la commande suivante. Exécutez la commande sur l'interface shell du pod NetScaler CPX :

1 cli\_script.sh " sh licenseserverpool "

Exemple :

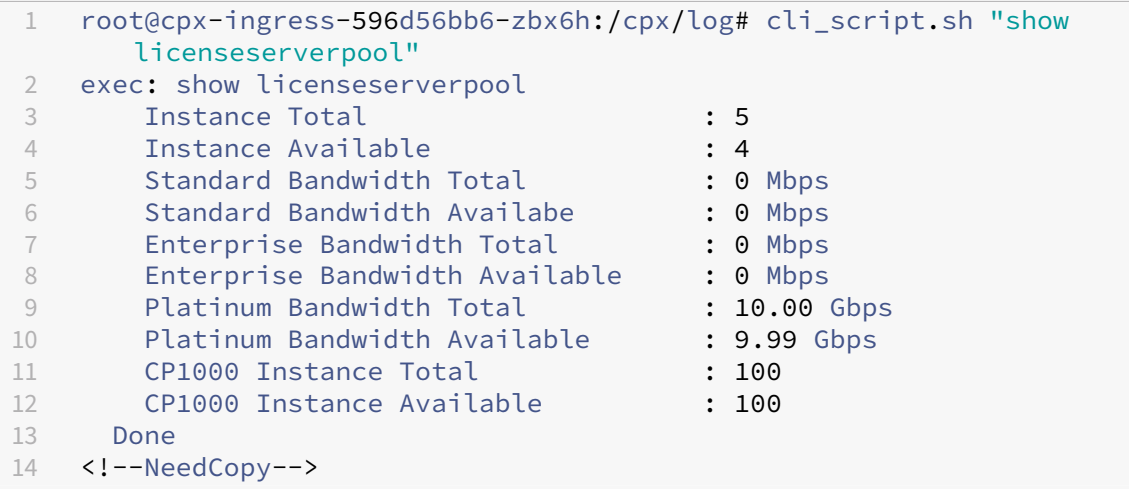

• Pourquoi les appels d'API NITRO reçoivent‑ils une réponse de *refus de connexion* de la part de NetScaler CPX ?

Le port par défaut pour les API NITRO est 9080 (non sécurisé) et 9443 (sécurisé) à partir de la version 12.1 de NetScaler CPX. Assurez-vous que le port NITRO de NetScaler CPX auquel vous essayez d'accéder est exposé sur le pod. Vous pouvez exécuter la commande kubectl

describe pour afficher le port exposé et mappé du conteneur NetScaler CPX dans la section Conteneur NetScaler CPX :

```
kubectl describe pods <pod-name> | grep -i port
```
Exemple :

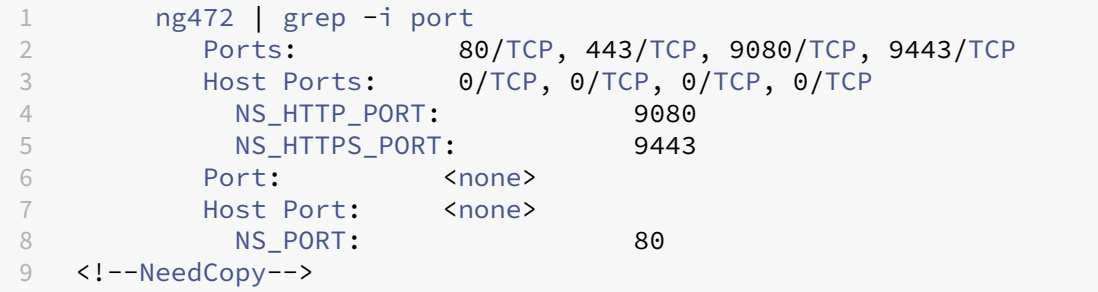

• Pourquoi le processus NSPPE de NetScaler CPX consomme‑t‑il la majeure partie du processeur, même en cas de faible trafic ou d'absence de trafic ?

Si NetScaler CPX est déployé avec la variable d'environnement CPX\_CONFIG='{ "YIELD": "NO" } ', le processus NSPPE utilise 100 % du processeur, même lorsque le trafic est nul ou faible. Si vous souhaitez que le processus NSPPE n'utilise pas le processeur, vous devez dé‑ ployer NetScaler CPX sans la variable d'environnement. CPX CONFIG='{ "YIELD": "NO" } Par défaut, le processus NSPPE dans CPX est configuré pour ne pas surcharger ou consommer l'utilisation du processeur.

• Pourquoi NetScaler CPX n'est‑il pas répertorié dans Citrix ADM alors qu'il a été déployé avec les variables d'environnement requises pour l'enregistrement auprès de Citrix ADM ?

Les journaux relatifs à l'enregistrement de NetScaler CPX auprès de Citrix ADM se trouvent dans le fichier */cpx/log/boot.log* du système de fichiers NetScaler CPX.

Vous pouvez vérifier l'accessibilité de l'adresse IP Citrix ADM à partir du pod NetScaler CPX à l' aide de la commande. ping Assurez-vous également que toutes les variables d'environnement requises pour l'enregistrement de Citrix ADM sont configurées pour le conteneur NetScaler CPX.

- **–** NS\_MGMT\_SERVER: spécifie l'adresse IP ou le nom de domaine complet ADM‑IP.
- **–** HOST: spécifie l'adresse IP du nœud.
- **–** NS\_HTTP\_PORT: spécifie le port HTTP mappé sur le nœud.
- **–** NS\_HTTPS\_PORT: spécifie le port HTTPS mappé sur le nœud.
- **–** NS\_SSH\_PORT: spécifie le port SSH mappé sur le nœud.
- **–** NS\_SNMP\_PORT: spécifie le port SNMP mappé sur le nœud.
- **–** NS\_ROUTABLE: L'adresse IP du pod NetScaler CPX n'est pas routable depuis l'extérieur.
- **–** NS\_MGMT\_USER: spécifie le nom d'utilisateur ADM.
- **–** NS\_MGMT\_PASS: spécifie le mot de passe ADM.

• Pourquoi cli\_script.sh affiche le message d'erreur *Nom d'utilisateur ou mot de passe non valide* affiche-t-il après la modification du mot de passe de l'utilisateur nsroot ?

La commande cli\_script.sh est un utilitaire d'encapsulation pour NSCLI sur NetScaler CPX. Il exécute le premier argument en tant que chaîne de commande ou chemin de fichier et le second argument est facultatif, qui est des informations d'identification. Si le mot de passe de l'utilisateur nsroot est modifié, vous devez fournir des informations d'identification en tant que deuxième argument de cli\_script.sh. Vous pouvez exécuter la commande suivante pour exécuter NSCLI avec des informations d'identification :

cli script.sh " <command> " " :<username>:<password> "

Exemple :

```
1 root@087a1e34642d:/# cli_script.sh "show ns ip"
2 exec: show ns ip
3
4 ERROR: Invalid username or password
5
6 root@087a1e34642d:/# cli_script.sh "show ns ip" ":nsroot:
    nsroot123"
7
8 exec: show ns ip
9
10 Ipaddress Traffic Domain Type Mode<br>Arp Icmp Vserver State
   Arp Icmp Vserver State
11 -------------- ---- ---- ---
      ---- ------- ------ -----
12 172.17.0.3 0 NetScaler IP Active
    Enabled Enabled NA Enabled
13 192.0.0.1 0 SNIP Active
   Enabled Enabled NA Enabled
14 Done
```
• Pourquoi le SSH vers NetScaler CPX échoue-t-il avec l'utilisateur root et nsroot ?

À partir de la version 13.0 à 64.35, NetScaler CPX génère un mot de passe par défaut et le met à jour pour les utilisateurs SSH ‑ et. rootnsroot Si vous n'avez pas modifié le mot de passe manuellement, le mot de passe des utilisateurs SSH se trouve dans /var/deviceinfo/ random\_id le système de fichiers de NetScaler CPX.

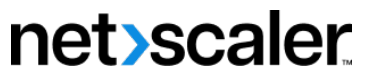

© 2024 Cloud Software Group, Inc. All rights reserved. Cloud Software Group, the Cloud Software Group logo, and other marks appearing herein are property of Cloud Software Group, Inc. and/or one or more of its subsidiaries, and may be registered with the U.S. Patent and Trademark Office and in other countries. All other marks are the property of their respective owner(s).

© 1999–2024 Cloud Software Group, Inc. All rights reserved. 102